# **152**

*May 1999*

# In this issue

- 3 Automated DASD/tape diagram generator
- [11 Dump restore utility for stacked](#page-2-0) 3590 tapes
- 34 An advanced dataset utility
- [50 RESET command performance](#page-10-0) [group restrictions](#page-33-0)
- [58 Assembler instruction trace part 5](#page-49-0)
- 72 MVS news

© Xephon plc 1999

**MVS** 

# **MVS Update**

#### **Published by**

Xephon 27-35 London Road Newbury Berkshire RG14 1JL England Telephone: 01635 38342 From USA: 01144 1635 38342 E-mail: xephon@compuserve.com

## **North American office**

Xephon/QNA 1301 West Highway 407, Suite 201-405 Lewisville, TX 75067 USA Telephone: 940 455 7050

#### **Australian office**

Xephon/RSM GPO Box 6258 Halifax Street Adelaide, SA 5000 Australia Telephone: 088 223 1391

#### **Contributions**

If you have anything original to say about MVS, or any interesting experience to recount, why not spend an hour or two putting it on paper? The article need not be very long – two or three paragraphs could be sufficient. Not only will you be actively helping the free exchange of information, which benefits all MVS users, but you will also gain professional recognition for your expertise, and the expertise of your colleagues, as well as some material reward in the form of a publication fee – we pay at the rate of £170 (\$250) per 1000 words for all original material published in *MVS Update*. If you would like to know a bit more before starting on an article, write to us at one of the above addresses, and we'll send you full details, without any obligation on your part.

#### **Editor**

Dr Jaime Kaminski

#### **Disclaimer**

Readers are cautioned that, although the information in this journal is presented in good faith, neither Xephon nor the organizations or individuals that supplied information in this journal give any warranty or make any representations as to the accuracy of the material it contains. Neither Xephon nor the contributing organizations or individuals accept any liability of any kind howsoever arising out of the use of such material. Readers should satisfy themselves as to the correctness and relevance to their circumstances of all advice, information, code, JCL, EXECs, and other contents of this journal before making any use of it.

#### **Subscriptions and back-issues**

A year's subscription to *MVS Update*, comprising twelve monthly issues, costs £310.00 in the UK; \$465.00 in the USA and Canada; £316.00 in Europe; £322.00 in Australasia and Japan; and £320.50 elsewhere. In all cases the price includes postage. Individual issues, starting with the January 1992 issue, are available separately to subscribers for £27.00 (\$39.00) each including postage.

#### *MVS Update* **on-line**

Code from *MVS Update* can be downloaded from our Web site at http://www.xephon. com; you will need the user-id shown on your address label.

© Xephon plc 1998. All rights reserved. None of the text in this publication may be reproduced, stored in a retrieval system, or transmitted in any form or by any means, without the prior permission of the copyright owner. Subscribers are free to copy any code reproduced in this publication for use in their own installations, but may not sell such code or incorporate it in any commercial product. No part of this publication may be used for any form of advertising, sales promotion, or publicity without the written permission of the publisher. Copying permits are available from Xephon in the form of pressure-sensitive labels, for application to individual copies. A pack of 240 labels costs  $$36$  (£24), giving a cost per copy of 15 cents (10 pence). To order, contact Xephon at any of the addresses above. *Printed in England.*

# <span id="page-2-0"></span>**Automated DASD/tape diagram generator**

## INTRODUCTION

For many years, I have been looking for sources of information that would consolidate information on hardware configurations. A few years ago, IBM added some extensions to the MVS DEVSERV command to display detailed information for DASD as well as tape devices. This is done with the QD and QT options on the DEVSERV command, respectively. By issuing these DEVSERV commands, trapping their output via REXX EXECs, and formatting it into a report, a useful set of configuration reports can be generated. The exact syntax of the DEVSERV commands are:

for DASD devices

 **DS QD,TYPE=ALL,DEFINED**

• for tape devices

 **DS QT,TYPE=ALL,DEFINED**

In order to use the CONSOLE and CONSPROF commands required by the REXX EXEC in either a batch TMP step or directly in TSO, the user must have RACF (or equivalent) authority to the CONSOLE resource, or the installation must code the TSO/E CONSOLE and CONSPROF exits (IKJCNXAC and IKJCNXCI, respectively), or code the log-on pre-prompt exit (IKJEFLD or IKJEFLD1) to grant CONSOLE command authority. Each REXX EXEC directs its report into separate members of the same PDS; the PDS should be created with a record format of FBA and a logical record length of 133.

I have created two REXX EXECs, called DASDGRID and TAPEGRID, that generate some useful reports on DASD and tape configurations. The EXECs generate DASD and tape diagrams in the 16 device-across orientation, requiring the reports to be printed in landscape mode. The blocks of 16 addresses across correspond to address 0 through F of a string of 16 devices. If a device is not defined, the corresponding block is left entirely blank.

For defined DASD devices, each block is filled in with the device number, volume serial, DASD subsystem-id, hardware device type, and the last five positions of the device serial number. Since DEVSERV returns information for all devices defined, even devices that are set up for sparing, members of dual copy pairs, etc, will be listed. If a device is not on-line, six dashes (-) will be returned as the volume serial, which the REXX EXEC converts to six blanks for readability. An interesting thing I found out when running this was that the EMC 3700 DASD that we were in the process of testing did not return a valid device serial number when queried by DEVSERV processing. In that case, the REXX EXEC prints five full stops (.) as the device serial number.

For defined tape devices, each block is filled in with the device number, hardware device type, and the last five positions of the device serial number. For those who still have 3420-type tape drives (including 3422s), no device serial number is available for them, so again I substitute five fullstops. Additionally, for off-line 3420-type devices, four zeros are returned as the device type; in this case I use the response from the DEVSERV DTYPE column as the device type.

A sample batch job to run both reports and have their output printed is shown below:

```
//IKJEFTØ1 EXEC PGM=IKJEFTØ1,DYNAMNBR=99
//SYSPROC DD DISP=SHR,DSN=userid.CLIST
//SYSTSPRT DD SYSOUT=*
//SYSTSIN DD *
  %DASDGRID
  %TAPEGRID
/*
//IEBGENER EXEC PGM=IEBGENER
//SYSPRINT DD SYSOUT=*
//SYSUT1 DD DISP=SHR,DSN=SYSTEMS.CONFIG.TEXT(DASDGRID)
//SYSUT2 DD SYSOUT=*
//SYSIN DD DUMMY,DCB=BLKSIZE=8Ø
//IEBGENER EXEC PGM=IEBGENER
//SYSPRINT DD SYSOUT=*
//SYSUT1 DD DISP=SHR,DSN=SYSTEMS.CONFIG.TEXT(TAPEGRID)
//SYSUT2 DD SYSOUT=*
//SYSIN DD DUMMY,DCB=BLKSIZE=8Ø
```
#### DASDGRID EXEC

```
/******************************* REXX *********************************/
a = ' ' || copies('| ',16) || '|'
l = length(a)
b = '+' || copies('_',l)
b = overlay(' ',b,2,1)
b = overlay(' ',b,l,2)
c = '+|' || copies('_______|',16)
c = overlay('|',c,l,1)
t = centre('Data Center DASD Configuration',132)
header = '1' substr(t,1,118) date()
block_count = Ø
lst1 = a
lst2 = a
lst3 = a
lst4 = a
lst5 = a
work_addr = 'xxxx'
call devserv
p = 1line.=
line.o = header
0 = 0 + 1line.o = substr(b,1,1) center(substr(b,2),132)
do i = 1 to t
    addr = substr(rec.i,2,4)
    if work_addr = 'xxxx' then work_addr = addr
    if substr(work_addr,2,2)
¬= substr(addr,2,2) then
       do
         0 = 0 + 1 line.o = substr(lst1,1,1) center(substr(lst1,2),132)
         0 = 0 + 1 line.o = substr(lst2,1,1) center(substr(lst2,2),132)
         0 = 0 + 1 line.o = substr(lst5,1,1) center(substr(lst5,2),132)
         0 = 0 + 1 line.o = substr(lst3,1,1) center(substr(lst3,2),132)
         0 = 0 + 1 line.o = substr(lst4,1,1) center(substr(lst4,2),132)
         0 = 0 + 1 line.o = substr(c,1,1) center(substr(c,2),132)
          lst1 = a
          lst2 = a
          lst3 = a
          lst4 = a
          lst5 = a
          work_addr = addr
          block_count = block_count + 1
          if block_count = 11 then
             do
```

```
 block_count = Ø
                line.o = substr(b,1,1) center(substr(b,2),132)
               0 = 0 + 1 line.o = header
               0 = 0 + 1 line.o = substr(b,1,1) center(substr(b,2),132)
             end
       end
   offset = x2d(substr(addr, 4)) * 8 + 2 + 1 vol = substr(rec.i,7,6)
    if vol = '------' then vol = ' '
    type = substr(rec.i,22,7)
    serial = substr(rec.i,58,5)
    ssid = substr(rec.i,37,4)
    if serial = 'LID* ' then serial = '.....'
   lst1 = overlay(addr,lst1,offset,6)
    lst2 = overlay(vol,lst2,offset+1,6)
    lst3 = overlay(type,lst3,offset,7)
    lst4 = overlay(serial,lst4,offset+2,5)
    lst5 = overlay(ssid,lst5,offset+3,4)
end
0 = 0 + 1line.o = substr(lst1,1,1) center(substr(lst1,2),132)
0 = 0 + 1line.o = substr(lst2,1,1) center(substr(lst2,2),132)
0 = 0 + 1line.o = substr(lst5,1,1) center(substr(lst5,2),132)
0 = 0 + 1line.o = substr(lst3,1,1) center(substr(lst3,2),132)
0 = 0 + 1line.o = substr(lst4,1,1) center(substr(lst4,2),132)
0 = 0 + 1line.o = substr(b,1,1) center(substr(b,2),132)
address "TSO"
"ALLOC DD(DASDGRID) DA('SYSTEMS.CONFIG.TEXT(DASDGRID)') SHR REU"
"EXECIO * DISKW DASDGRID (FINIS STEM line."
"FREE DD(DASDGRID)"
exit
/*********************************************************************/
/* DEVSERV subroutine: issue DEVSERV, trap and parse response */
/*********************************************************************/
devserv:
wait_time = 6Ø /* seconds to wait for reply */
"CONSOLE ACTIVATE"
lastrc = rc
if lastrc ¬= Ø then
    do
       say ""
```

```
 say "*** Unable to activate TSO CONSOLE services!"
       say "*** The return code from 'console activate' was:" lastrc
       say "*** Attempting to recover..."
       "CONSOLE DEACT"
       lastrc = rc
       say "*** CONSOLE DEACT return code was:" lastrc
       "CONSOLE ACTIVATE"
       lastrc = rc
       if lastrc = Ø then say "*** Recovery successful!"
       else
       do
          say "*** Recovery attempt failed (I issued CONSOLE DEACT)":,
          "return code was:" lastrc;
          say "*** Perhaps you don't have TSO CONSOLE authority?"
          exit(16)
       end
    end
"CONSPROF SOLDISPLAY(NO) SOLNUM(1ØØØ)"
cart="DS" || time('M')
devserv_cmd="DS QD,TYPE=ALL,DEFINED"
address "TSO"
"CONSOLE SYSCMD("devserv_cmd") CART('"cart"')"
getcode = getmsg("msgs.","SOL",cart,,wait_time)
if getcode ¬=Ø then
    do
       say "*** GETMSG return code was:" lastrc
       "CONSPROF SOLDISPLAY(YES) SOLNUM(1ØØØ)"
       "CONSOLE DEACTIVATE"
       exit
    end
address "TSO"
"CONSPROF SOLDISPLAY(YES) SOLNUM(1ØØØ)"
"CONSOLE DEACTIVATE"
rec. = ''
rec.Ø = Ø
t = \emptysetdo i = 1 to msgs.Ø
    filt = substr(msgs.i,2,7)
    select
       when filt = 'IEE459I' then iterate
       when filt = 'UNIT VO' then iterate
       when substr(filt,1,4) = '****' then iterate
       when substr(filt,1,2) = ' ' then iterate
       otherwise nop
    end
   t = t + 1 rec.t = msgs.i
end
rec.Ø = t
return(Ø)
```
#### TAPEGRID EXEC

```
/******************************* REXX *********************************/
a = ' ' || copies('| ',16) || '|'
l = length(a)
b = '+' || copies('_',l)
b = overlay(' ',b,2,1)
b = overlay(' ',b,l,2)
c = '+|' || copies('_______|',16)
c = overlay('|',c,l,1)
t = center('Data Centre Tape Configuration',132)
header = '1' substr(t,1,118) date()
block_count = Ø
lst1 = a
lst2 = a
lst3 = a
lst4 = a
work_addr = 'xxxx'
call devserv
0 = 1line.=
line.o = header
0 = 0 + 1line.o = substr(b,1,1) center(substr(b,2),132)
do i = 1 to t
    addr = substr(rec.i,2,4)
   if work_addr = 'xxxx' then work_addr = addr
    if substr(work_addr,2,2) ¬= substr(addr,2,2) then
       do
         0 = 0 + 1 line.o = substr(lst1,1,1) center(substr(lst1,2),132)
         0 = 0 + 1 line.o = substr(lst2,1,1) center(substr(lst2,2),132)
         0 = 0 + 1 line.o = substr(a,1,1) center(substr(a,2),132)
         0 = 0 + 1 line.o = substr(lst3,1,1) center(substr(lst3,2),132)
         0 = 0 + 1 line.o = substr(lst4,1,1) center(substr(lst4,2),132)
         0 = 0 + 1 line.o = substr(c,1,1) center(substr(c,2),132)
          lst1 = a
          lst2 = a
          lst3 = a
          lst4 = a
          work_addr = addr
          block_count = block_count + 1
          if block_count = 11 then
             do
                block_count = Ø
```

```
 line.o = substr(b,1,1) center(substr(b,2),132)
               0 = 0 + 1 line.o = header
               0 = 0 + 1 line.o = substr(b,1,1) center(substr(b,2),132)
             end
       end
   offset = x2d(substr(addr, 4)) * 8 + 2 + 1 type = substr(rec.i,3Ø,7)
    if type = 'ØØØØ ' then type = substr(rec.i,7,6)
    serial = substr(rec.i,55,5)
    if serial = 'ATA- ' then serial = '.....'
    lst1 = overlay(addr,lst1,offset,6)
   lst3 = overlay(type,lst3,offset,7)
   lst4 = overlay(serial,lst4,offset+2,5)
end
0 = 0 + 1line.o = substr(lst1,1,1) center(substr(lst1,2),132)
0 = 0 + 1line.o = substr(a,1,1) center(substr(a,2),132)
0 = 0 + 1line.o = substr(a,1,1) center(substr(a,2),132)
0 = 0 + 1line.o = substr(lst3,1,1) center(substr(lst3,2),132)
0 = 0 + 1line.o = substr(lst4,1,1) center(substr(lst4,2),132)
0 = 0 + 1line.o = substr(b,1,1) center(substr(b,2),132)
address "TSO"
"ALLOC DD(TAPEGRID) DA('SYSTEMS.CONFIG.TEXT(TAPEGRID)') SHR REU"
"EXECIO * DISKW TAPEGRID (FINIS STEM line."
"FREE DD(TAPEGRID)"
exit
/*********************************************************************/
/* DEVSERV subroutine: issue DEVSERV, trap and parse response */
/*********************************************************************/
devserv:
wait_time = 6Ø /* seconds to wait for reply */
"CONSOLE ACTIVATE"
lastrc = rc
if lastrc ¬= Ø then
    do
       say ""
       say "*** Unable to activate TSO CONSOLE services!"
       say "*** The return code from 'console activate' was:" lastrc
       say "*** Attempting to recover..."
       "CONSOLE DEACT"
      lastrc = rc
       say "*** CONSOLE DEACT return code was:" lastrc
```

```
 "CONSOLE ACTIVATE"
       lastrc = rc
       if lastrc = Ø then say "*** Recovery successful!"
       else
       do
          say "*** Recovery attempt failed (I issued CONSOLE DEACT)":,
          "return code was:" lastrc;
          say "*** Perhaps you do not have TSO CONSOLE authority?"
          exit(16)
       end
    end
"CONSPROF SOLDISPLAY(NO) SOLNUM(1ØØØ)"
cart="DS" || time('M')
devserv_cmd="DS QT,TYPE=ALL,DEFINED"
address "TSO"
"CONSOLE SYSCMD("devserv_cmd") CART('"cart"')"
getcode = getmsg("msgs.","SOL",cart,,wait_time)
if getcode ¬=Ø then
    do
       say "*** GETMSG return code was:" lastrc
       "CONSPROF SOLDISPLAY(YES) SOLNUM(1ØØØ)"
       "CONSOLE DEACTIVATE"
       exit
    end
address "TSO"
"CONSPROF SOLDISPLAY(YES) SOLNUM(1ØØØ)"
"CONSOLE DEACTIVATE"
rec. = ''
rec.Ø = Ø
t = \emptysetdo i = 1 to msgs.Ø
   filt = substr(msgs.i,2,7)
    select
       when filt = 'IEE459I' then iterate
       when filt = 'UNIT DT' then iterate
       when substr(filt,1,4) = '****' then iterate
       when substr(filt,1,2) = ' ' then iterate
       otherwise nop
    end
   t = t + 1 rec.t = msgs.i
end
rec.Ø = t
return(Ø)
```
© Xephon 1999

# <span id="page-10-0"></span>**Dump restore utility for stacked 3590 tapes**

## THE PROBLEM

Several sites that we have provided services for are utilizing 3590 Magstar tape technology to reduce the number of tapes needed for full volume dumps. Current Magstar technology will allow for as many as twelve full volume dumps to be stacked onto a single Magstar cartridge. Many shops that utilize DFSMShsm to facilitate their full volume back-ups were surprised to find that HSM was not initially enabled to auto-stack dumps and exploit the high capacity of Magstar. Enhancements to HSM allowed the user to request the stacking of dumps onto a single Magstar cartridge. The auto stacking was a part of what was needed. No simple way was provided to generate the JCL that would be needed to get the dumps off the Magstar cartridge.

# A SOLUTION

The focus of this article is to provide a sample program that can be used to create this restore JCL. Initial analysis of the problem led us to examine the various reports and information that HSM itself maintains and provides. We found that all of the data needed to effect a restore was indeed in HSM, as we would have expected. All of the data was found to be in the Dump Volume Records that are maintained in the HSM Back-up Control Dataset (BCDS). We utilized the *DFSMShsm Diagnosis Reference*, LY27-9608-02 that IBM provides for DFSMS 1.3 to obtain and create a mapping DSECT for the DVL record. I have included a copy of that mapping with the sample program. See the \$SMSDVL macro at the end of the article.

The program utilizes five datasets. One of the datasets is the HSM BCDS itself, which is a VSAM KSDS file. We also utilized a messages dataset, an audit dataset, a dataset with our input parameters, and an output dataset to write the generated JCL into. Currently the program has the output JCL hardcoded in the literals section. One possible enhancement could be to read in model JCL to be used for the generation process. The BCDS is accessed in sequential mode. It could be accessed in a skip sequential mode to cut down the run time. The input parameters that were settled on were designed to provide a moderate amount of flexibility. The values that we chose were as follows. DC was used for the dump class the full volume dumps were assigned to. DD is used to specify the dump date in Julian format. We found that some dump operations might run across midnight, so the date would change. To allow for this we used the DO parameter, for dump offset. With it we can specify up to two additional dates from the DD specification. Q1 was used to specify the high-level qualifier for the output datasets. DT was used to specify the device type of the tape device we are working with, which in our case was 3590-1 for Magstar drives. NV is used to specify the number of DASD volumes we expected to process. This value is used to determine the size of a work area we will dynamically acquire. A sample set of input parameters might look as follows:

```
* This is a comment card
* Specify the dump class
DC=WEEKLYV
* Specify the date
DD=98323
* Allow for dump to run one extra day
DO=+1
* Specify the output high-level qualifier
Q1=DFHSM
* Specify the tape device, MAGSTAR for us
DT=359Ø-1
* Process up to 45Ø DASD volumes
NV=45Ø
```
Sample JCL to execute the utility is shown in the following example:

```
//MYJOB JOB (accnting),myname,CLASS=?
//STEPØØØ1 exec PGM=GEN359ØJ
//STEPLIB DD DISP=SHR,DSN=my.step.lib
//SYSUT1Ø DD DISP=SHR,DSN=my.input.parms
//HSMBCDS DD DISP=SHR,DSN=my.bcds
//SYSUT2Ø DD DISP=OLD,DSN=my.output.jcl.file
//MESSAGES DD SYSOUT=?,DCB=(DSORG=PS,LRECL=133,BLKSIZE=Ø)
//AUDIT DD SYSOUT=?,DCB=(DSORG=PS,LRECL=133,BLKSIZE=Ø)
```
# OPERATIONAL ENVIRONMENT

While we used this specifically for 3590 Magstar devices, it should be feasible to use it for any device that supports auto-stacking out of HSM. The code was developed and tested on an MVS 5.2.2 system running DFSMS/MVS 1.3.

## GEN3590J

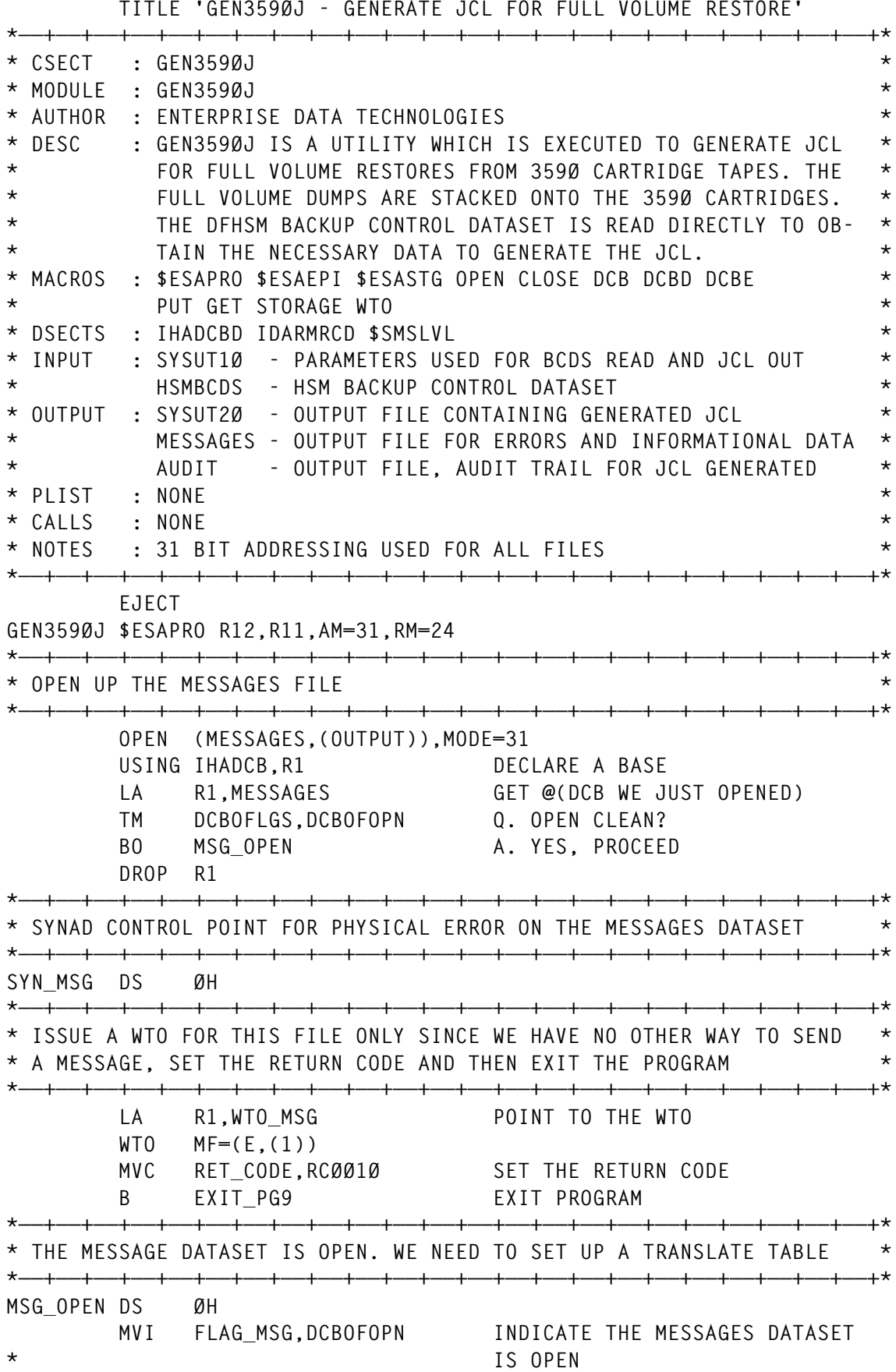

 **L R3,DELIM PICK UP THE DELIMETER LA R4,TRAN\_TAB GET @(TRANSLATE TABLE) STC R3,Ø(R3,R4) PUT THE DELIMETER IN THE TABLE \*——+——+——+——+——+——+——+——+——+——+——+——+——+——+——+——+——+——+——+——+——+——+——+\* \* OPEN THE FILE THAT CONTAINS THE DIRECTIVES WE WILL USE TO READ THE \* \* HSM BACKUP CONTROL DATASET \* \*——+——+——+——+——+——+——+——+——+——+——+——+——+——+——+——+——+——+——+——+——+——+——+\* OPEN (SYSUT1Ø,(INPUT)),MODE=31 \*——+——+——+——+——+——+——+——+——+——+——+——+——+——+——+——+——+——+——+——+——+——+——+\* \* EXAMINE THE DCB TO MAKE SURE THE FILE HAS BEEN OPENED \* \*——+——+——+——+——+——+——+——+——+——+——+——+——+——+——+——+——+——+——+——+——+——+——+\* USING IHADCB,R1 TELL THE ASSEMBLER LA R1,SYSUT1Ø GET @(DCB WE JUST OPENED) TM DCBOFLGS,DCBOFOPN Q. OPEN SUCCESSFULL? BO U1Ø\_OPEN A. YES DROP R1 \*——+——+——+——+——+——+——+——+——+——+——+——+——+——+——+——+——+——+——+——+——+——+——+\* \* SYNAD CONTROL POINT FOR PHYSICAL ERROR ON THE SYSUT1Ø DATASET \* \*——+——+——+——+——+——+——+——+——+——+——+——+——+——+——+——+——+——+——+——+——+——+——+\*** SYN\_U1ØDS ØH SYNAD EXIT CODE  **MVC RET\_CODE,RCØØ1Ø SET THE RETURN CODE B EXIT\_PGM EXIT PROGRAM \*——+——+——+——+——+——+——+——+——+——+——+——+——+——+——+——+——+——+——+——+——+——+——+\* \* PARM DATASET IS OPEN, OPEN UP OUR AUDIT DATASET \* \*——+——+——+——+——+——+——+——+——+——+——+——+——+——+——+——+——+——+——+——+——+——+——+\* U1Ø\_OPEN DS ØH OPEN (AUDIT,(OUTPUT)),MODE=31 \*——+——+——+——+——+——+——+——+——+——+——+——+——+——+——+——+——+——+——+——+——+——+——+\* \* EXAMINE THE DCB TO MAKE SURE THE FILE HAS BEEN OPENED \* \*——+——+——+——+——+——+——+——+——+——+——+——+——+——+——+——+——+——+——+——+——+——+——+\* USING IHADCB,R1 TELL THE ASSEMBLER LA R1,AUDIT GET @(DCB WE JUST OPENED) TM DCBOFLGS,DCBOFOPN Q. OPEN SUCCESSFULL? BO AUD\_OPEN A. YES, PROCEED DROP R1 \*——+——+——+——+——+——+——+——+——+——+——+——+——+——+——+——+——+——+——+——+——+——+——+\* \* SYNAD CONTROL POINT FOR PHYSICAL ERROR ON THE AUDIT DATASET \* \*——+——+——+——+——+——+——+——+——+——+——+——+——+——+——+——+——+——+——+——+——+——+——+\*** SYN\_AUD DS ØH SYNAD EXIT CODE  **MVC RET\_CODE,RCØØ1Ø SET THE RETURN CODE B EXIT\_PGM EXIT PROGRAM \*——+——+——+——+——+——+——+——+——+——+——+——+——+——+——+——+——+——+——+——+——+——+——+\* \* AUDIT DATASET IS OPEN \* \*——+——+——+——+——+——+——+——+——+——+——+——+——+——+——+——+——+——+——+——+——+——+——+\* AUD\_OPEN DS ØH MVI FLAG\_AUD,DCBOFOPN INDICATE DATASET IS OPEN \*——+——+——+——+——+——+——+——+——+——+——+——+——+——+——+——+——+——+——+——+——+——+——+\* \* OPEN THE JCL OUTPUT FILE \* \*——+——+——+——+——+——+——+——+——+——+——+——+——+——+——+——+——+——+——+——+——+——+——+\* OPEN (SYSUT2Ø,(OUTPUT)),MODE=31 \*——+——+——+——+——+——+——+——+——+——+——+——+——+——+——+——+——+——+——+——+——+——+——+\* \* EXAMINE THE DCB TO MAKE SURE THE FILE HAS BEEN OPENED \* \*——+——+——+——+——+——+——+——+——+——+——+——+——+——+——+——+——+——+——+——+——+——+——+\***

 **USING IHADCB,R1 TELL THE ASSEMBLER LA R1,SYSUT2Ø GET @(DCB WE JUST OPENED) TM DCBOFLGS,DCBOFOPN Q. OPEN SUCCESSFULL? BO LOP\_U1Ø A. YES, PROCEED DROP R1 \*——+——+——+——+——+——+——+——+——+——+——+——+——+——+——+——+——+——+——+——+——+——+——+\* \* SYNAD CONTROL POINT FOR PHYSICAL ERROR ON THE SYSUT2Ø DATASET \* \*——+——+——+——+——+——+——+——+——+——+——+——+——+——+——+——+——+——+——+——+——+——+——+\*** SYN\_U2Ø DS ØH SYNAD EXIT CODE  **MVC RET\_CODE,RCØØ1Ø SET THE RETURN CODE B EXIT\_PGM EXIT PROGRAM \*——+——+——+——+——+——+——+——+——+——+——+——+——+——+——+——+——+——+——+——+——+——+——+\* \* ALL QSAM FILES ARE OPEN, PROCESS THE DIRECTIVES FORM SYSU1Ø DATASET \* \*——+——+——+——+——+——+——+——+——+——+——+——+——+——+——+——+——+——+——+——+——+——+——+\* U2Ø\_OPEN DS ØH MVI FLAG\_U2Ø,DCBOFOPN INDICATE DATASET ID OPEN \*——+——+——+——+——+——+——+——+——+——+——+——+——+——+——+——+——+——+——+——+——+——+——+\* \* FOLLOWING ARE VALID LINE INPUTS FROM THE DIRECTIVES FILE \* \* CARD POSITION 1...5....Ø....5....Ø....5....Ø \* \* \* = COMMENT CARD \* \* DC = DUMP CLASS \* \* DD = DUMP DATE, JULIAN \* \* DO = OFFSET FROM BASE DAY, VALID VALUES ARE +Ø, +1, +2\* \* Q1 = HLQ OF THE OUTPUT DATASET \* \* NV = NUMBER OF VOLUMES TO PROCESS \* \* DT = TAPE DEVICE TYPE \* \*——+——+——+——+——+——+——+——+——+——+——+——+——+——+——+——+——+——+——+——+——+——+——+\* LOP\_U1Ø DS ØH \*——+——+——+——+——+——+——+——+——+——+——+——+——+——+——+——+——+——+——+——+——+——+——+\* \* GET A RECORD FROM THE DIRECTIVES FILE. USE LOCATE MODE PROCESSING. \* \* REGISTER 5 WILL BE THE BASE REGISTER FOR THE INPUT RECORD \* \*——+——+——+——+——+——+——+——+——+——+——+——+——+——+——+——+——+——+——+——+——+——+——+\* GET SYSUT1Ø LR R5,R1 POINT TO CURRENT RECORD \*——+——+——+——+——+——+——+——+——+——+——+——+——+——+——+——+——+——+——+——+——+——+——+\* \* SEE IF IT IS A COMMENT CARD, IF SO WE DO NOT NEED TO DO ANYTHING \* \*——+——+——+——+——+——+——+——+——+——+——+——+——+——+——+——+——+——+——+——+——+——+——+\* CLC L\_STAR,Ø(R5) Q. COMMENT CARD BE LOP\_U1Ø A. YES, GET NEXT REORD \*——+——+——+——+——+——+——+——+——+——+——+——+——+——+——+——+——+——+——+——+——+——+——+\* \* SEE IF IT IS A DUMP CLASS DIRECTIVE. IF SO, WE NEED TO ISOLATE \* \* THE DUMP CLASS AND SAVE IT FOR LATER USE \* \*——+——+——+——+——+——+——+——+——+——+——+——+——+——+——+——+——+——+——+——+——+——+——+\* CLC L\_DC,Ø(R5) Q. DC CARD? BNE NOT\_DC A. NO LA R5,3(,R5) BUMP THE POINTER TRT Ø(77,R5),TRAN\_TAB FIND THE DELIMETER BC 8,NOT\_DT ERROR IN THE INPUT RECORD LR R4,R1 PICK UP REG 1 SR R4,R5 R4 NOW HAS THE LENGTH BCTR R4,Ø DECREMENT IT BY ONE STH R4,LEN\_DC SAVE THE LENGTH LA R3,H\_DC GET @(TARGET AREA)**

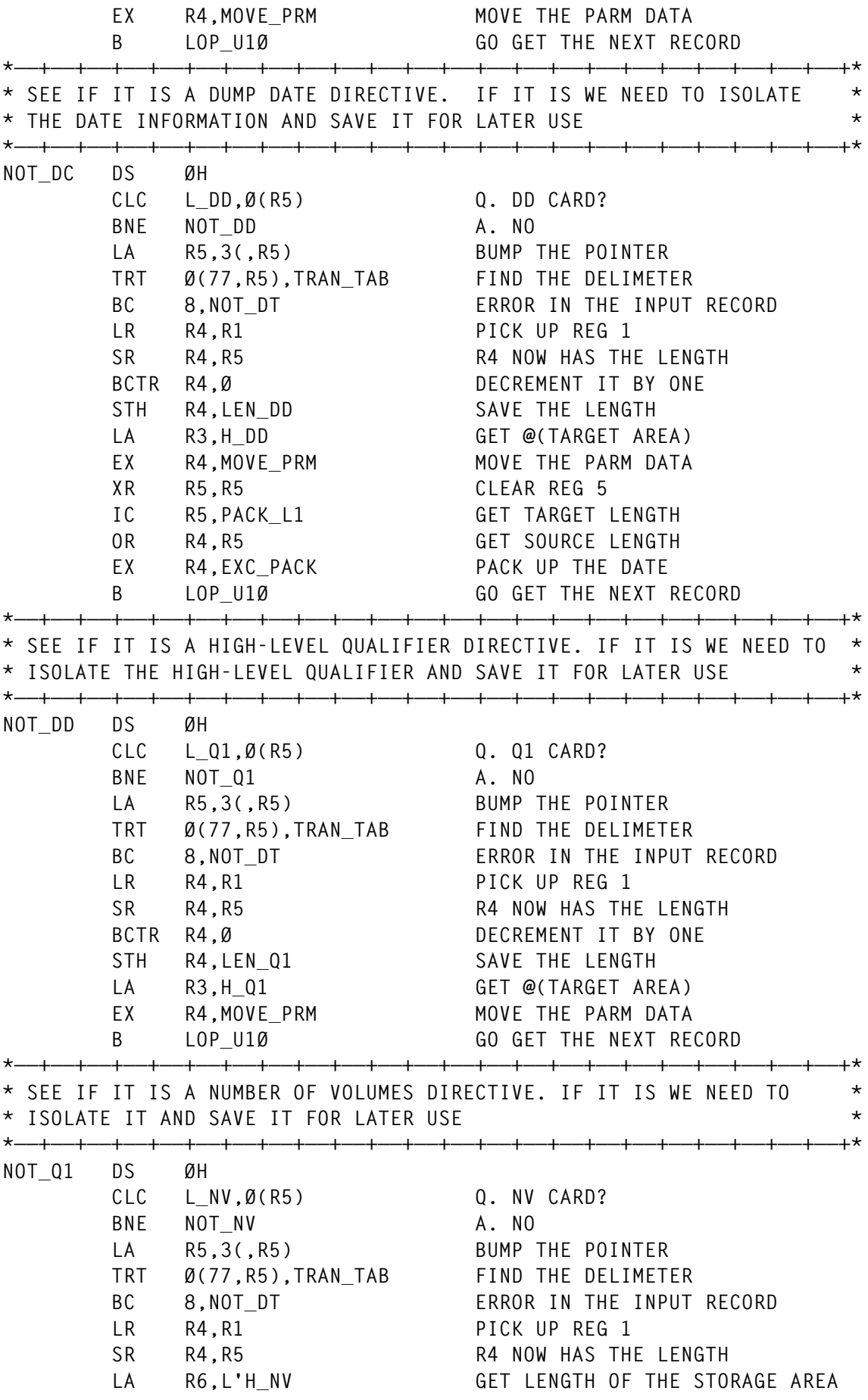

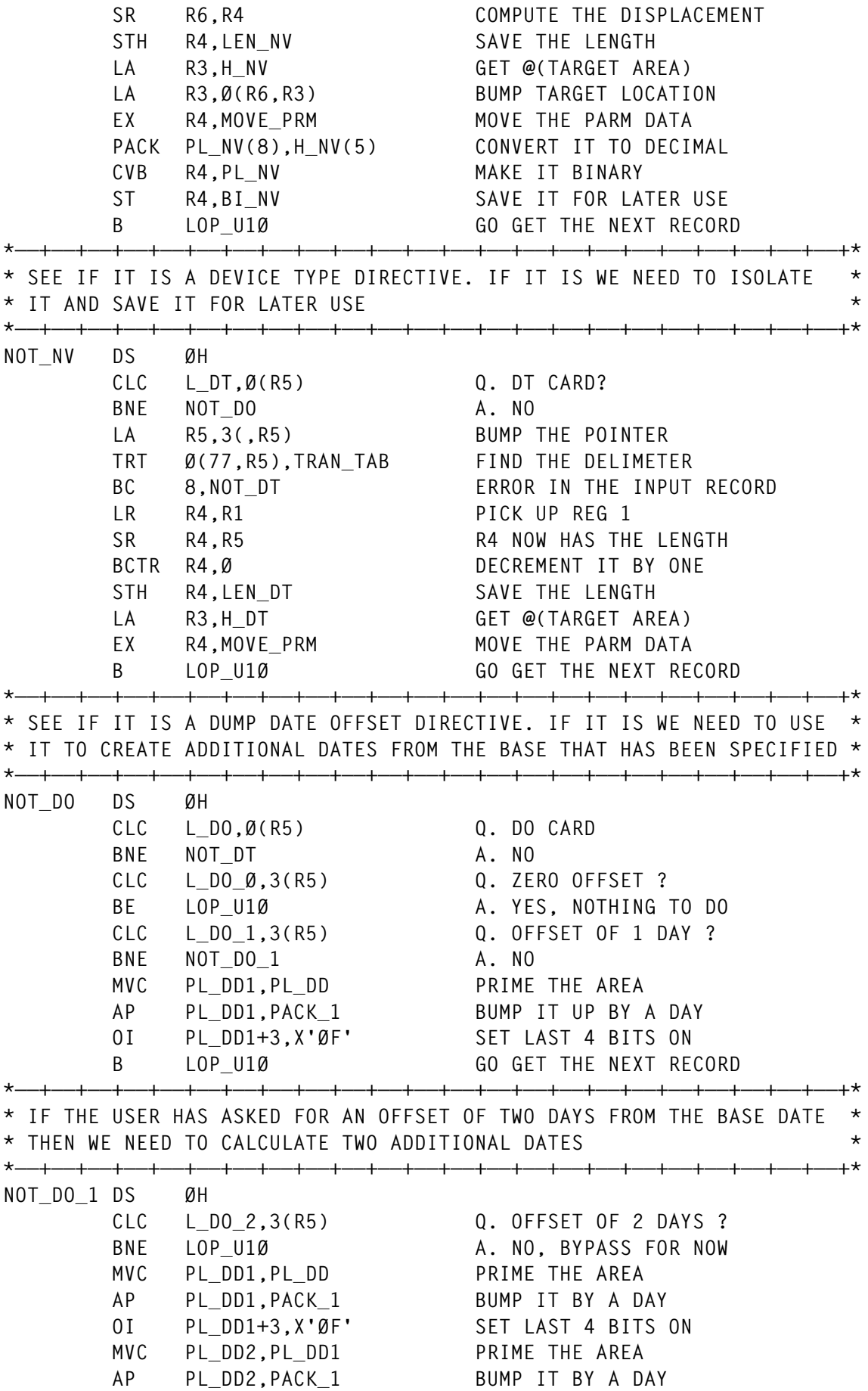

 **OI PL\_DD2+3,X'ØF' SET LAST 4 BITS ON B LOP\_U1Ø \*——+——+——+——+——+——+——+——+——+——+——+——+——+——+——+——+——+——+——+——+——+——+——+\* \* ONLY WAY WE SHOULD GET HERE IS IF THERE IS A DIRECTIVE ERROR. WE \* \* WILL BYPASS THE CARD, AND SET A ERROR INDICATOR IN THE RET\_CODE \* \* FIELD \* \*——+——+——+——+——+——+——+——+——+——+——+——+——+——+——+——+——+——+——+——+——+——+——+\* NOT\_DT DS ØH MVC RET\_CODE,RCØØ1Ø SET THE RETURN CODE B LOP\_U1Ø GO READ ANOTHER RECORD EOF\_U1Ø DS ØH \*——+——+——+——+——+——+——+——+——+——+——+——+——+——+——+——+——+——+——+——+——+——+——+\* \* CLOSE UP THE DIRECTIVES FILE, SET THE FLAG AND CHECK FOR ERRORS \* \*——+——+——+——+——+——+——+——+——+——+——+——+——+——+——+——+——+——+——+——+——+——+——+\* CLOSE (SYSUT1Ø),MODE=31 XC FLAG\_U1Ø,FLAG\_U1Ø INDICATE FILE CLOSED \*——+——+——+——+——+——+——+——+——+——+——+——+——+——+——+——+——+——+——+——+——+——+——+\* \* CHECK THE RETURN CODE FIELD TO SEE IF WE HAD ANY ERRORS PROCESSING \* \* THE DIRECTIVES FROM THE SYSUT1Ø FILE \* \*——+——+——+——+——+——+——+——+——+——+——+——+——+——+——+——+——+——+——+——+——+——+——+\* ICM R5,B'1111',RET\_CODE Q. RETURN CODE SET? BZ PARMS\_OK A. NO, PROCEED** BZ PARMS\_OK<br>PUT MESSAGES,EM1  **B EXIT\_PGM EXIT THE PROGRAM \*——+——+——+——+——+——+——+——+——+——+——+——+——+——+——+——+——+——+——+——+——+——+——+\* \* NOW WE WANT TO USE THE NUMBER OF DASD VOLUMES THAT HAS BEEN SPECI- \* \* FIED AND GETMAIN A STORAGE AREA TO SAVE DATA INTO \* \*——+——+——+——+——+——+——+——+——+——+——+——+——+——+——+——+——+——+——+——+——+——+——+\* PARMS\_OK DS ØH LA R5,W\_TEMPL GET SIZE OF SINGLE ENTRY ST R5,W\_GESIZE SAVE IT FOR BXLE L R5,BI\_NV GET NUMBER OF ENTRIES XR R4,R4 MAKE SURE R4 IS CLEAR M R4,W\_GESIZE COMPUTE LENGTH NEEDED ST R5,W\_GSIZE SAVE THE SIZE FOR OBTAIN \*——+——+——+——+——+——+——+——+——+——+——+——+——+——+——+——+——+——+——+——+——+——+——+\* \* ACQUIRE THE NEEDED STORAGE TO SAVE INFORMATION INTO \* \*——+——+——+——+——+——+——+——+——+——+——+——+——+——+——+——+——+——+——+——+——+——+——+\* STORAGE OBTAIN, + LENGTH=(R5), + LOC=(ANY,ANY), + COND=YES \*——+——+——+——+——+——+——+——+——+——+——+——+——+——+——+——+——+——+——+——+——+——+——+\* \* NOW THAT WE HAVE THE STORAGE AREA WE NEED TO PRIME IT \* \*——+——+——+——+——+——+——+——+——+——+——+——+——+——+——+——+——+——+——+——+——+——+——+\*** ST R1,W\_GADDR<br>LA RØ,W\_JCL  **LA RØ,W\_JCL GET @(TARGET LOCATION)** GET @(SOURCE DATA)  **LA R1,J\_LEN GET THE LENGTH LA R15,J\_LEN GET THE LENGTH GET THE LENGTH<br>GET THE LENGTH<br>MOVE THE MODEL JCL** 

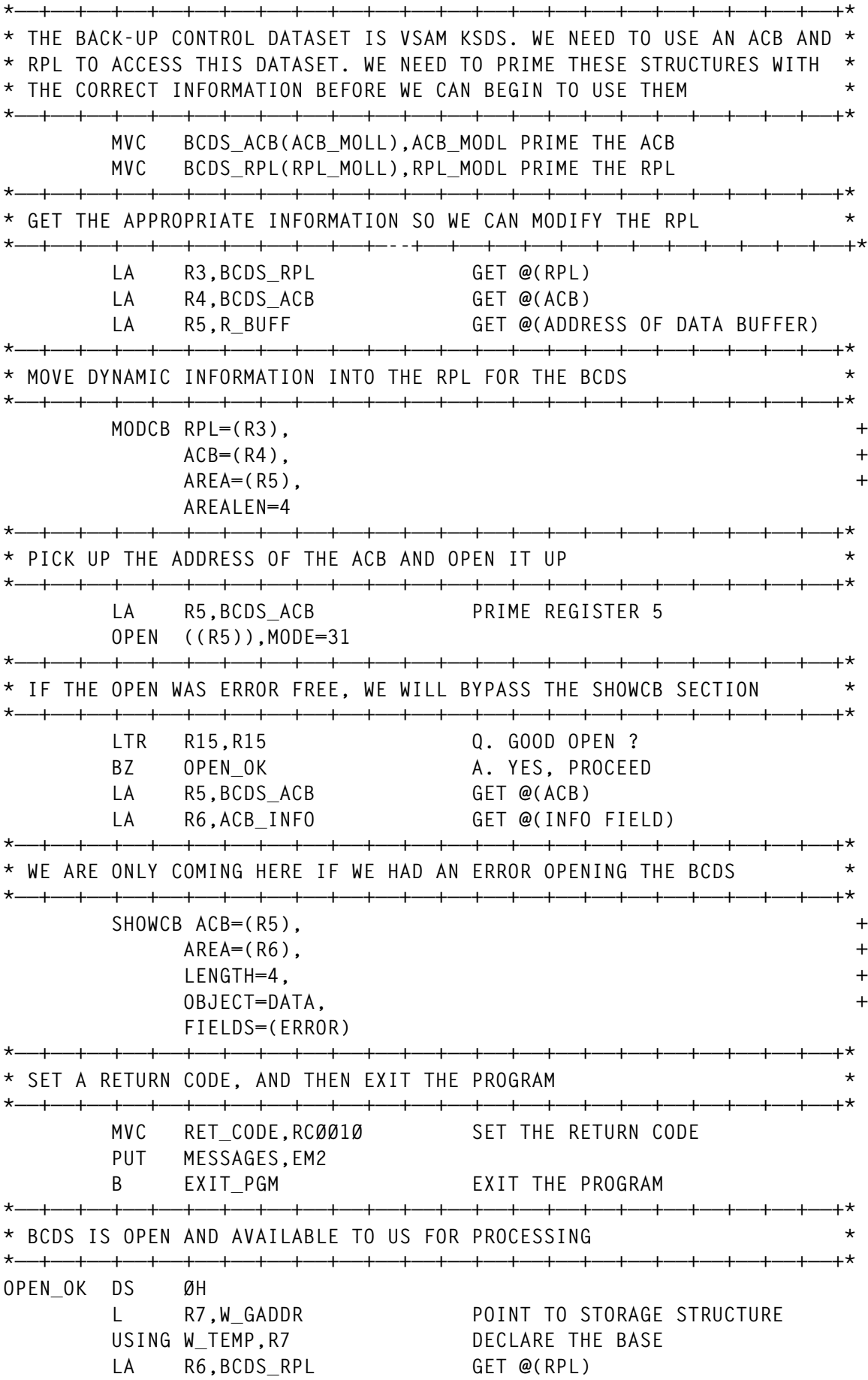

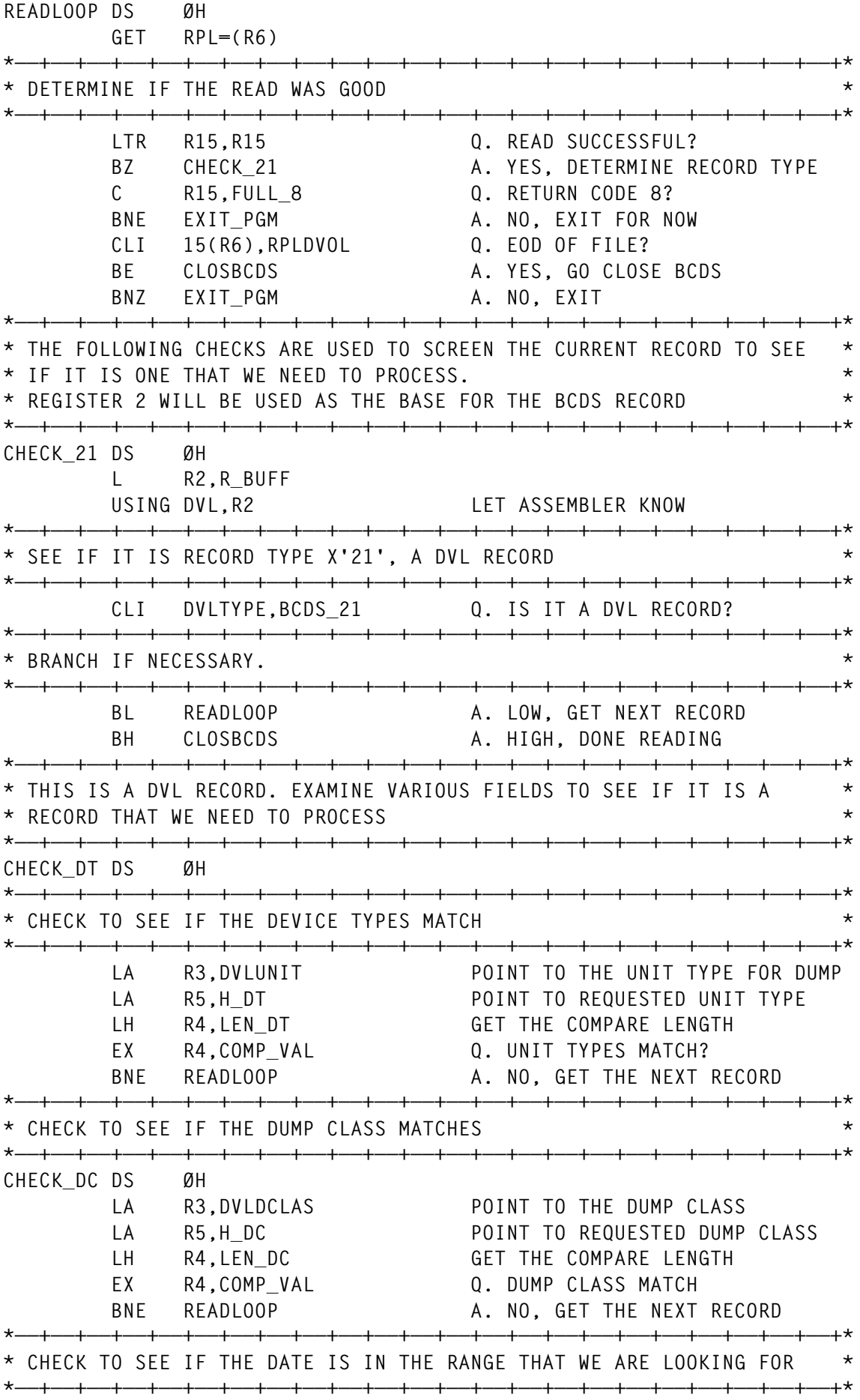

20 © 1999. Xephon UK telephone 01635 33848, fax 01635 38345. USA telephone (940) 455 7050, fax (940) 455 2492.

**CHECK\_DD DS ØH CLC DVLTSDD,PL\_DD Q. DATE WE ARE LOOKING FOR? BE CHECK\_FL A. YES, CHECK FLAG SETTINGS CLC NULL\_VAL,PL\_DD1 Q. CHECK FOR DAY +1 BE READLOOP A. NO, GET THE NEXT RECORD CLC DVLTSDD,PL\_DD1 Q. DATE WE ARE LOOKING FOR? BE CHECK\_FL A. YES, CHECK THE FLAG SETTINGS CLC NULL\_VAL,PL\_DD2 Q. CHECK FOR DAY +2 BE READLOOP A. NO, GET THE NXT RECORD CLC DVLTSDD,PL\_DD2 Q. DATE WE ARE LOOKING FOR? BNE READLOOP A. NO, GET THE NEXT RECORD \*——+——+——+——+——+——+——+——+——+——+——+——+——+——+——+——+——+——+——+——+——+——+——+\* \* CHECK VARIOUS BIT SETTINGS TO MAKE SURE THAT THE DVL RECORD IS ONE \* \* THAT WE WANT TO TRY AND PROCESS. LOOK IN THE LITERAL POOL AREA TO \* \* SEE WHAT BIT SETTINGS WE ARE INTERESTED IN. THERE ARE THREE OF THEM \* \*——+——+——+——+——+——+——+——+——+——+——+——+——+——+——+——+——+——+——+——+——+——+——+\* CHECK\_FL DS ØH CLC FLAG\_CHK,DVLFLAGS Q. APPROPRIATE FLAG BITS ON BNE READLOOP A. NO, GET THE NEXT RECORD \*——+——+——+——+——+——+——+——+——+——+——+——+——+——+——+——+——+——+——+——+——+——+——+\* \* WE WANT TO TRY TO PROCESS THIS RECORD. PICK UP THE FILE SEQUENCE \* \* NUMBER, AND SET UP TO GET THE DASD INFORMATION OUT OF THE RECORD. \* \* REGISTER 9 WILL BE USED A BASE INTO A SPECIFIC AREA OF THE DVL \* \* RECORD \* \*——+——+——+——+——+——+——+——+——+——+——+——+——+——+——+——+——+——+——+——+——+——+——+\* LA R8,FSEQ\_VAL POINT TO FILE SEQUENCE VALUES LA R9,DVLDGNKY POINT TO THE DASD INFO IN DVL NEXT\_VOL DS ØH MVC T\_VOLSER,DVLVSN GET THE TAPE VOLSER DROP R2 DROP OFF THE BASE USING DVLDGNKY,R9 DECLARE THE BASE MVC D\_VOLSER,DVLSVSN GET THE DASD VOLSER MVC T\_FSEQ,Ø(R8) MOVE IN THE FILE SEQUENCE # MVC D\_DATE,DVLTSDD GET THE DUMP DATE MVC D\_TIME,DVLTSDT GET THE DUMP TIME A R7,W\_GESIZE BUMP THE POINTER LA R8,2(,R8) POINT TO NEXT FILE SEQ VALUE LA R9,DVL\_RESV-DVLDGNKY(,R9) POINT TO NEXT DASD VOL AREA CLC DVLTSDD,PL\_DD Q. ANOTHER VOLUME THERE? BE NEXT\_VOL A. YES, GO PROCESS THE ENTRY DROP R9 B READLOOP GET THE NEXT RECORD \*——+——+——+——+——+——+——+——+——+——+——+——+——+——+——+——+——+——+——+——+——+——+——+\* \* ALL DVL RECORDS HAVE BEEN PROCESSED. CLOSE UP THE BCDS. SET UP \* \* REGISTER 7 TO BE THE BASE FOR THE STORAGE STRUCTURE WHERE WE HAVE \* \* PLACED THE INFORMATION THAT WE OBTAINED FROM THE BCDS \* \*——+——+——+——+——+——+——+——+——+——+——+——+——+——+——+——+——+——+——+——+——+——+——+\* CLOSBCDS DS ØH S R7,W\_GESIZE ADJUST POINTER TO LAST ENTRY ST R7,W\_GADDRL SAVE IT LA R5,BCDS\_ACB PRIME REGISTER 5 CLOSE ((R5)),MODE=31 XC FLAG\_HSM,FLAG\_HSM INDICATE BCDS IS CLOSED**

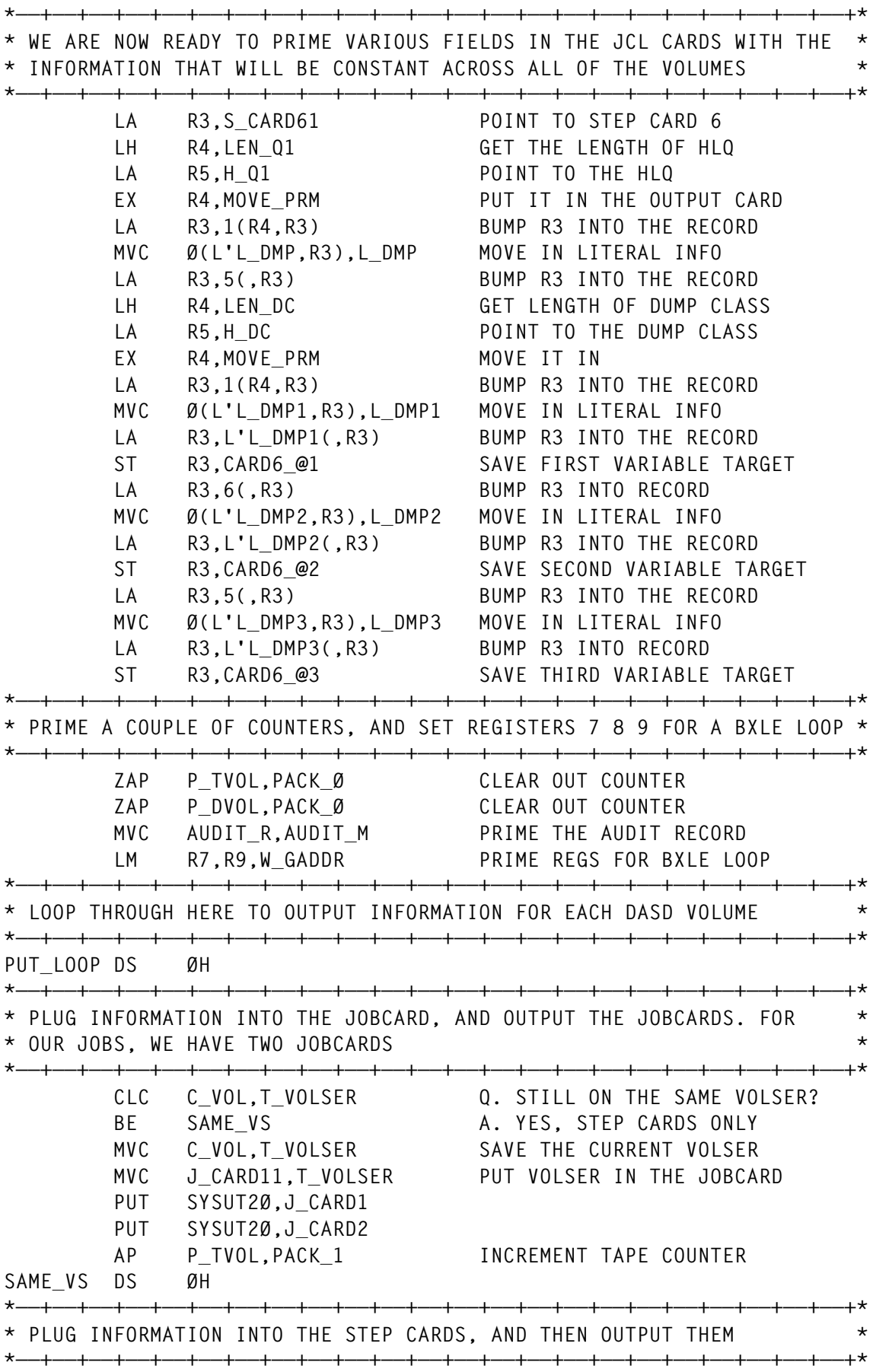

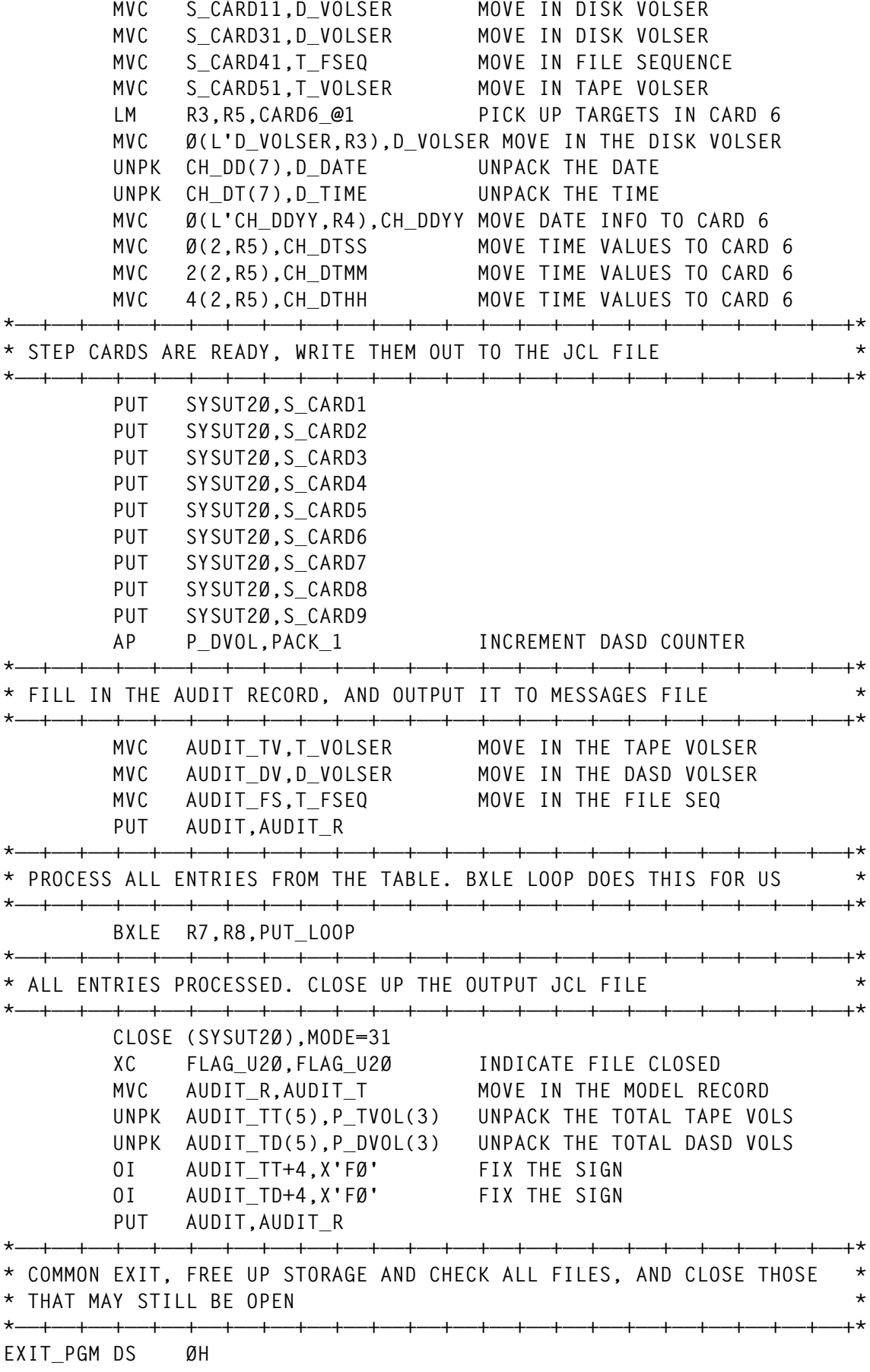

 **L R5,W\_GSIZE PICK UP THE CHUNK SIZE ICM R6,B'1111',W\_GADDR Q. AREA ADDRESS PRESENT BZ** EXIT\_NST A. NO NEED FOR RELEASE  **STORAGE RELEASE, + LENGTH=(R5), + ADDR=(R6), + COND=YES EXIT\_NST DS ØH TM FLAG\_U1Ø,DCBOFOPN Q. U1Ø FILE OPEN BNO EXIT\_U1Ø A. NO, BYPASS THE CLOSE CLOSE (SYSUT1Ø),MODE=31 EXIT\_U1Ø DS ØH TM FLAG\_U2Ø,DCBOFOPN Q. U2Ø FILE OPEN BNO EXIT\_U2Ø A. NO, BYPASS THE CLOSE CLOSE (SYSUT2Ø),MODE=31 EXIT\_U2Ø DS ØH TM FLAG\_HSM,DCBOFOPN Q. BCDS STILL OPEN BNO EXIT\_AUD A. NO, BYPASS THE CLOSE LA R5,BCDS\_ACB PRIME REGISTER 5 CLOSE ((R5)),MODE=31 EXIT\_AUD DS ØH TM FLAG\_AUD,DCBOFOPN Q. AUDIT FILE STILL OPEN BNO EXIT\_PG9 A. NO, BYPASS THE CLOSE CLOSE (AUDIT),MODE=31 CLOSE (MESSAGES),MODE=31 EXIT\_PG9 DS ØH \$ESAEPI RET\_CODE TITLE 'GEN359ØJ - LITERAL POOL' BCDS\_21 EQU X'21' USED TO TEST FOR TYPE X'21' FULL\_8 DC F'8' USED FOR VSAM RETURN CODE TEST DELIM DS ØF DC XL4'ØØØØØØ4Ø' USED TO PRIME TRANSLATE TABLE NULL\_VAL DC XL4'ØØØØØØØØ' USED TO TEST DATA FIELDS \* \* THE FOLLOWING ARE TARETS OF EXECUTE INSTRUCTIONS \* MOVE\_PRM MVC Ø(\*-\*,R3),Ø(R5) TARGET OF AN EXECUTE COMP\_VAL CLC Ø(\*-\*,R3),Ø(R5) TARGET OF AN EXECUTE EXC\_PACK PACK PL\_DD(\*-\*),H\_DD(\*-\*) TARGET OF AN EXECUTE \* \* THE FOLLOWING IS USED TO CONSTRUCT LENGTH FOR EXC\_PACK INSTRUCTION** PACK L1 DC AL1((L'PL DD-1)\*16) LENGTH OF THE TARGET AREA - 1 **\* \* USED TO CONSTRUCT TEST PATTERN TO SEE IF REORD SHOULD BE PROCESSED FLAG\_CHK DC AL1(DVLFWRIT+DVLFVALD+DVLFTSED) \* \* USED TO CONSTRUCT FILE SEQUENCE INFORMATION FSEQ\_VAL DC CL3Ø'Ø1Ø2Ø3Ø4Ø5Ø6Ø7Ø8Ø91Ø1112131415' PACK\_Ø DC PL4'Ø' USED TO ZERO COUNTERS PACK\_1 DC PL4'1' USED FOR DATE MANIPULATION \*——+——+——+——+——+——+——+——+——+——+——+——+——+——+——+——+——+——+——+——+——+——+——+\* \* ERROR MESSAGES THAT WE MAY ISSUE \* \*——+——+——+——+——+——+——+——+——+——+——+——+——+——+——+——+——+——+——+——+——+——+——+\***

**EM1 DC CL133'INCORRECT OR BAD PARAMETER INFORMATION SUPPLIED' EM2 DC CL133'ERROR ENCOUNTERED OPENING THE HSM BCDS' \*——+——+——+——+——+——+——+——+——+——+——+——+——+——+——+——+——+——+——+——+——+——+——+\* \* MODEL JOB AND STEP CARDS THAT WE USE FOR THE RESTORE JCL \* \*——+——+——+——+——+——+——+——+——+——+——+——+——+——+——+——+——+——+——+——+——+——+——+\* J1 DC CL8Ø'//R?????? JOB (ACCT),DFDSS-RESTORE,CLASS=B,' J2 DC CL8Ø'// MSGCLASS=Q,PRTY=Ø3,TYPRUN=HOLD' S1 DC CL8Ø'//R?????? EXEC PGM=ADRDSSU,REGION=8M' S2 DC CL8Ø'//SYSPRINT DD SYSOUT=\*' S3 DC CL8Ø'//DASDOUT DD UNIT=339Ø,DISP=OLD,VOL=SER=??????' S4 DC CL8Ø'//TAPEIN DD DISP=OLD,UNIT=CART359Ø,LABEL=(??,SL),' S5 DC CL8Ø'// VOL=(,RETAIN,SER=??????),' S6 DC CL8Ø'// DSN=' S7 DC CL8Ø'//SYSIN DD \*' S8 DC CL8Ø' RESTORE FULL INDDNAME(TAPEIN) OUTDDNAME(DASDOUT) COPYVOLID' S9 DC CL8Ø'/\*' J\_LEN EQU \*-J1 LET ASSEMBLR CALCULATE LENGTH \*——+——+——+——+——+——+——+——+——+——+——+——+——+——+——+——+——+——+——+——+——+——+——+\* \* SIMPLE LAYOUT FOR THE AUDIT RECORDS \* \*——+——+——+——+——+——+——+——+——+——+——+——+——+——+——+——+——+——+——+——+——+——+——+\* AUDIT\_M DS ØXL133 DC CL1' ' AUDIT\_M1 DC CL12'TAPE VOLUME=' DC CL6' ' DC CL1' ' AUDIT\_M2 DC CL12'DASD VOLUME=' DC CL6' ' DC CL1' ' AUDIT\_M3 DC CL14'FILE SEQUENCE=' DC CL2' ' DC (133-(\*-AUDIT\_M))CL1' ' FILL IT OUT AUDIT\_T DS ØXL133 DC CL1' ' AUDIT\_T1 DC CL23'NUMBER OF TAPE VOLUMES=' DC CL5' ' DC CL1' ' AUDIT\_T2 DC CL23'NUMBER OF DASD VOLUMES=' DC CL5' ' DC (133-(\*-AUDIT\_T))CL1' ' FILL IT OUT L\_DC DC CL3'DC=' DUMP CLASS SPECIFICATION L\_DD DC CL3'DD=' DUMP DATE, JULIAN FORMAT L\_DO DC CL3'DO=' DUMP OFFSET VALUE L\_DO\_Ø DC CL2'+Ø' DUMP OFFSET OF ZERO DAYS L\_DO\_1 DC CL2'+1' DUMP OFFSET OF ONE DAY L\_DO\_2 DC CL2'+2' DUMP OFFSET OF TWO DAYS L\_Q1 DC CL3'Q1=' HLQ OF THE OUTPUT DATASET L\_NV DC CL3'NV=' NUMBER OF DASD VOLUMES TO HANDLE** L\_Q1 DC CL3'Q1=' HLQ OF THE OUTPUT<br>
L\_NV DC CL3'NV=' NUMBER OF DASD V<br>
L\_DT DC CL3'DT=' TAPE DEVICE TYPE **L\_STAR DC CL1'\*' COMMENT CARD L\_DMP DC CL5'.DMP.' L\_DMP1 DC CL2'.V' L\_DMP2 DC CL2'.D'**

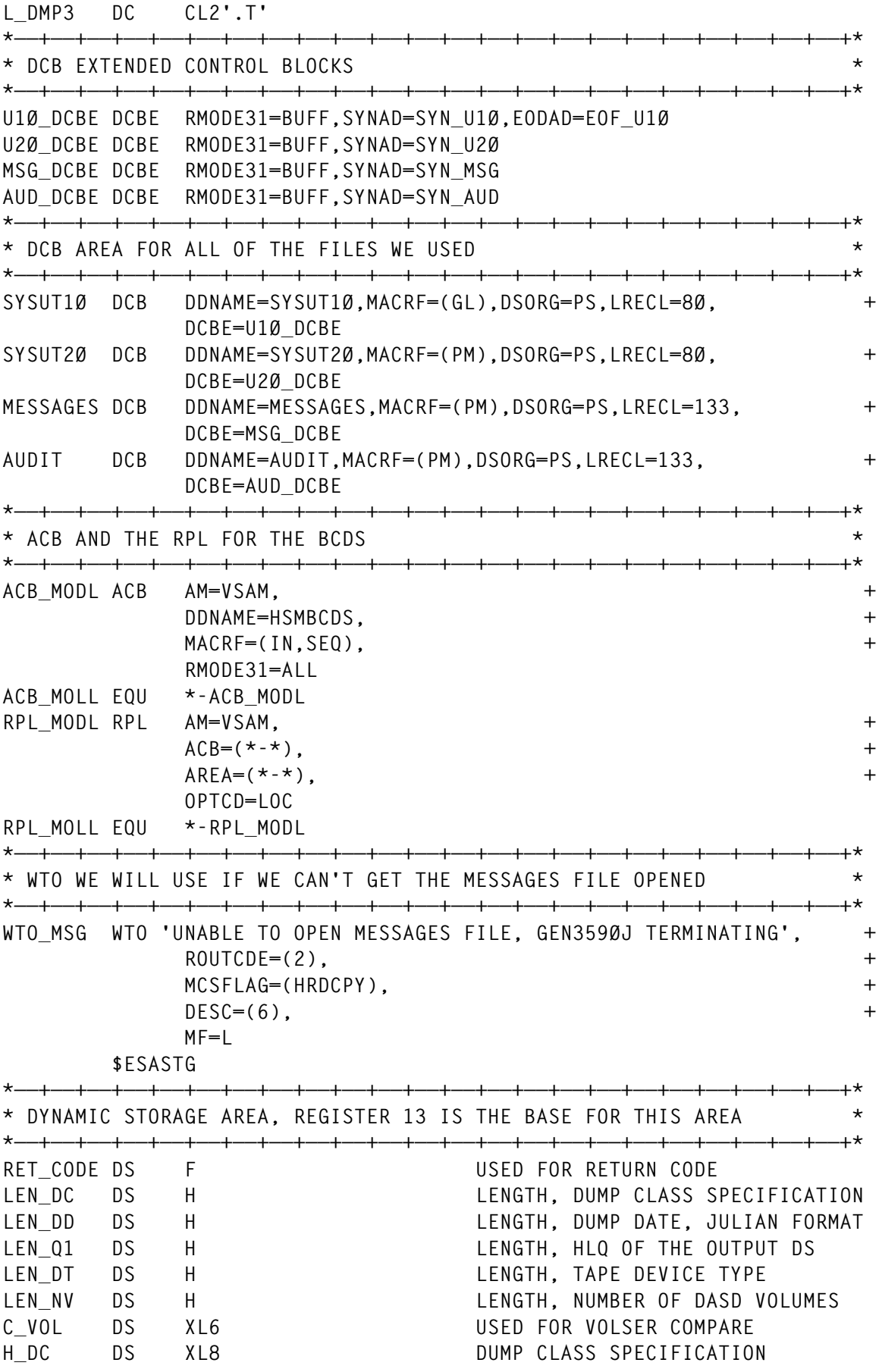

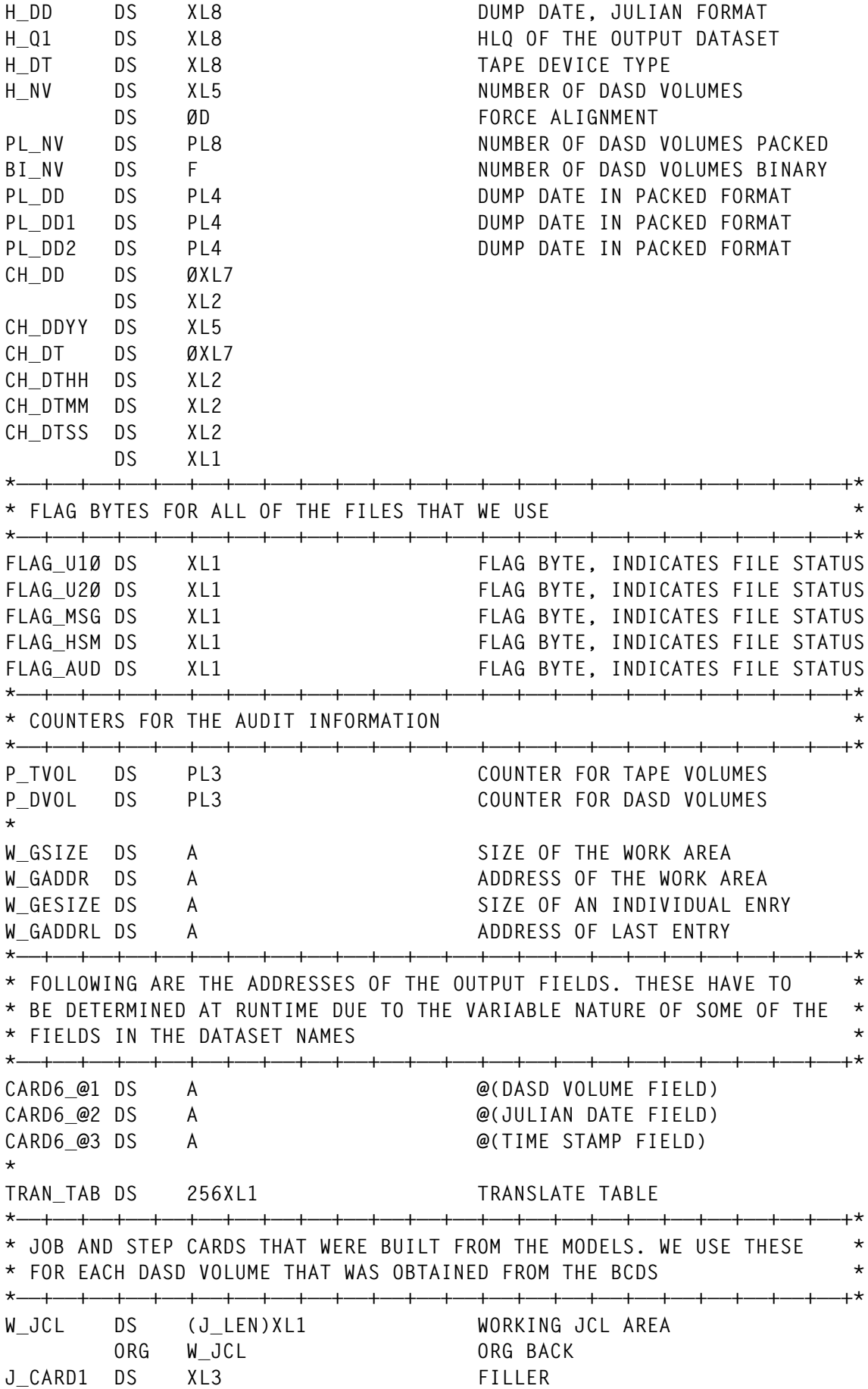

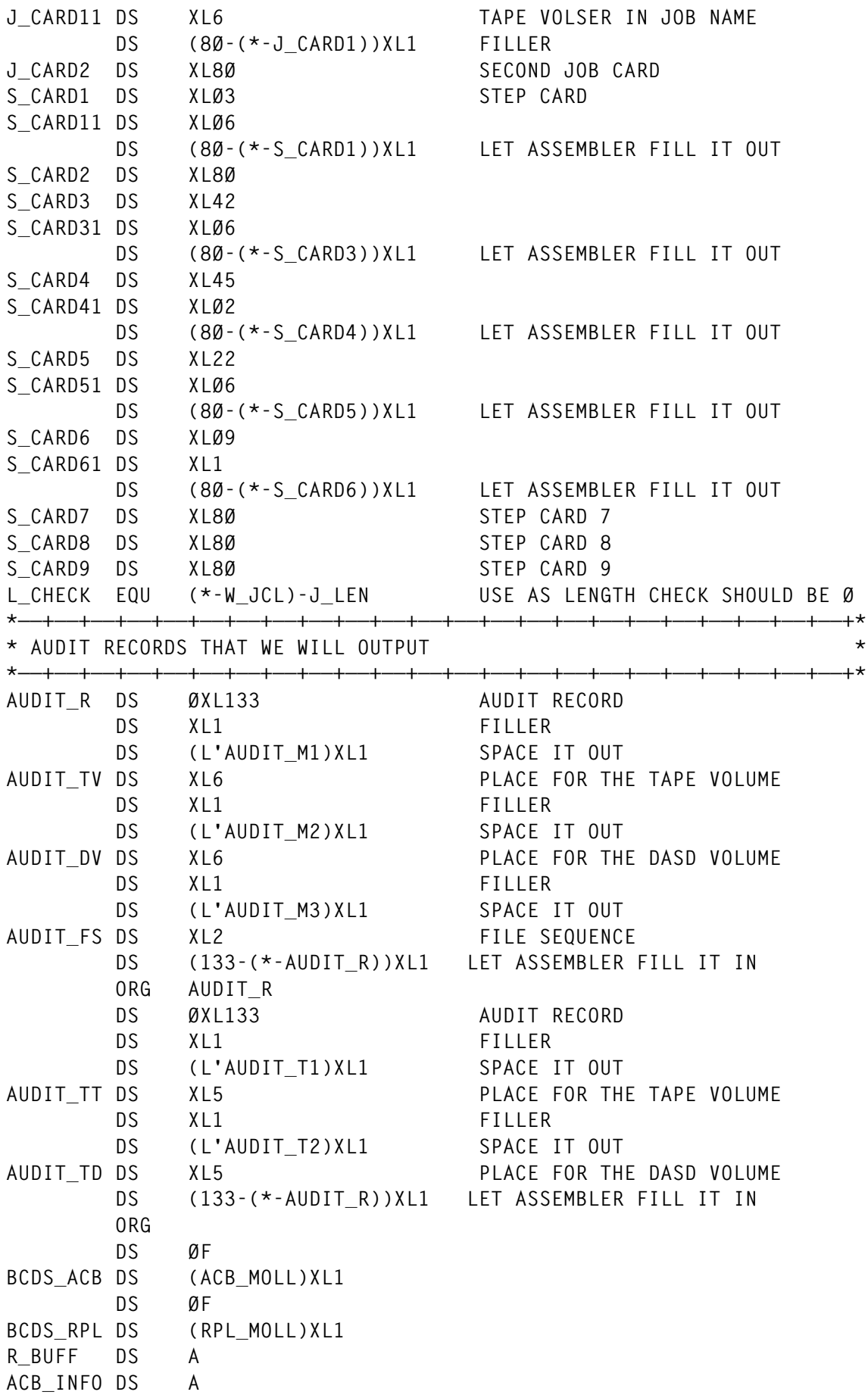

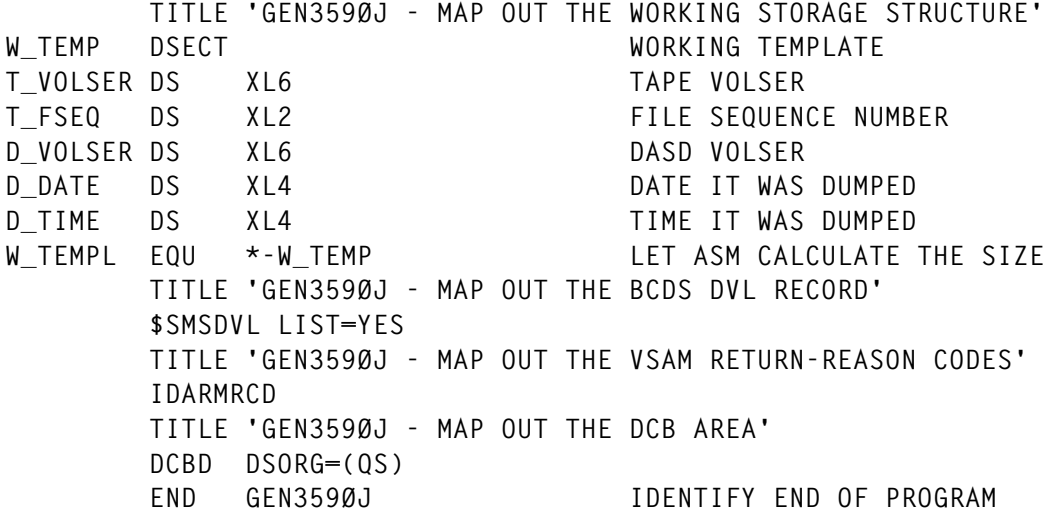

# \$ESAPRO MACRO

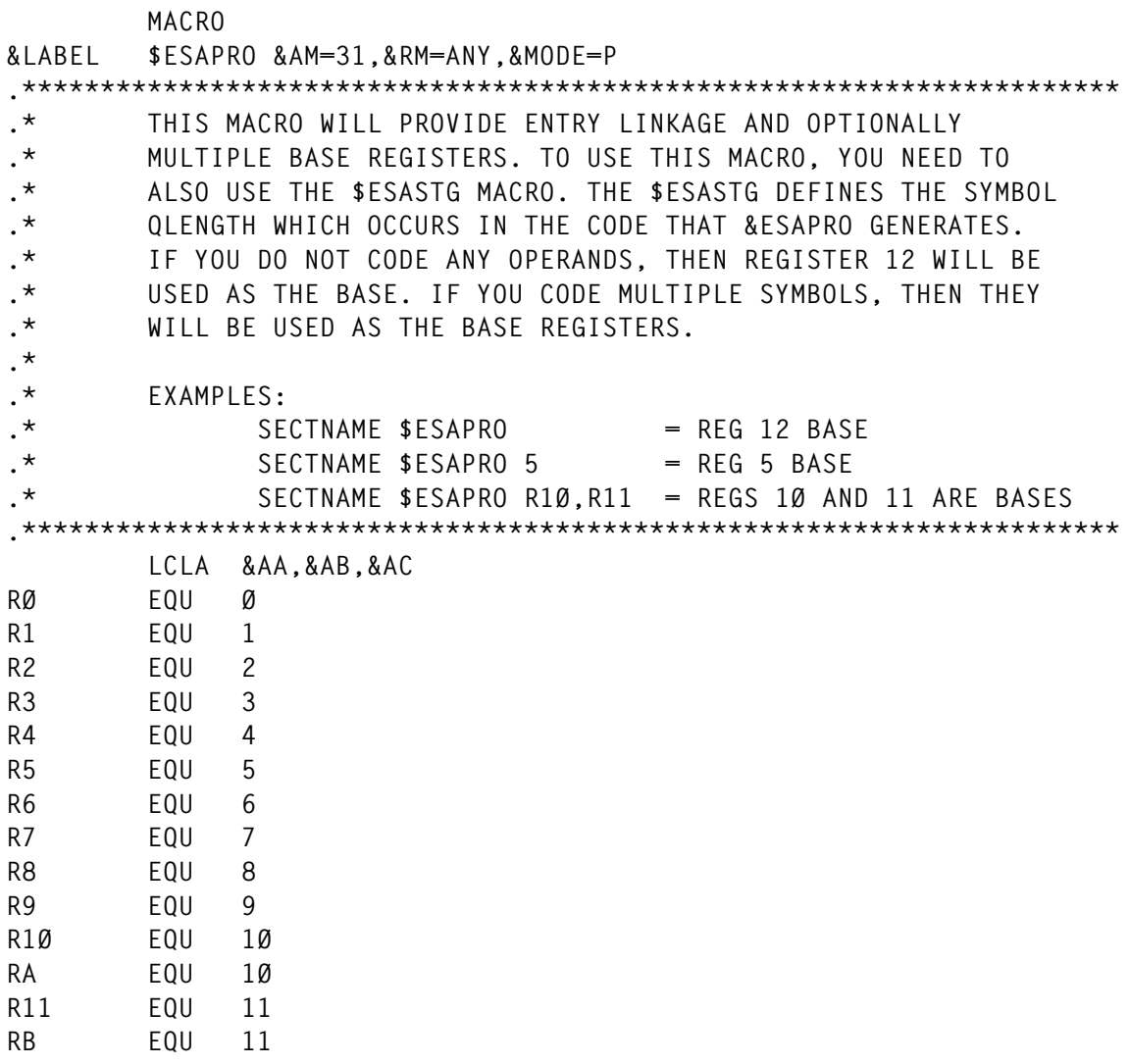

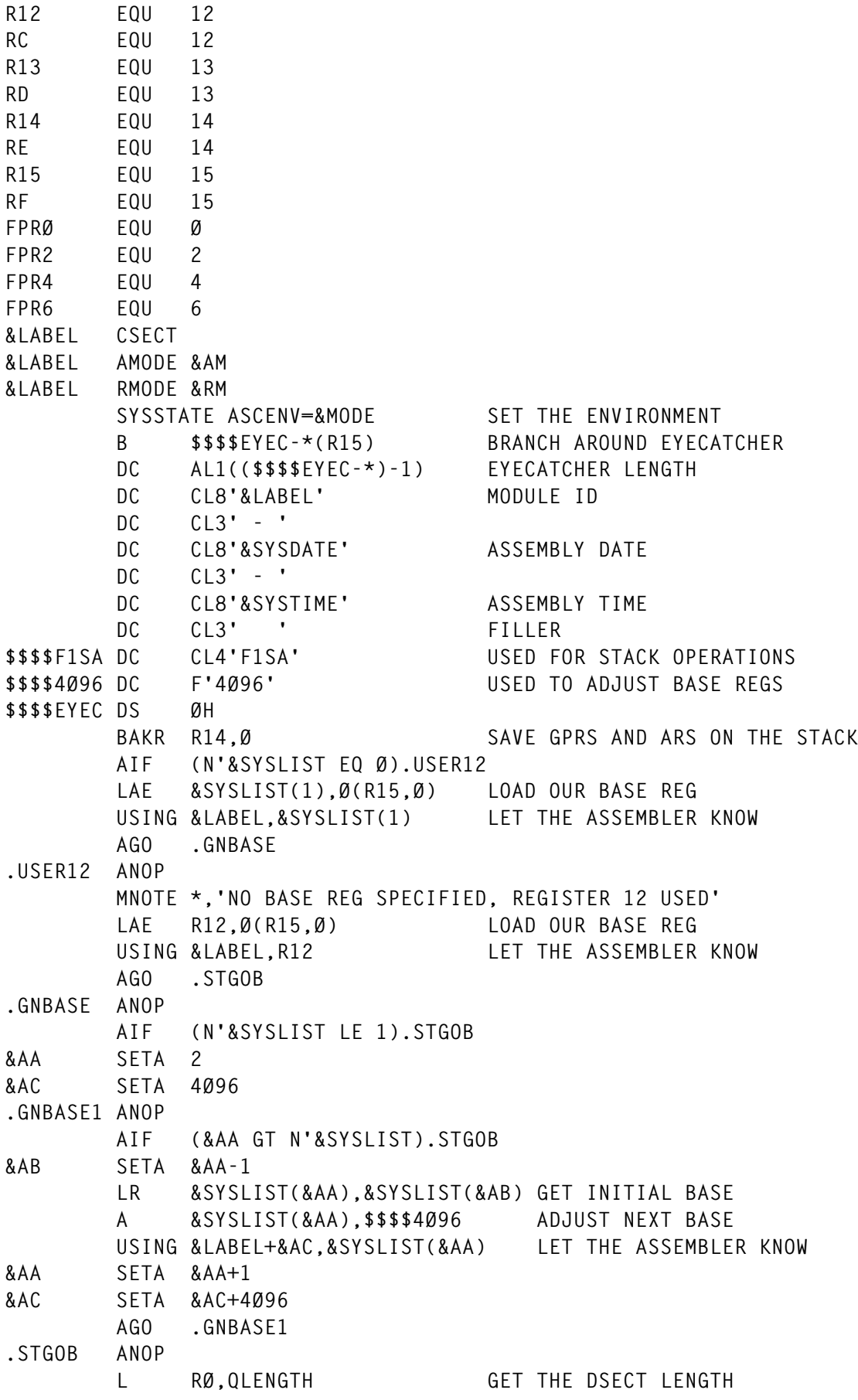

 <sup>30</sup> © 1999. Xephon UK telephone 01635 33848, fax 01635 38345. USA telephone (940) 455 7050, fax (940) 455 2492.

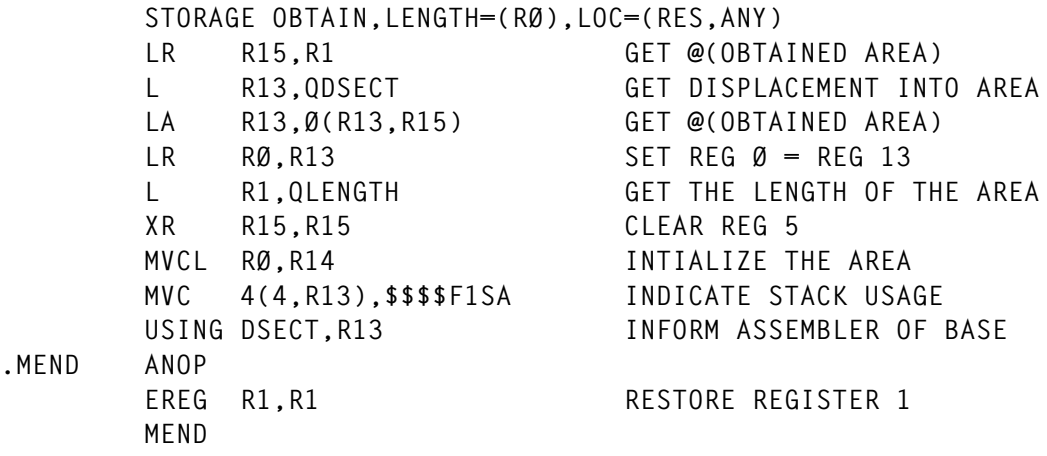

**.MEND ANOP**

 **MEND**

#### \$ESAEPI MACRO

 **MACRO**

 **\$ESAEPI .\*\*\*\*\*\*\*\*\*\*\*\*\*\*\*\*\*\*\*\*\*\*\*\*\*\*\*\*\*\*\*\*\*\*\*\*\*\*\*\*\*\*\*\*\*\*\*\*\*\*\*\*\*\*\*\*\*\*\*\*\*\*\*\*\*\*\*\*\*\* .\* THIS MACRO WILL PROVIDE EXIT LINKAGE. IT WILL FREE THE .\* STORAGE AREA THAT WAS ACQUIRED BY THE \$ESAPRO MACRO. YOU .\* CAN OPTIONALLY PASS IT A RETURN CODE VALUE. THIS VALUE IS .\* EITHER THE LABEL OF A FULL WORD IN STORAGE, OR IT IS A REG- .\* ISTER. AS WITH THE \$ESAPRO MACRO, YOU NEED TO USE THE \$ESASTG .\* MACRO. THE SYMBOL QLENGTH WHICH OCCURS IN THE CODE THAT IS .\* GENERATED BY THIS MACRO IS DEFINED BY \$ESASTG .\* .\* EXAMPLES: .\* \$ESAEPI = NO RETURN CODE SPECIFIED .\* \$ESAEPI (R5) = RETURN CODE IS IN REG 5 .\* \$ESAEPI RETCODE = RETURN CODE IS IN THE FULLWORD AT .\* RETCODE .\*\*\*\*\*\*\*\*\*\*\*\*\*\*\*\*\*\*\*\*\*\*\*\*\*\*\*\*\*\*\*\*\*\*\*\*\*\*\*\*\*\*\*\*\*\*\*\*\*\*\*\*\*\*\*\*\*\*\*\*\*\*\*\*\*\*\*\*\*\* AIF (N'&SYSLIST EQ Ø).STGFRE AIF ('&SYSLIST(1)'(1,1) EQ '(').REGRC L R2,&SYSLIST(1) GET RETURN CODE VALUE AGO .STGFRE .REGRC ANOP LR R2,&SYSLIST(1,1) GET RETURN CODE VALUE .STGFRE ANOP L RØ,QLENGTH GET THE DSECT LENGTH STORAGE RELEASE,LENGTH=(RØ),ADDR=(R13) AIF (N'&SYSLIST NE Ø).SETRC XR R15,R15 CLEAR THE RETURN CODE AGO .MEND .SETRC ANOP LR R15,R2 SET THE RETURN CODE .MEND ANOP** PR RETURN TO CALLER **\* FOR ADDRESSABILITY PURPOSES LTORG MEND**

## \$ESASTG MACRO

 **MACRO**

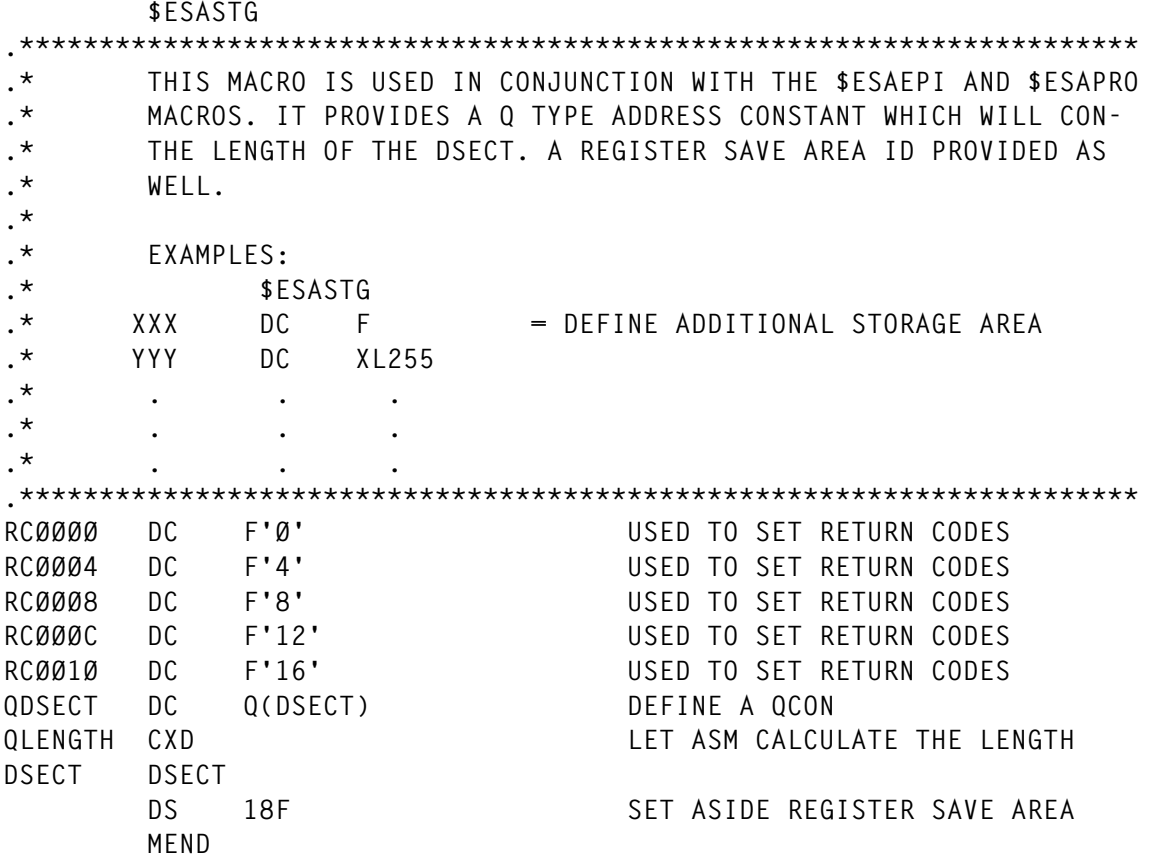

## \$SMSDVL MACRO

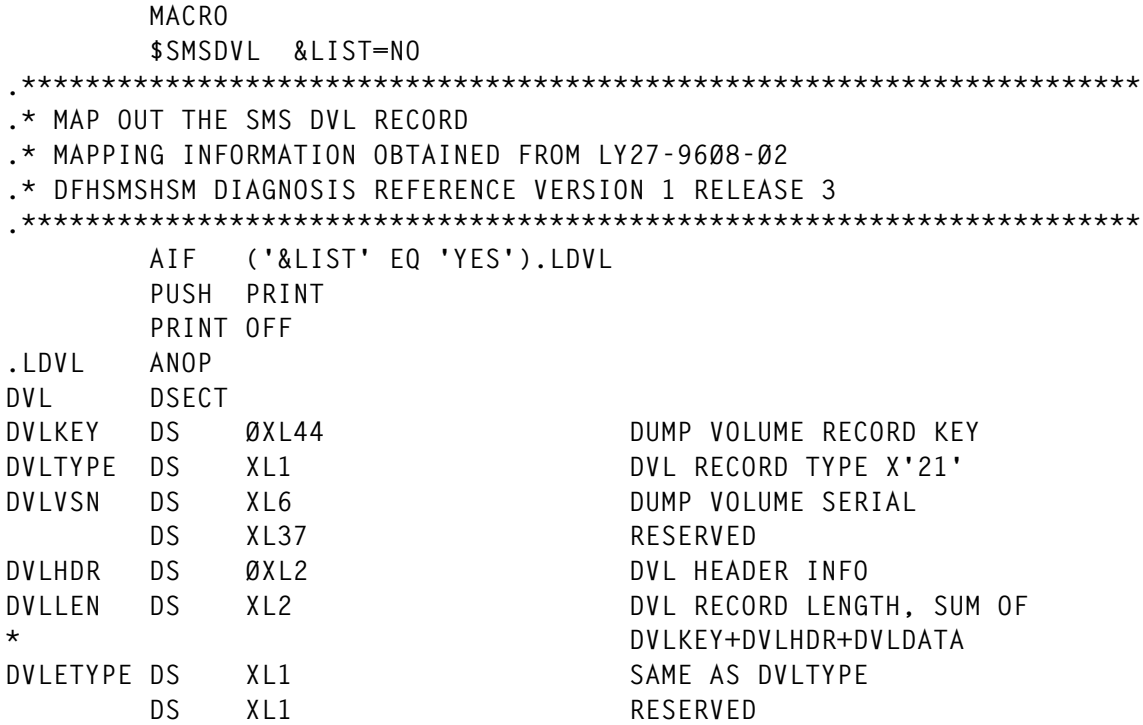

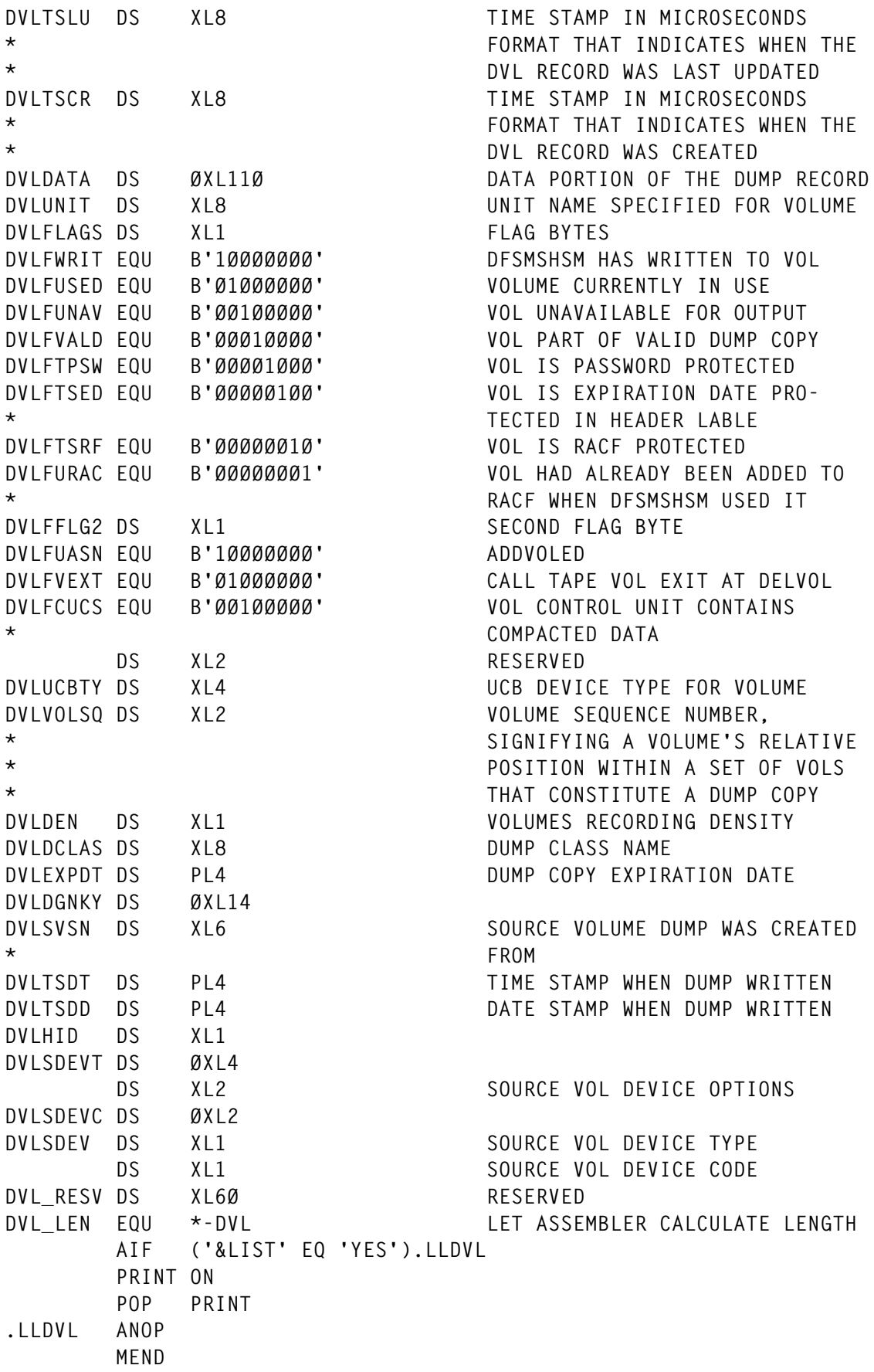

*Enterprise Data Technologies (USA)* © Xephon 1999

# <span id="page-33-0"></span>**An advanced dataset utility**

# THE PROBLEM

There is no easy method for reallocating an existing partitioned or sequential dataset and changing the attributes or allocating a second dataset with the same attributes as the first dataset and optionally copying the contents.

All of us have been in situations where a dataset is too small and needs to be reallocated with a larger size or more directory blocks. Or, we have wanted to allocate a new dataset with identical or near identical characteristics to an existing dataset and copy the contents. In both of these situations, this has only been possible by flipping between several ISPF panels or running a batch job in order to accomplish the task.

# A SOLUTION

In order to address this problem, we have developed a new ISPF panel modelled after option 3.2 that is called option 3.22, Dataset Utility Plus. In the 3.22 panel, a user is allowed to enlarge an existing dataset by reallocation, or allocate and copy a new dataset with similar attributes to an existing dataset. Both of these functions can be easily accomplished in one panel. If desired, after placing this dialog's associated members in the relevant libraries, choosing option 3.22 will start the Dataset Utility Plus dialog from the existing ISPF panel ISRUTIL. The utility selection panel is shown below:

```
. .UTILITY SELECTION PANEL.
.
.
.2 .DATASET .ALLOCATE, RENAME, DELETE, CATALOG, UNCATALOG, OR DISPLAY
                 . .INFORMATION OF AN ENTIRE DATASET
.22.DATASETPLUS .REALLOCATE, ENLARGE OR DISPLAY INFORMATION
                . .FOR AN ENTIRE DATASET
.
.
          22,'CMD(%REALCL)'
```
The first time the panel is invoked it will appear as the example shown in Figure 1. All panel fields will initially be blank except the primary and secondary dataset names, which will be restored from previous uses of the panel via the ISPF profile. All remaining data information fields on the bottom half of the screen will be dynamically filled on the next execution of the panel. The DATASET INFO subtitle in the middle of the screen will contain either PRIMARY or SECONDARY, depending which dataset information is currrently being displayed.

```
——————————— DATASET UTILITY PLUS —————————————
OPTION ===>
  A - Allocate secondary dataset like primary dataset,
 with copy members? ==> N (Y=YES, N=NO)
  R - Reallocate primary dataset blank -Dataset information
 PRIMARY DATASET INFO:<br>PROJECT ===><br>PROJECT ===>
   PROJECT ===> \qquad ===>
    GROUP ===> ===>
    TYPE ===> ===>
 OTHER PRIMARY DATASET: ===>
 OTHER SECONDARY DATASET: ===>
                      DATASET INFO:
    Volume serial: Record format:
   Device type: Record length:
    Organization: Block size:
   Allocated Used
    Alloc. dir. blocks: Used dir. blocks:
    1st extent
   Secondary Creation date:
```
*Figure 1: The panel after it is first invoked*

In order to display dataset information, leave the 'OPTION===>' field blank, fill in the primary dataset name, and press 'enter'. The bottom half of the panel will then be filled in, as shown in Figure 2.

```
 ——————————— DATASET UTILITY PLUS ———————————
    OPTION ===>
      A - Allocate secondary dataset like primary dataset,
      with copy members? ===> N (Y=YES ,N=NO)
      R - Reallocate primary dataset blank -Dataset information
     PRIMARY DATASET INFO: SECONDARY DATASET INFO:
      PROJECT ===> S4477 ====>
       GROUP ===> LIB ===>
       TYPE ===> SOURCE ===>
    OTHER PRIMARY DATASET: ===>
    OTHER SECONDARY DATASET: ===>
                     PRIMARY DATASET INFO:
       Volume serial: 283689 Record format: FB
      Character Source type: 3390 Record length: 80<br>
Organization: P0 Block size: 312<br>
Allocated tracks: 80 Used tracks: 27<br>
Alloc. dir. blocks: 20 Used dir. blocks: 12
 Organization: PO Block size: 312Ø
 Allocated tracks: 8Ø Used tracks: 27
 Alloc. dir. blocks: 2Ø Used dir. blocks: 12
       1st extent tracks: 8Ø
       Secondary tracks: 1Ø Creation date: 1998/159
      Figure 2: Inserting data into the panel
```
To allocate a new dataset with attributes similar to an existing dataset, type an 'A' in the OPTION field and then indicate whether the contents of the existing file are to be copied by entering a 'Y' in the next input field. An 'N' is the default. Next, enter the primary and secondary dataset names. Optionally, highlighted fields associated with the dataset can be changed. Then press 'enter'. A message of successful allocation will be displayed in the upper-right corner and the dataset information for the secondary dataset will be displayed, as seen in the example in Figure 3.

If you want to reallocate an existing dataset, then put an 'R' in the OPTION field, and fill in the primary dataset name. Dataset attributes can optionally be changed by replacing the highlighted fields associated with the dataset. Press 'enter'. A successful reallocation message will be displayed in the upper-right corner and the new dataset attributes will be displayed, as shown in Figure 4.
```
———————— DATASET UTILITY PLUS —————— DATASET ALLOCATED
OPTION ===> A
   A - Allocate secondary dataset like primary dataset,
  with copy members? ===> Y (Y=YES ,N=NO)
   R - Reallocate primary dataset blank -Dataset information
   PRIMARY DATASET INFO: SECONDARY DATASET INFO:
  PROJECT ===> \qquad \qquad \qquad \qquad \qquad \qquad \qquad \qquad \qquad \qquad GROUP ===> ===>
    TYPE ===> ===>
OTHER PRIMARY DATASET: ===> SYST.CLIST
OTHER SECONDARY DATASET: ===> SYST.CLIST.OLD
                   SECONDARY DATASET INFO:
    Volume serial: 283788 Record format: FB
   Character Source type: 3390 Record length: 80<br>
Organization: P0 Block size: 680<br>
Allocated cylinders: 24 Used cylinders 10<br>
Alloc. dir. blocks: 179 Used dir. blocks: 116
 Organization: PO Block size: 68ØØ
 Allocated cylinders: 24 Used cylinders 1Ø
 Alloc. dir. blocks: 179 Used dir. blocks: 116
   1st extent cylinders: 24
    Secondary cylinders: 1 Creation date: 1998/35Ø
    Figure 3: A dataset allocated message
```
Any of the above described options may be executed as many times as desired without exiting from the panel. To exit from the panel, press PF3 (END).

CLIST REALCL is the driver for the panel. There are several notes of interest to consider:

- The CLIST determines the dataset organization of the primarydataset and calls IEBCOPY or IEBGENER accordingly.
- The primary dataset is allocated in OLD mode. If the dataset is busy, the message DATASET IN USE is issued. In our installation, we changed the CLIST to allow system programmers to allocate the dataset in SHR mode, which allows a dataset to be copied even if it is in use. However, the 'Reallocate' option will issue the message DATASET IN USE.

• If the secondary dataset volume is full, then the message ALLOCATION UNSUCCESSFUL is issued, or PROCESS UNSUCCESSFUL if the copy has already started and additional extents cannot be obtained.

```
———————— DATASET UTILITY PLUS ——————DATASET REALLOCATED
OPTION \implies R
  A - Allocate secondary dataset like primary dataset,
  with copy members? ===> Y (Y=YES ,N=NO)
  R - Reallocate primary dataset blank -Dataset information
  PRIMARY DATASET INFO: SECONDARY DATASET INFO:
   PROJECT ===> ===>
  GROUP ===> \qquad ===>
 TYPE ===> ===>
OTHER PRIMARY DATASET: ===> SYST.CLIST
OTHER SECONDARY DATASET: ===>
               PRIMARY DATASET INFO:
 Volume serial: 283988 Record format: FB
 Device type: 339Ø Record length: 8Ø
 Organization: PO Block size: 68ØØ
 Allocated cylinders: 24 Used cylinders 1Ø
 Alloc. dir. blocks: 179 Used dir. blocks: 116
 1st extent cylinders: 24
 Secondary cylinders: 1 Creation date: 1986/35Ø
   Figure 4: Successful reallocation
```
#### REALCL

```
 CLIST REALCL .
PROC Ø DEBUG(NO)
IF &DEBUG = YES THEN CONTROL NOFLUSH MAIN LIST CONLIST SYMLIST MSG
         ELSE CONTROL NOFLUSH MAIN NOLIST NOCONLIST NOSYMLIST NOMSG
/* ————————————————————————————————————————————————————————————————— */
 SET &STATE = 1 /* USED FOR LOOP MANAGEMENT */
 SET &BASE = /* PRIMARY DSN NAME */
 SET &NEWDS = KUKU /* SECONDARY DSN NAME */
 SET &MSG = /* INIT MESSAGE */
  SET L = &STR(( /* LEFT PARENTHESIS */
 SET R = ) /* RIGHT PARENTHESIS */
 SET &V = N /* V= Y OR N (WITH COPY MEMBERS OR WITHOUT)*/
 SET &ZALVOL = /* */
```

```
SET &ZALSPC = /* */<br>SET &ISPC = /* */ * */<br>SET &ISPC = /* * */
   SET &ISPC = /*<br>
SET &ISPC = /* */<br>
SET &PRIM = /* */
 SET &PRIM = /* */
 SET &SECON = /* INITIAL */
   SET &SECON = /*<br>
SET &ZALDIR = /* INITIAL<br>
SET &ZALDIR = /* DATASET */<br>
SET &ZALRF = /* PARAMETERS */<br>
SET &ZALLREC = /* PARAMETERS */<br>
*/
   SET &ZALRF = \frac{1}{2} /* PARAMETERS */
 SET &ZALLREC = /* */
 SET &ZALBLK = /* */
    SET &DEVT = /* */
    SET &DSORG = /* */
   SET &TOTA = /* */<br>
SET &TOTU = /* * */ * * / * * / * * / * * / * * / * * / * * / * * / * * / * * / * * / * * / * * / * * / * / * * / * * / * * / * * / * * / * * / * * / * * / * * / * * / * * / * * / * * / * * / * * / * * 
    SET &TOTU = /* */
 SET &DATE = /* */
 SET &DIRU = /* */
 SET &MYVAL = /* MYVAL=1 - PRIMARY,MYVAL=2 - SECONDARY */
/* DATASET INFO WILL DISPLAYED */
/* ————————————————————————————————————————————————————————————————— */
/* GLOBAL VARIABLES.FOR USE IN 'ALCe PROCEDURE */
/* ————————————————————————————————————————————————————————————————— */
NGLOBAL &PRIM,&SECON,&MSG,&V,&ZALDIR,&DATE,&ZALVOL,&MYVAL,+
    &TOTA,&TOTU,&DIRU,&DEVT,&ZCMD,&ZALBLK,&ISPC
/* ————————————————————————————————————————————————————————————————— */
FREE FILE (SYSIN,SYSPRINT)
/* ————————————————————————————————————————————————————————————————— */
DO WHILE &STATE ¬= 1ØØ /* LOOP 'DIALOG' (UNENDING LOOP) */
DO WHILE &STATE ¬= 2 /* LOOP 'TEST' (TEST THE INPUT FROM A PANEL) */
    ISPEXEC DISPLAY PANEL(REALCL) MSG(&MSG)
IF &LASTCC = 8 THEN +
  EXIT CODE (Ø)<br>RDSN — TUEN :
IF &DSN ¬= THEN +
  IF &SUBSTR(1,&STR(&DSN)) NE ' THEN +
  SET &DSNS = &STR('&DSN')
  ELSE SET &DSNS = &DSN
ELSE +
  SET &DSNS = &STR('&PRJØ..&LIBØ..&TYPØ')
IF &SYSDSN(&DSNS) = OK THEN +
    IF &ZCMD = A THEN +
      DO /* TEST SECONDARY DATASET */
      IF &ODSN NE THEN +
      IF &SUBSTR(1,&STR(&ODSN)) NE ' THEN +
      SET &NEWDS = &STR('&ODSN')
      ELSE SET &NEWDS = &ODSN
      ELSE +
      SET &NEWDS = &STR('&PROJECT1..&LIBRARY1..&TYPE1')
      IF &SYSDSN(&NEWDS) = OK THEN +
      SET &MSG = IGORM1Ø4
      ELSE +
      SET &STATE = 2
      END
    ELSE +
      SET &STATE = 2
ELSE SET &MSG = IGORM1Ø3 /* PRIMARY NOT CATALOGUED */
```
**END /\* END OF LOOP 'TEST' \*/ SET &MSG = SET &STATE = 1 /\* ————————————————————————————————————————————————————————————————— \*/ /\* IF YOU PUT A BLANK IN THE 'OPTION' FIELD OR \*/ /\* YOU FILLED THE PRIMARY DSNAME THE FIRST TIME OR \*/ /\* YOU CHANGED THE PRIMARY DSNAME OR \*/ /\* YOU SHOW THE SECONDARY DSINFO ON THE LAST SCREEN THEN \*/ /\* YOU MUST TO REFRESH PRIMARY DATASET PARAMETERS \*/ /\* ————————————————————————————————————————————————————————————————— \*/ IF &ZCMD = OR &BASE NE &DSNS OR &MYVAL = 2 THEN + DO LISTDSI &DSNS DIRECTORY SET &RC = &LASTCC IF &RC NE Ø THEN SET &MSG = &SYSMSGLVL1 ELSE + DO SET &ZALVOL = &SYSVOLUME SET &ZALSPC = &SYSUNITS SET &ISPC = &ZALSPC IF &ZALSPC = &STR(BLOCK) THEN SET &ISPC = &ISPC&L&SYSBLKSIZE&R SET &PRIM = &SYSPRIMARY SET &SECON = &SYSSECONDS SET &ZALDIR = &SYSADIRBLK IF &ZALDIR = THEN SET &ZALDIR = Ø SET &ZALRF = &SYSRECFM SET &ZALLREC = &SYSLRECL SET &ZALBLK = &SYSBLKSIZE SET &DEVT = &SYSUNIT SET &DSORG = &SYSDSORG SET &TOTA = &SYSALLOC SET &TOTU = &SYSUSED SET &DATE = &STR(&SYSCREATE) SET &DIRU = &SYSUDIRBLK IF &DIRU = THEN SET &DIRU = Ø SET &MYVAL = 1 END /\* ONLY IF YOU PROCESS THE 'A' OR 'R' OPTION AND SHOW THE PROPER \*/ /\* PRIMARY DSINFO ON THE LAST SCREEN, YOU GO TO CALL THE PROCEDURE \*/ END ELSE SYSCALL ALC &DSNS &NEWDS /\* ————————————————————————————————————————————————————————————————— \*/ SET &BASE = &DSNS /\* SAVE THE PRIMARY DSNAME \*/ END /\* END OF LOOP 'DIALOG' \*/ /\* ————————————————————————————————————————————————————————————————— \*/ /\* 'ALC' PROCEDURE \*/ /\* ————————————————————————————————————————————————————————————————— \*/ ALC: PROC 2 BASE NEW IF &ZCMD ¬= R THEN + DO /\* PATH 1: PROCESS THE 'A' OPTION \*/ /\* ————————————————————————————————————————————————————————————————— \*/**

```
 IF &ZALDIR = Ø THEN +
 DO /* PATH 1A: SEQUENTIAL DATASET */
 ALLOCATE F(SYSUT2) DA(&NEW) NEW SPACE(&PRIM,&SECON) &ISPC +
 VOLUME(&ZALVOL) UNIT(&DEVT) BLKSIZE(&ZALBLK) LIKE(&BASE) CATALOG
 IF &LASTCC = Ø THEN +
 DO /* PATH 1AA: */
 SET MSG = IGORM1ØØ
   IF &V = Y THEN +
  DO 7* WITH COPY */*
   ALLOC F(SYSUT1) DA(&BASE) OLD
     IF &LASTCC = Ø THEN +
     DO
     ALLOC FILE(SYSIN) DUMMY
     ALLOC FILE(SYSPRINT) DUMMY
     CALL 'SYS1.LINKLIB(IEBGENER)'
     SET RCODE = &LASTCC
     FREE DATASET(&NEW)
     FREE FILE (SYSIN,SYSPRINT)
     FREE DATASET(&BASE)
       IF &RCODE NE Ø THEN +
       DO
       SET MSG = IGORM1Ø5 /* IEBGENER FAILED;COPY UNSUCCESSFUL*/
       DELETE &NEW
       END
     END
     ELSE +
     DO
     SET MSG = IGORM1Ø8 /* DATASET IN USE */
     FREE DATASET(&NEW)
     DELETE &NEW
     END
   END
   ELSE FREE DATASET(&NEW)
   IF &MSG = IGORM1ØØ THEN SET &DATE = &STR(&SYSDATE)
 LISTDSI &NEW
 SET &RC = &LASTCC
   IF &RC = Ø THEN +
   DO
   SET &TOTA = &SYSALLOC
   SET &TOTU = &SYSUSED
   SET &DEVT = &SYSUNIT
   SET &MYVAL = 2
   END
                         /* END OF PATH 1AA */
 END
 ELSE SET MSG = IGORM1Ø6 /* PATH 1AB: ALLOCATION UNSUCCESSFUL*/
                          /* END OF PATH 1A */
 END
 ELSE +
 DO /* PATH 1B: PARTITION DATASET */
 ALLOCATE F(OUTPUT) DA(&NEW) NEW SPACE(&PRIM,&SECON) DIR(&ZALDIR) +
 &ISPC +
```

```
 VOLUME(&ZALVOL) UNIT(&DEVT) BLKSIZE(&ZALBLK) LIKE(&BASE) CATALOG
 IF &LASTCC = Ø THEN +
 DO /* PATH 1BA: */
 SET MSG = IGORM1ØØ
   IF &V = Y THEN +
  DO /* WITH COPY MEMBERS * ALLOC F(INPUT) DA(&BASE) OLD
    IF &LASTCC = Ø THEN +
    DO
    ALLOC FILE (SYSUT3) UNIT(SYSDA) SPACE(2,1) CYLINDERS NEW
    ALLOC FILE (SYSUT4) UNIT(SYSDA) SPACE(2,1) CYLINDERS NEW
    ALLOC FILE (SYSIN) UNIT(SYSDA) SPACE(1,Ø) TRACKS NEW +
    RECFM(F B) LRECL(8Ø) BLKSIZE(8ØØ) DSORG(PS)
    OPENFILE SYSIN OUTPUT
    SET SYSIN = &STR(' COPY INDD=INPUT,OUTDD=OUTPUT ')
    PUTFILE SYSIN
    CLOSFILE SYSIN
    ALLOC FILE(SYSPRINT) DUMMY
    CALL 'SYS1.LINKLIB(IEBCOPY)'
    SET RCODE = &LASTCC
    FREE DATASET(&NEW)
    FREE FILE (SYSUT3,SYSUT4)
    FREE FILE (SYSIN,SYSPRINT)
    FREE DATASET(&BASE)
      IF &RCODE NE Ø THEN +
      DO
      SET MSG = IGORM1Ø5 /* IEBCOPY FAILED;COPY UNSUCCESSFUL */
      DELETE &NEW
      END
     END
    ELSE +
    DO
    SET MSG = IGORM1Ø8 /* DATASET IN USE */
    FREE DATASET(&NEW)
    DELETE &NEW
    END
   END
   ELSE FREE DATASET(&NEW)
   IF &MSG = IGORM1ØØ THEN SET &DATE = &STR(&SYSDATE)
 LISTDSI &NEW DIRECTORY
 SET &RC = &LASTCC
   IF &RC = Ø THEN +
   DO
   SET &TOTA = &SYSALLOC
   SET &TOTU = &SYSUSED
   SET &DEVT = &SYSUNIT
   SET &DIRU = &SYSUDIRBLK
   IF &DIRU = THEN SET &DIRU = Ø
  SET 8MYVAL = 2
  END
                          /* END OF PATH 1BA */
```

```
 ELSE SET MSG = IGORM1Ø6 /* PATH 1BB: ALLOCATION UNSUCCESSFUL*/
  END /* END OF PATH 1B */
                           /* END OF PATH 1 */
 END
 ELSE +
 DO /* PASH 2 : PROCESS THE 'R' OPTION */
 SET &D1 = &SUBSTR(4:5,&STR(&SYSTIME)) /* ————————————————— */
 SET &M1 = &SUBSTR(1:2,&STR(&SYSTIME)) /* PROVIDE */
 SET &Y1 = &SUBSTR(7:8,&STR(&SYSTIME)) /* DATASET */
 SET &Z1 = &SUBSTR(1:2,&STR(&SYSUID)) /* NAME */
 SET &DSNAME = &STR(&SYSUID..&Z1.&D1.&M1.&Y1) /* UNIQUE */
 SET &TWO = 2
 SET &TRANZIT = &SUBSTR(2:(&SYSINDEX(&STR('),&BASE,&TWO) - 1),&BASE)
 SET &TRANZIT = &STR('&TRANZIT..&Z1.&D1.&M1.&Y1')
  IF &ZALDIR = Ø THEN +
  DO /* PATH 2A: SEQUENTIAL DATASET */
  ALLOCATE F(SYSUT2) DA(&DSNAME) NEW SPACE(&PRIM,&SECON) +
    &ISPC +
    VOLUME(&ZALVOL) UNIT(&DEVT) BLKSIZE(&ZALBLK) LIKE(&BASE) CATALOG
    IF &LASTCC = Ø THEN +
    DO /* PATH 2AA: */
    ALLOC F(SYSUT1) DA(&BASE) OLD
      IF &LASTCC = Ø THEN +
      DO /* PATH 2AAA: */
      ALLOC FILE(SYSIN) DUMMY
      ALLOC FILE(SYSPRINT) DUMMY
      CALL 'SYS1.LINKLIB(IEBGENER)'
      SET RC1 = &LASTCC
      FREE FILE (SYSIN,SYSPRINT)
      FREE DATASET(&BASE)
      FREE DATASET(&DSNAME)
       IF &RC1 = Ø THEN +
       DO
       REN &BASE &TRANZIT
       REN &DSNAME &BASE
       SET RC2 = &LASTCC
       DELETE &TRANZIT
       SET MSG = IGORM1Ø1
       LISTDSI &BASE
       SET &RC = &LASTCC
         IF &RC = Ø THEN +
         DO
         SET &TOTA = &SYSALLOC
         SET &TOTU = &SYSUSED
         SET &DEVT = &SYSUNIT
         END
         IF &RC2 NE Ø THEN +
         DO
         SET MSG = IGORM1Ø8
         DELETE &DSNAME
         END
         ELSE SET &DATE = &STR(&SYSDATE)
```
 **END ELSE + DO /\* PROC.UNSUCCES.;IEBGENER FAILED \*/ SET MSG = IGORM1Ø5 DELETE &DSNAME END /\* END OF PATH 2AAA \*/ END ELSE + DO /\* PATH 2AAB: DATASET IN USE \*/ SET MSG = IGORM1Ø8 FREE DATASET(&DSNAME) DELETE &DSNAME END /\* END OF PATH 2AA \*/ END ELSE SET MSG = IGORM1Ø6 /\* PATH 2AB: ALLOC. UNSUCCESSFUL \*/ /\* END OF PATH 2A \*/ END ELSE + DO /\* PATH 2B: PARTISHION DATASET \*/ ALLOCATE F(OUTPUT) DA(&DSNAME) NEW SPACE(&PRIM,&SECON) DIR(&ZALDIR) + &ISPC + VOLUME(&ZALVOL) UNIT(&DEVT) BLKSIZE(&ZALBLK) LIKE(&BASE) CATALOG IF &LASTCC = Ø THEN + DO /\* PATH 2BA: \*/ ALLOC F(INPUT) DA(&BASE) OLD IF &LASTCC = Ø THEN + DO /\* PATH 2BAA: \*/ ALLOC FILE (SYSUT3) UNIT(SYSDA) SPACE(2,1) CYLINDERS NEW ALLOC FILE (SYSUT4) UNIT(SYSDA) SPACE(2,1) CYLINDERS NEW ALLOC FILE (SYSIN) UNIT(SYSDA) SPACE(1,Ø) TRACKS NEW + RECFM(F B) LRECL(8Ø) BLKSIZE(8ØØ) DSORG(PS) OPENFILE SYSIN OUTPUT SET SYSIN = &STR(' COPY INDD=INPUT,OUTDD=OUTPUT ') PUTFILE SYSIN CLOSFILE SYSIN ALLOC FILE(SYSPRINT) DUMMY CALL 'SYS1.LINKLIB(IEBCOPY)' SET &RC2 = &LASTCC FREE FILE (SYSUT3,SYSUT4) FREE FILE (SYSIN,SYSPRINT) FREE DATASET(&BASE) FREE DATASET(&DSNAME) IF &RC2 = Ø THEN + DO REN &BASE &TRANZIT REN &DSNAME &BASE SET RC1 = &LASTCC DELETE &TRANZIT SET MSG = IGORM1Ø1 LISTDSI &BASE DIRECTORY**

```
 SET &RC = &LASTCC
         IF &RC = Ø THEN +
         DO
         SET &TOTA = &SYSALLOC
         SET &TOTU = &SYSUSED
         SET &DEVT = &SYSUNIT
         SET &DIRU = &SYSUDIRBLK
          IF &DIRU = THEN SET &DIRU = Ø
         END
         IF &RC1 NE Ø THEN +
         DO
         SET MSG = IGORM1Ø8
         DELETE &DSNAME
         END
         ELSE SET &DATE = &STR(&SYSDATE)
       END
       ELSE +
       DO /* IEBCOPY FAILED */
       SET MSG = IGORM1Ø5
       DELETE &DSNAME
       END
                        /* END OF PATH 2BAA */
      END
      ELSE +
      DO /* PATH 2BAB: */
      SET MSG = IGORM1Ø8 /* DATASET IN USE */
      FREE DATASET(&DSNAME)
      DELETE &DSNAME
      END
                        /* END OF PATH 2BA */
    END
    ELSE SET MSG = IGORM1Ø6 /* PATH 2BB: ALLOC. UNSUCCESSFUL */
   END /* END OF PATH 2B */
/* ————————————————————————————————————————————————————————————————— */
 END /* END OF PATH 2 */
END /* END OF 'ALC' PROCEDURE */
```
#### REALCL PANEL MEMBER

**)ATTR # TYPE(OUTPUT) INTENS(LOW) JUST(LEFT) CAPS(OFF) \$ TYPE(OUTPUT) INTENS(HIGH) )BODY %——————————— DATASET UTILITY PLUS ————————————————- %OPTION ===>\_ZCMD + % % A +- Allocate secondary dataset like primary dataset, + with copy members?%===>\_V+ (Y=YES ,N=NO) % R +- Reallocate primary dataset %blank+-Dataset information**

```
+
+ PRIMARY DATASET INFO: SECONDARY DATASET INFO:
+ PROJECT%===>_PRJØ + %===>_PROJECT1 +
+ GROUP %===>_LIBØ + %===>_LIBRARY1 +
+ TYPE %===>_TYPØ + %===>_TYPE1 +
+
+OTHER PRIMARY DATASET: %===>_DSN
+
+OTHER SECONDARY DATASET:%===>_ODSN
+
+
+ $MYVALUE +DATASET INFO:
+
+ Volume serial: _ZALVOL+ Record format: #ZALRF +
+ Device type: _DEVT + Record length: #ZALLREC+
+ Organization: #DSORG + Block size: #ZALBLK +
+ Allocated#SPCUCØ #TOTA + Used#SPCUC1 + #TOTU +
+ Alloc. dir. blocks: _ZALDIR + Used dir. blocks: #DIRU +
+ 1st extent#SPCUC2 _prim +
+
+ Secondary#SPCUC3 +_secon + Creation date: #DATE +
)INIT
  .HELP = IGRHLP1
  .CURSOR = ZCMD
  IF (&ZCMD ¬= R AND &ZCMD ¬= A)
    &ZCMD = &Z
  &SPCUCØ = TRANS (&ZALSPC CYLINDER,cylinders: TRACK,tracks:
BLOCK,blocks:
                        MEGABYTE,megabytes: KILOBYTE,kilobytes:
                        BYTE,bytes:)
  &MYVALUE = TRANS (&MYVAL 1,PRIMARY 2,SECONDARY)
ks:
  IF (&ZTERM = 3278KN, 3277KN)
    &SPCUCØ = TRANS (&ZALSPC CYLINDER,CYLINDERS: TRACK,TRACKS:
BLOCK,BLOCKS:
                          MEGABYTE,MEGABYTES: KILOBYTE,KILOBYTES:
                          BYTE,BYTES:)
  &SPCUC1 = &SPCUCØ
  &SPCUC2 = &SPCUCØ
  &SPCUC3 = &SPCUCØ
)PROC
  VER(&ZCMD,LIST,' ',A,R,MSG=IGORM1Ø2)
  VER(&V,LIST,N,Y,MSG=IGORM1Ø2)
  VER(&ZALDIR,NUM,MSG=IGORM1Ø7)
  VER(&prim,NUM,MSG=IGORM1Ø7)
  VER(&secon,NUM,MSG=IGORM1Ø7)
  IF ( &DSN = ' ' )
    VER(&PRJØ,NB)
    VER(&LIBØ,NB)
    VER(&TYPØ,NB)
  IF ( &DSN ¬= ' ' ) /* DSN SPECIFIED ?? @M1A*/
    &ZFC = TRUNC(&DSN,1) /* IF FIRST CHARACTER @M1A*/
```

```
 IF (&ZFC = '''') /* OF DSN IS "'" CHECK @M1A*/
    &ZREM = .TRAIL /* TO SEE IF LAST "'" @M1A*/
    &ZREM1 = TRUNC(&ZREM,'''') /* IS MISSING. @M1A*/
    IF (&ZREM1 = &ZREM) /* IF LAST "'" MISSING @M1A*/
     &DSN = '&DSN&ZFC' /* ADD IT TO THE END @M1A*/
 VPUT ( PRJØ LIBØ TYPØ ) PROFILE
 IF ( &ZCMD = A )
  IF (&ODSN = ' ')
    VER (&PROJECT1,NB)
    VER (&LIBRARY1,NB)
    VER (&TYPE1,NB)
  IF (&ODSN ¬= ' ') /* DSN SPECIFIED ?? @M1A*/
    &ZFC = TRUNC(&ODSN,1) /* IF FIRST CHARACTER @M1A*/
    IF (&ZFC = '''') /* OF DSN IS "'" CHECK @M1A*/
     &ZREM = .TRAIL /* TO SEE IF LAST "'" @M1A*/
     &ZREM1 = TRUNC(&ZREM,'''') /* IS MISSING. @M1A*/
     IF (&ZREM1 = &ZREM) /* IF LAST "'" MISSING @M1A*/
       &ODSN = '&ODSN&ZFC' /* ADD IT TO THE END @M1A*/
```

```
)END
```
#### IGRHLP1 PANEL MEMBER

```
%TUTORIAL —————————— DATASET UTILITY(2) —————————— TUTORIAL
%OPTION ===>_ZCMD
+
+
% ———————————————————————————————————
                                   | UTILITIES |
                               | DATASET UTILITY(2) |
 ———————————————————————————————————
+
   You may select the dataset utility (2) by either:
       - selecting option%3.22+from the%primary option menu,+or
        - selecting option%22+from the%utility selection menu.+
 The following topics are presented in sequence, or may be selected by
number:
    %1+- Allocating a new partitioned or sequential dataset (secon-
          +dary dataset) like an existing (primary) dataset
    %2+- Reallocating an entire dataset
    %3+- Displaying dataset information (such as SIZE, RECFM, BLKSIZE,
etc.)
)PROC
   &ZSEL = TRANS(&ZCMD
                1,IGRHLP3
                2,IGRHLP6
                3,IGRHLP9
 )
   &ZUP = ISR3ØØØØ
)END
```
### IGRHLP3 PANEL MEMBER

```
%TUTORIAL ——————— DATASET UTILITY(2)-ALLOCATE ———————— TUTORIAL
%OPTION ===>_ZCMD
+
+
+ To%allocate+a new sequential or partitioned dataset (secondary
   dataset) with the same parameters(DSORG,RECFM,LRECL,BLKSIZE) as you
    specified in a (primary) dataset, fill in the following fields of the
    dataset utility(2) panel:
        - Enter%A+in the option field.
        - Enter%Y+or leave %N+depending on your choice (with copy members
           or without them)
        - Enter the primary and secondary%library+or%dataset+name in the
           appropriate fields.
    You will then be shown the same panel, on which all the fields below
    'DATASET INFO:' line have been filled in. These values are associated
    with the primary dataset.
    You may leave these values as displayed or modify highlighted fields.
)PROC
    &ZUP = IGRHLP1
)END
```
### IGRHLP6 PANEL MEMBER

```
%TUTORIAL ——————— DATASET UTILITY(2)-REALLOCATE ——————— TUTORIAL
%OPTION ===>_ZCMD
+
+
+ To%reallocate+an existing sequential or partitioned dataset,
    fill in the following fields of the dataset utility(2) panel:
        - Enter%R+in the option field.
        - Enter the primary%library+or%dataset+name in the
           appropriate fields.
    You will then be shown the same panel, on which all the fields below
    'DATASET INFO:' line have been filled in. These values are associated
    with primary dataset.
    You may leave these values as displayed or modify highlighted fields.
)PROC
   &ZUP = IGRHLP1
```

```
)END
```
## IGRHLP9 PANEL MEMBER

```
%TUTORIAL ——————— DATASET UTILITY(2)-DISPLAY ———————— TUTORIAL
%OPTION ===>_ZCMD
+
+
```

```
+ To%display+information about an existing dataset,
```

```
 fill in the following fields of the dataset utility(2) panel:
```

```
 - Leave the option field blank.
```
 **- Enter the primary%library+or%dataset+name in the appropriate fields.**

 **You will then be shown the same panel, on which all the fields below 'DATASET INFO:' line have been filled in. These values are associated with primary dataset.**

```
)PROC
    &ZUP = IGRHLP1
)END
```
#### IGORM10 MESSAGE MEMBER

```
IGORM1ØØ 'DATASET ALLOCATED'
'&DSNS ALLOCATED ON VOLUME &ZALVOL'
IGORM1Ø1 'DATASET REALLOCATED'
'&DSNS REALLOCATED ON VOLUME &ZALVOL'
IGORM1Ø2 'INVALID OPTION' .ALARM = YES
'THE OPTION YOU ENTERED IS INVALID.'
IGORM1Ø3 ''PRIMARY'- NOT CATALOGED' .ALARM = YES
'"&DSNS" WAS NOT FOUND IN CATALOG.'
IGORM1Ø4 ''SEC-Y'ALREADY CATALOGED' .ALARM=YES
'ENTIRE OR PARTIAL NAME CATALOGED, DATASET ''&NEWDS''.'
IGORM1Ø5 'PROCESSING UNSUCCESSFUL' .ALARM = YES
'IEBCOPY FAILED '
IGORM1Ø6 'ALLOCATION UNSUCCESSFUL' .ALARM = YES
'ALLOC FAILED '
IGORM1Ø7 'INVALID VALUE' .ALARM = YES
'THE VALUE YOU ENTERED IS INVALID.'
IGORM1Ø8 'DATASET IN USE' .ALARM = YES
'&BASE IN USE '
IGORM1Ø9 'TOO LONG' .ALARM = YES
'YOU ARE OVERFLOWING TO NEXT LINE'
```
*Igor Kosonovsky Systems Programmer (Israel)* © Xephon 1999

## INTRODUCTION

This is a follow-up to previous articles in *MVS Update* on user modifications to extend the MVS RESET command to be controlled by the specifications in the IEAICS PARMLIB member. This code is designed to handle modification to OS/390 Version 2 Release 5. The RESETPGN program can be called by the user modification. This handles WLM incompatibility; when we get around to implementing WLM mode some time in the future, I believe there will only be some minor modifications required to make this modification work with the SRVCLASS= keyword.

## THE PROBLEM

This modification arose as a result of problems which I have encountered in a few installations. People, be they operators, systems programmers, or scheduling clerks, have a habit of resetting jobs to any performance group they can find. They especially like those performance groups reserved for on-line systems and major operating systems components such as JES2, GRS, ACF2, etc. This has caused problems for me in system measurement since I look at usage by performance group, not to mention the performance problems that it can cause.

## A SOLUTION

IBM provides a facility to set jobs into their initial performance group by means of the IEAICS member of SYS1.PARMLIB, be they batch jobs, started tasks, or TSO users. I decided to extend the IEAICS member specifications to the MVS RESET command. Even though IBM provides command security via the OPERCMDS RACF class, that facility does not handle data at the operand level (PERFORM=nn), but rather at the command level.

The process of inserting this modification is as follows:

- 1 The program RESETPGN is assembled and linked into a LINKLIST library. It must be linked with the linkage editor attribute AMODE(31) since it accesses control blocks above the 16 MB line. Since the program is re-entrant, it may be placed in SYS1.LPALIB or anywhere else in the system LPALIST concatenation – I recommend, however, that it be placed in the LINKLIST concatenation.
- 2 The RESET command processing module (IEEMB810) is zapped with a patch, which will make it link to program RESETPGN. Note that IEEMB810 is marked as re-entrant and re-usable even though it resides in SYS1.LINKLIB. The zap, which stores in an in-line parameter list, violates this re-entrancy but will work just fine anyway. The alternative is to write RESETPGN as a user SVC, change the zap to replace the SYSEVENT SVC (SVC 95) with the user SVC call, and have RESETPGN issue the SYSEVENT and pass the result back to IEEMB810. This would simplify the zap enormously. I implemented it as I did because I like to be able to pull things in and out on the  $fly - that$  is, at any time I can replace RESETPGN with an IEFBR14 program.
- 3 If you are running with a dynamic BLDL facility, such as PMO or DYNABLDL from the Connecticut Bank tape, or if using the LLA facility of MVS/XA and above, do not forget to do a refresh to pick up the newly zapped version of IEEMB810.

You now have complete control over which performance groups will be used for which jobs and users. The one thing you must do is be specific in the IEAICS member as to what you want. By this I mean that if you have a performance group to swap a job out (ours is 86), it must be specified as an optional performance group on each IEAICS line entry so it will be allowed on a RESET command. If you have multiple low, high, and medium priority batch performance groups, they must all be specified as optional performance groups in addition to the control performance group.

The example code provided below shows that for subsystem JES2, the control performance group is 1, but optionally 3, 4, or 86 may be specified for jobs which do not have specific matches on name or class. Under JES2, jobs beginning with the characters IDMS will have a default performance group of 83 and optionally 86. Note that for all entries, I specify my swapout performance group (86), so any job or user is able to be swapped out. This should be specified at both the subsystem level and the detail level. This is because the RESETPGN program will not go to check the subsystem level information if a match is found at the detail level. Also note that the order of specification of entries within the IEAICS member is relatively unimportant. Under each subsystem, entries are arranged by transaction name, user-id, class, and, lastly, accounting information. Within each of these, first full non-generic names are shown followed by generic names in descending size order.

## SAMPLE IEAICS MEMBER

```
SUBSYS=JES2,PGN=1,OPGN=(3,4,86)
   TRXNAME=IDMS(1),PGN=83,OPGN=86
   TRXNAME=CICP(1),PGN=84,OPGN=86
   TRXNAME=CICT(1),PGN=85,OPGN=86
   TRXNAME=VIDEO(1),PGN=82,OPGN=86
   TRXCLASS=8,PGN=3,OPGN=(4,86)
SUBSYS=STC,PGN=8Ø,OPGN=(86,98)
   TRXNAME=GRS,PGN=95
   TRXNAME=OMEGAMON,PGN=6Ø,OPGN=86
   TRXNAME=JES(1),PGN=99,OPGN=86
   TRXNAME=MSX(1),PGN=98,OPGN=86
   TRXNAME=NET(1),PGN=97,OPGN=86
   TRXNAME=VPS,PGN=97,OPGN=86
   TRXNAME=TCAM(1),PGN=96,OPGN=86
   TRXNAME=RMF(1),PGN=6Ø,OPGN=86
SUBSYS=TSO,PGN=2,OPGN=(7,11,86)
   USERID=BRUCEB,PGN=2,OPGN=(11,8Ø,86)
   USERID=APPL(1),PGN=5,OPGN=(8Ø,86)
```
This modification has been tested on OS/390 Version 2 Release 5 with JES2. It does not, however, support use of account codes as a criterion for resetting the performance group for a job since the accounting information in the MVS JCT/ACT control blocks are kept in the user's SWA. I did not want to invest the extra coding required to use cross memory services to retrieve this information.

Since some of the SRM-related macros reside in SYS1.PVTMACS, I have hardcoded the required offsets for the necessary fields in the RESTICS program. They are preceded by a comment line containing the macro calls to invoke them. You may wish to use them if you have the macros available on your system. If you do this, be sure to read the comment block preceding label CCT in the RESETPGN program. The equates are used to create otherwise undefined symbols for the IRARMCT macro to assemble properly. If you use the IRARMCT macro and find that some of the labels used by it are not defined, simply equate each undefined label to zero so that the assembler can find it. In this case it is a rather harmless technique so that the macro can be used to access other defined fields.

There are some other comments in the code dealing with the IBM SRM routine IRARMFPG, which is the find performance group routine. This routine uses stack areas which are similar to standard OS save areas. I have included a few stack areas in the RESETPGN program for it to use. If the routine changes to use more stack areas the eyecatcher in the program should get overlaid and the program would issue a message detecting the error. The simple solution would be to add a few more stack areas. Additionally, in the parameter list passed to IRARMFPG, the pointer to the RRPA is zero since I do not know how to build an RRPA at this time. In the current IRARMFPG code, however, the RRPA pointer is not used; this may change in the future. The ASCB address, which is documented as being required by IRARMFPG, is also not currently used, but is filled in anyway since it is so easily accessible.

## EXAMPLE ZAP

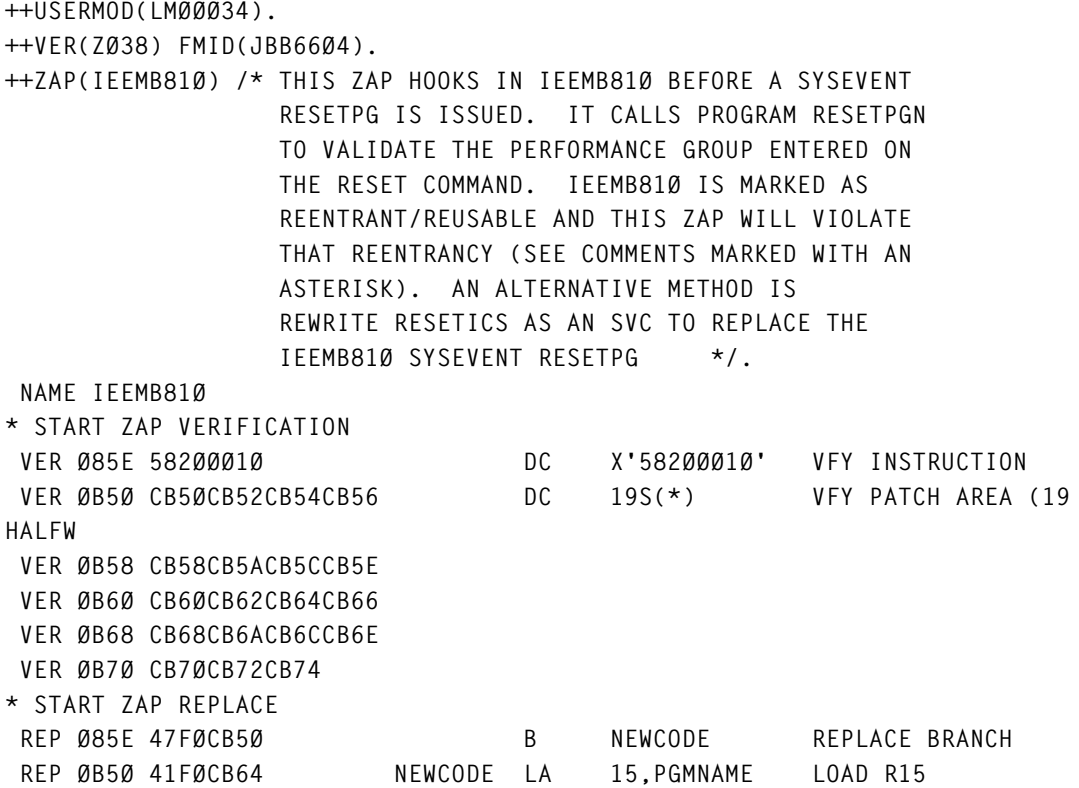

© 1999. Reproduction prohibited. Please inform Xephon of any infringement. 53

**W/A(PGMNAME) REP ØB54 5ØFØCB5C ST 15,PGMPTR \*STORE A(PGM) IN PARM\* REP ØB58 45FØCB6C BAL 15,SVC BRANCH TO LINK SVC REP ØB5C ØØØØØØØØ PGMPTR DC F'Ø' A(MODULE NAME)--|** REP ØB6Ø ØØØØØØØØØ **DCBPTR** DC F'Ø'  **REP ØB64 D9C5E2C5E3D7C7D5 PGMNAME DC CL8'RESETPGN' PROGRAM NAME----| REP ØB6C ØAØ6 SVC SVC 6 LINK TO RESETICS REP ØB6E 582ØØØ1Ø DC X'582ØØØ1Ø' USURPED INSTRUCTION REP ØB72 47FØC862 B RESUME RETURN TO HOOK POINT**

#### RESETPGN ASSEMBLER

```
 TITLE 'RESETPGN-ENFORCE IEAICS CONTROL FOR MVS RESET(E) CMD'
RESETPGN AMODE 31
RESETPGN RMODE ANY
RESETPGN CSECT ESTABLISH CSECT
       SAVE (14,12),,RESETPGN-&SYSDATE
       YREGS
 LR R12,R15 LOAD R12 W/EPA ADDRESS
 USING RESETPGN,R12 ESTABLISH ADDRESSABILITY
      LR R7, R1 SAVE R1 PLIST
 USING PL,R7 ESTABLISH ADDRESSABILITY
 GETMAIN RU,LV=WORKLEN GETMAIN WORKAREA
 LR R2,R1 LOAD R2 W/A(AREA) FOR MVCL
 LA R3,WORKLEN LOAD R3 W/WORKAREA LENGTH
 SR R5,R5 CLEAR R5 FOR MVCL PAD + FROM LEN
 MVCL R2,R4 CLEAR WORK AREA
 ST R13,4(,R1) ST CALLERS S/A ADDR IN MY S/A
 ST R1,8(,R13) ST MY S/A ADDR IN CALLERS S/A
 LR R13,R1 LOAD ADDR OF MY S/A IN R13
       USING WORKAREA,R13 ESTABLISH ADDRESSABILITY
       EJECT
       TM PL_XOPTIONS,PL_KEYUSED_PERFORM IS REQUEST PERFORM=?
       BO PLISTPGN YES, CONTINUE
       WTO 'ICS999I PGN= KEYWORD NOT FOUND',DESC=5,ROUTCDE=2
      B RETURN RETURN TO CALLER
PLISTPGN TM PL_XOPTIONS,PL_KEYUSED_ASID WAS AN ASID SUPPLIED?
       BO GOTASID YES, GO USE IT
       L R15,CVTPTR ELSE, LOAD A(CVT)
       USING CVT,R15
       L R14,CVTASVT LOAD A(ASVT)
       USING ASVT,R14
 L R1,ASVTMAXU LOAD MAX NUM OF ASIDS
 LA R2,ASVTENTY LOAD A(FIRST ASVT ENTRY)
ASVTLOOP TM Ø(R2),ASVTAVAL IS ENTRY AVAILABLE
 BO ASVTNEXT YES, GO CHECK NEXT ENTRY
 BCTR R1,Ø ELSE, DECREMENT ASVT ENTRY COUNT
 L R4,Ø(,R2) LOAD A(ASCB)
       USING ASCB,R4
       L R3,ASCBJBNS LOAD A(JOBNAME)
       CLC Ø(8,R3),PL_XJOBNAME JOBNAME COMPARE
```
54 © 1999. Xephon UK telephone 01635 33848, fax 01635 38345. USA telephone (940) 455 7050, fax (940) 455 2492.

 **BE FOUNDIT MATCH, GO PROCESS IT L R3,ASCBJBNI LOAD A(JOBNAME) CLC Ø(8,R3),PL\_XJOBNAME JOBNAME COMPARE BE FOUNDIT MATCH, GO PROCESS IT LA R2,4(,R2) ELSE, LOAD A(NEXT ASVT ENTRY)** B ASVTLOOP **LOOP BACK ASVTNEXT LA R2,4(,R2) LOAD A(NEXT ASVT ENTRY)** BCT R1.ASVTLOOP LOOP BACK IF MORE ENTRIES **NOTFOUND B RETURN ELSE, GO RETURN TO CALLER FOUNDIT MVC ASID,ASCBASID SAVE ASID NUMBER FROM ASCB** B SAVEPGN GO SAVE PGN **GOTASID MVC ASID,PL\_XASID SAVE ASID NUMBER FROM WLM PLIST SAVEPGN MVC PGNRESET,PL\_XPERFORM SAVE PERFORMANCE GROUP L R15,CVTPTR LOAD R15 W/A(CVT) USING CVT,R15 ESTABLISH ADDRESSABLITY** L R14, CVTOPCTP LOAD R14 W/A(RMCT)  **USING RMCT,R14 ESTABLISH ADDRESSABLITY** ST R14.RMCTADDR SAVE A(RMCT)  **ICM R11,15,RMCTICST LOAD R11 W/A(ICSC) IF ANY BZ RETURN NONE, THEN ALLOW RESET AS IS** ST R4,ASCBADDR SAVE A(ASCB)  **L R15,ASCBOUCB LOAD R15 W/A(OUCB) USING OUCB,R15 ESTABLISH ADDRESSABLITY** ST R15, OUCBADDR SAVE A(OUCB)  **LA R15,FPGOAREA LOAD R15 W/A(PSEUDO FPGO AREA)** ST R15, FPGOADDR SAVE A(PSEUDO FPGO AREA) **\* IF SRVCLASS REQUEST, SET HIGH ORDER BIT OF FPGOPTR TO X'8Ø'???** LA R15, STACKS LOAD A(STACK AREAS)  **LA R1,312(,R15) LOAD A(NEXT STACK) ST R1,4(,R15) CHAIN STACK AREAS** LA R1, RRPA LOAD R1 W/(A(RRPA) ST R1, RRPAADDR SAVE A(RRPA)  **MVC RRPANAME,=C'RRPA' PUT EYECATCHER IN RRPA LA R15,STACKEND LOAD A(STACK AREA END)** ST R15, RRPA\_STACKEND STORE IN RRPA  **LA R1,ICSPAREA LOAD R1 W/A(PSEUDO ICSP PLIST)** ST R1, ICSPADDR SAVE A(PSEUDO ICSP PLIST)  **OI ICSPADDR,X'8Ø' TURN ON FULL ICSP INDICATOR USING ICSP,R1 ESTABLISH ADDRESSABILITY L R15,OUCBADDR RELOAD A(OUCB) MVI ICSPSUBN,C' ' CLEAR SUBSYSTEM NAME MVC ICSPSUBN+1(L'ICSPSUBN-1),ICSPSUBN CLEAR SUBSYSTEM NAME MVC ICSPSUBØ,OUCBSUBN MOVE SUBSYTEM NAME MVC ICSPTRXN,OUCBTRXN MOVE TRANSACTION NAME MVC ICSPUSRD,OUCBUSRD MOVE USERID MVC ICSPCLS,OUCBCLS MOVE CLASS MVI ICSPACTL,Ø INDICATE NO ACCOUNTING INFO \* THIS CODE DOES NOT SUPPORT ACCOUNTING INFO VALIDITY CHECKING MVC ICSPPGN,PGNRESET MOVE REQUESTED PGN TO CHECK L R15,RMCTRMSB LOAD A(RMSB) USING RMSB,R15 ESTABLISH ADDRESSABILITY L R15,RMSBFPG LOAD A(FIND PGN ROUTINE) LM RØ,R5,FPGOADDR LOAD RØ-R5 WITH PARMS FOR FPG**

© 1999. Reproduction prohibited. Please inform Xephon of any infringement. 55

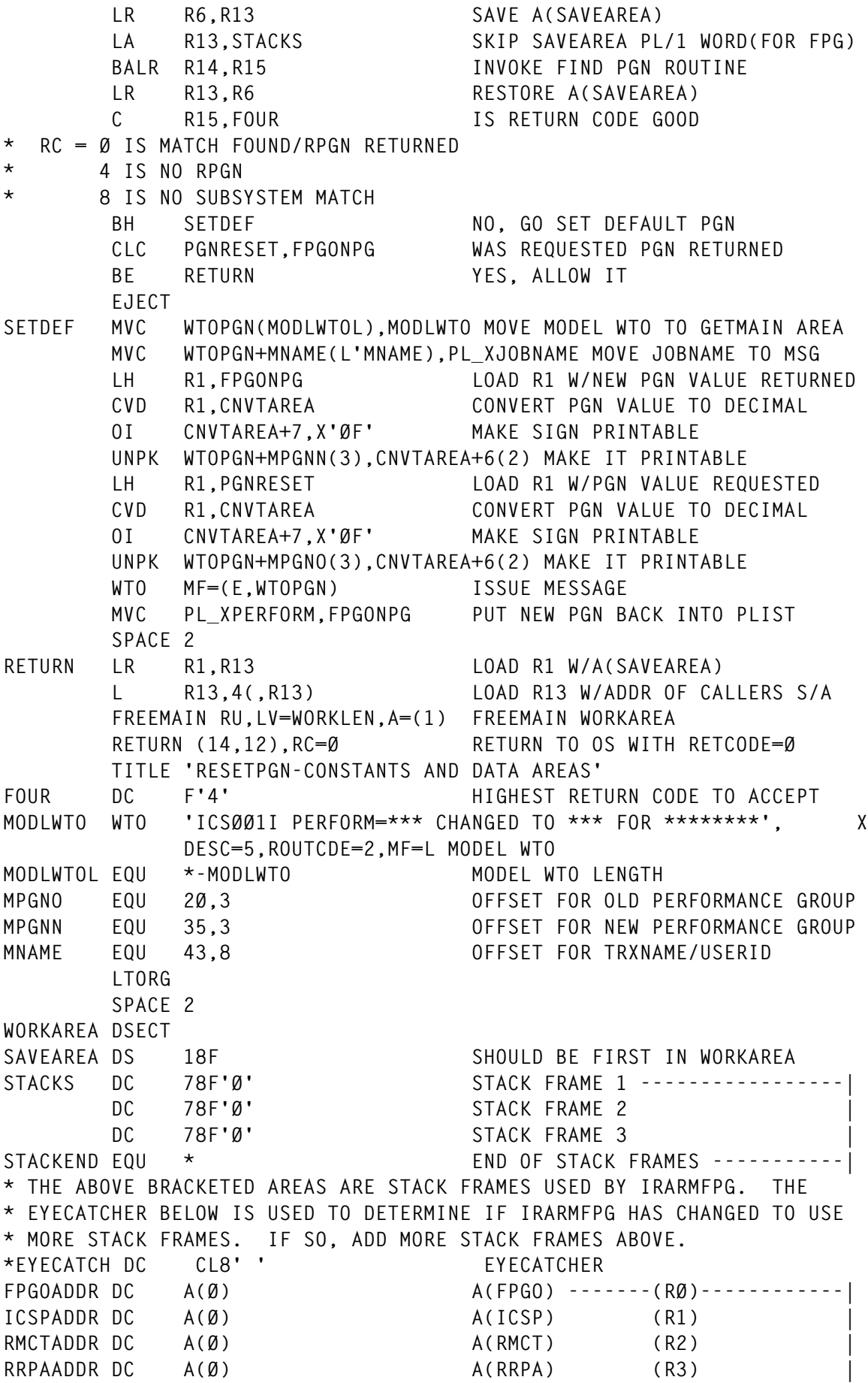

**OUCBADDR DC A(Ø) A(OUCB) (R4) | ASCBADDR DC A(Ø) A(ASCB) -------(R5)------------| \* THE ABOVE BRACKETED AREA RØ THROUGH R5 VALUES PASSED TO IRARMFPG. CNVTAREA DS D AREA TO MAKE NEW PGN PRINTABLE ASID DC H'Ø' ASID OF JOB BEING RESET PGNRESET DC H'Ø' PGN REQUESTED FROM RESET CMD RRPA DS CL48 SRM RRPA PLIST RRPANAME EQU RRPA,4,C'C' RRPA EYECATCHER RRPA\_STACKEND EQU RRPA+4,4,C'A' A(END OF STACK FRAMES) DS ØF WTOPGN DS CL(MODLWTOL) AREA FOR MODEL WTO DS ØF ICSPAREA DS CL(ICSPLNG) PSEUDO ICSP PLIST DS ØF ALIGN TO FULLWORD FPGOAREA DS CL(OUCBDRFP-OUCBFPGO) PSEUDO FPGO AREA FPGONPG EQU FPGOAREA,4 PSEUDO OUCBNPG FROM IRARMFPG DS ØF ALIGN TO FULLWORD WORKLEN EQU \*-WORKAREA WORKAREA LENGTH EJECT CVT DSECT=YES,LIST=NO CVT EJECT** IHAASVT ASVT  **EJECT IHAASCB ASCB EJECT IRAOUCB OUCB IRARMCT** SRM CONTROL TABLE **\*RMCT DSECT UNCOMMENT IF MACRO NOT FOUND--| \*RMCTRMSB EQU RMCT+44 POINTER TO RMSB | \*RMCTICST EQU RMCT+22Ø POINTER TO ICSC TABLE---------| SPACE 2 \* IRARMSB SRM VECTOR TABLE** RMSB DSECT UNCOMMENT IF MACRO NOT FOUND--**RMSBFPG EQU RMSB+88 X'58' POINTER TO FIND PGN ROUTINE---| SPACE 2** IRAICSP ICS PLIST<br> **\*ICSP DSECT UNCOMMENT** UNCOMMENT IF MACRO NOT FOUND--| **\* DS CL18Ø SIZE OF ICSP | \*ICSPSUBN EQU ICSP,8 SUBSYSTEM NAME | \*ICSPTRXN EQU ICSP+8,8 TRANSACTION NAME | \*ICSPUSRD EQU ICSP+16,8 USERID | \*ICSPCLS EQU ICSP+24,8 CLASS | \*ICSPPGN EQU ICSP+32,2 PERFORMANCE GROUP IN HEX | \*ICSPFLAG EQU ICSP+34,1 STATUS FLAGS | \*ICSPDP EQU ICSP+35,1 DISPATCHING PRTY IN HEX |** \*ICSPACTL EQU ICSP+36,1 LENGTH OF ACCOUNT NUMBER **\*ICSPACTN EQU ICSP+37,143 ACCOUNT NUMBER FROM JCL | \*ICSPLNG EQU \*-ICSP LENGTH OF ICSP----------------| IWMPLIST DSECT IWMRESET MF=(L,PL) WLM RESET PLIST END**

© Xephon 1999

© 1999. Reproduction prohibited. Please inform Xephon of any infringement. 57

## **Assembler instruction trace – part 5**

*This month we continue our look at the code for the Assembler instruction trace.*

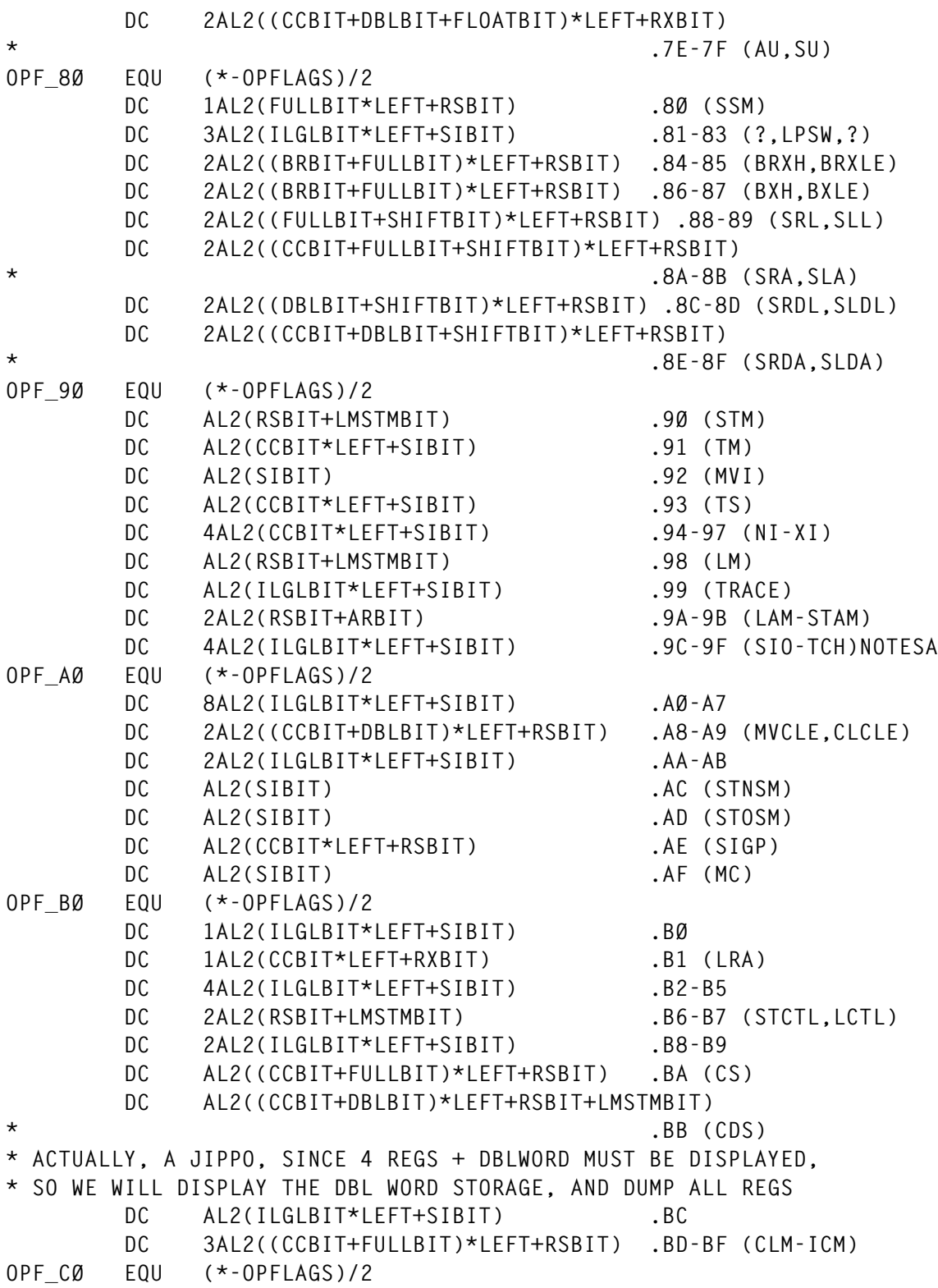

58 © 1999. Xephon UK telephone 01635 33848, fax 01635 38345. USA telephone (940) 455 7050, fax (940) 455 2492.

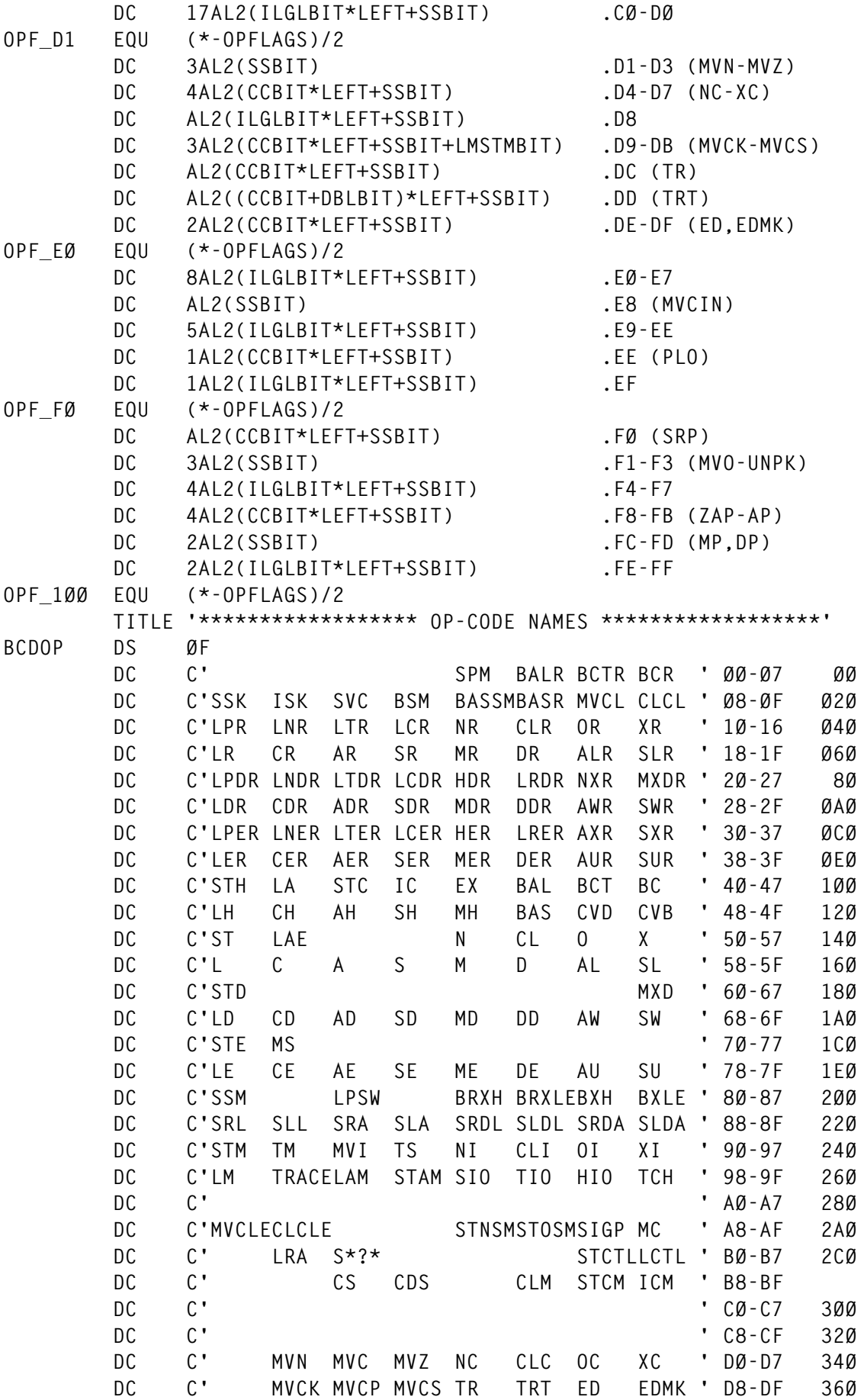

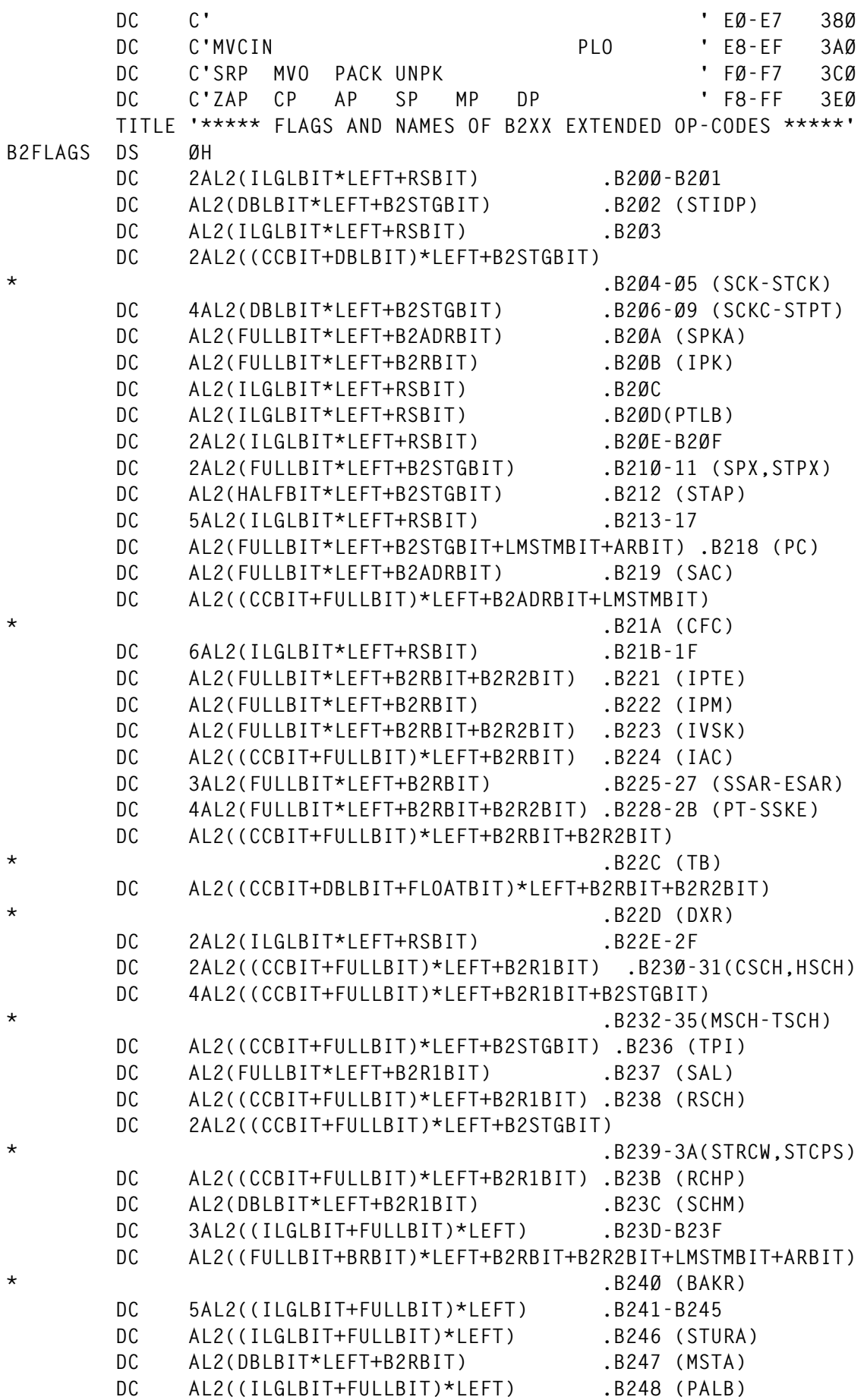

60 © 1999. Xephon UK telephone 01635 33848, fax 01635 38345. USA telephone (940) 455 7050, fax (940) 455 2492.

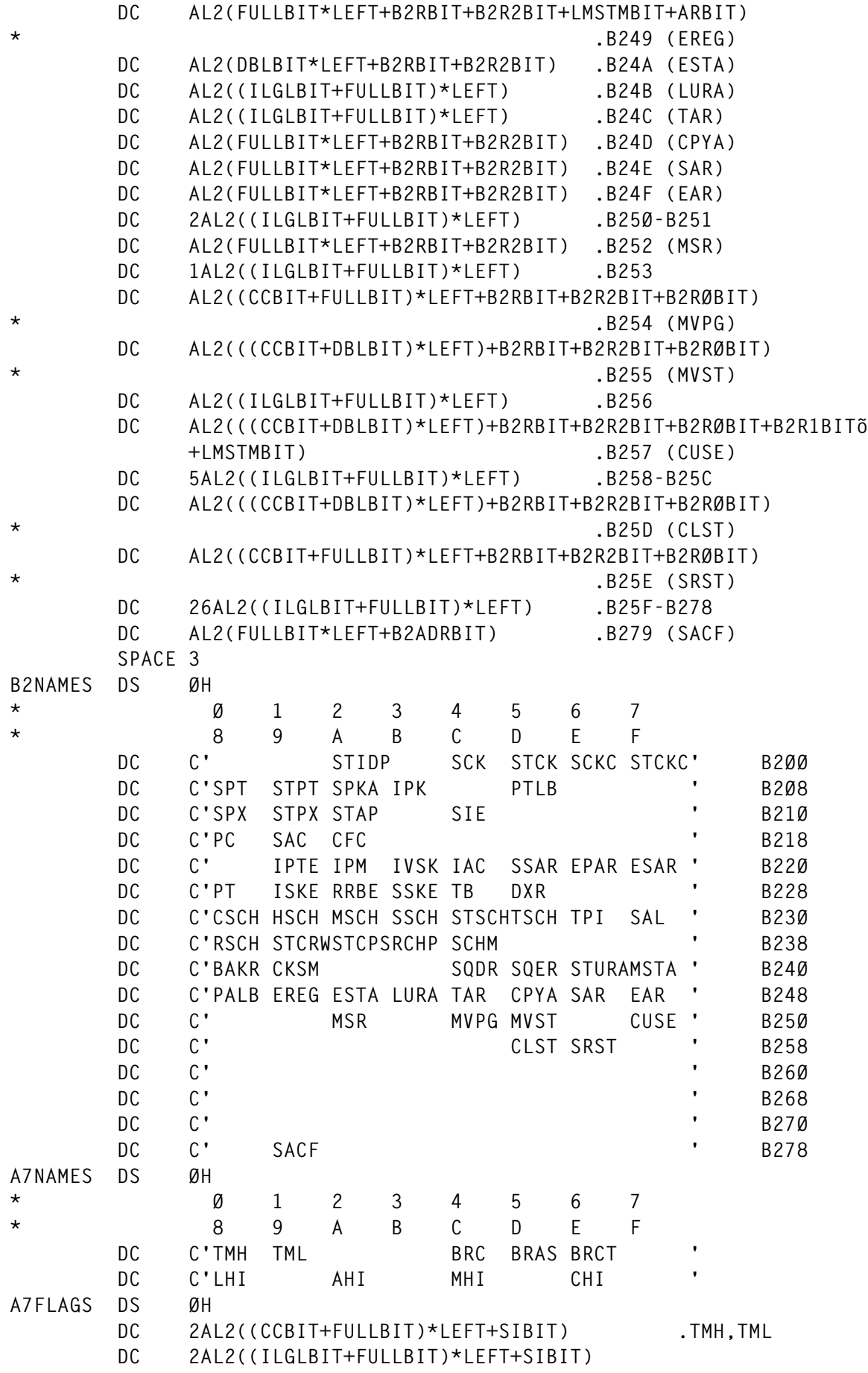

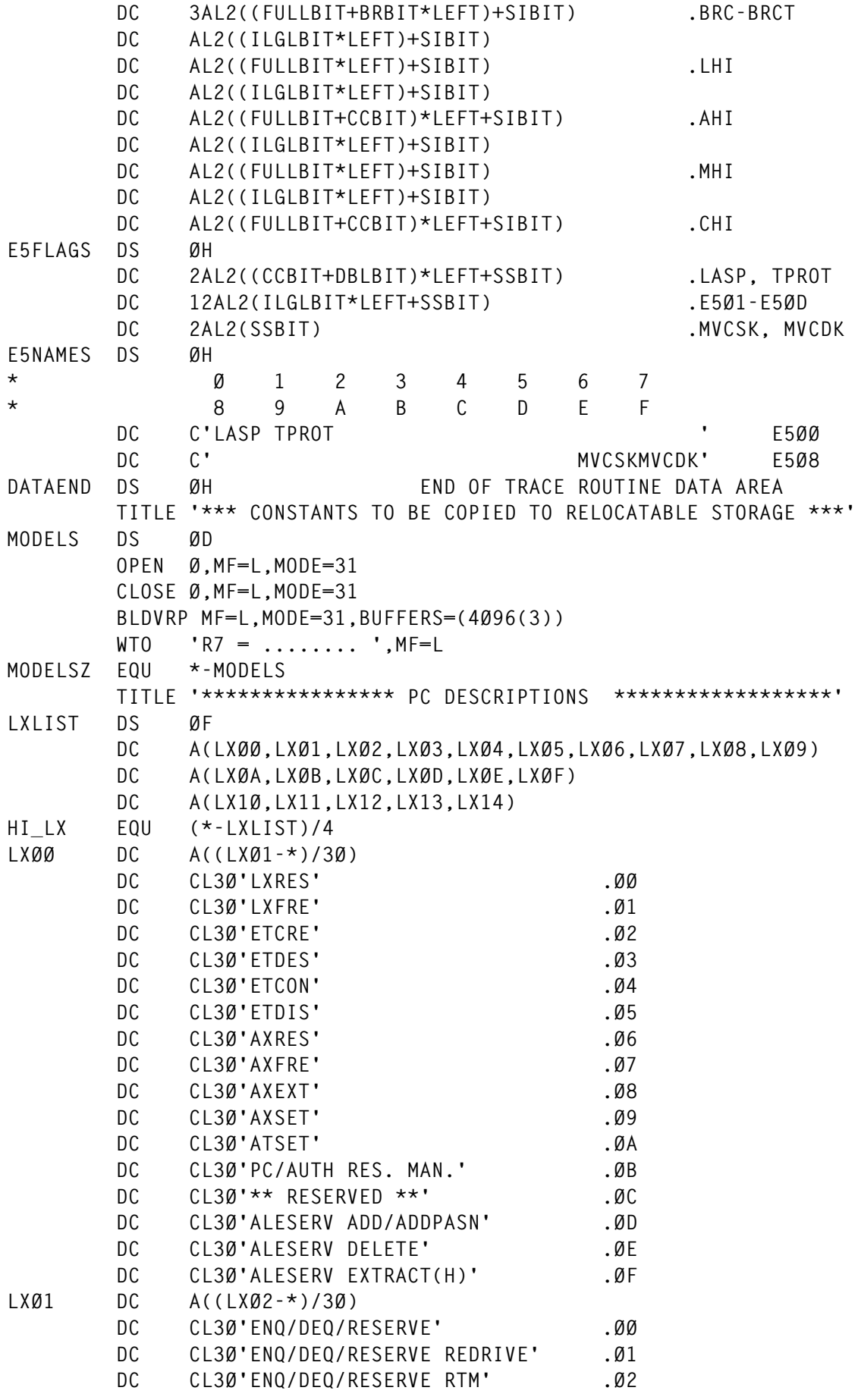

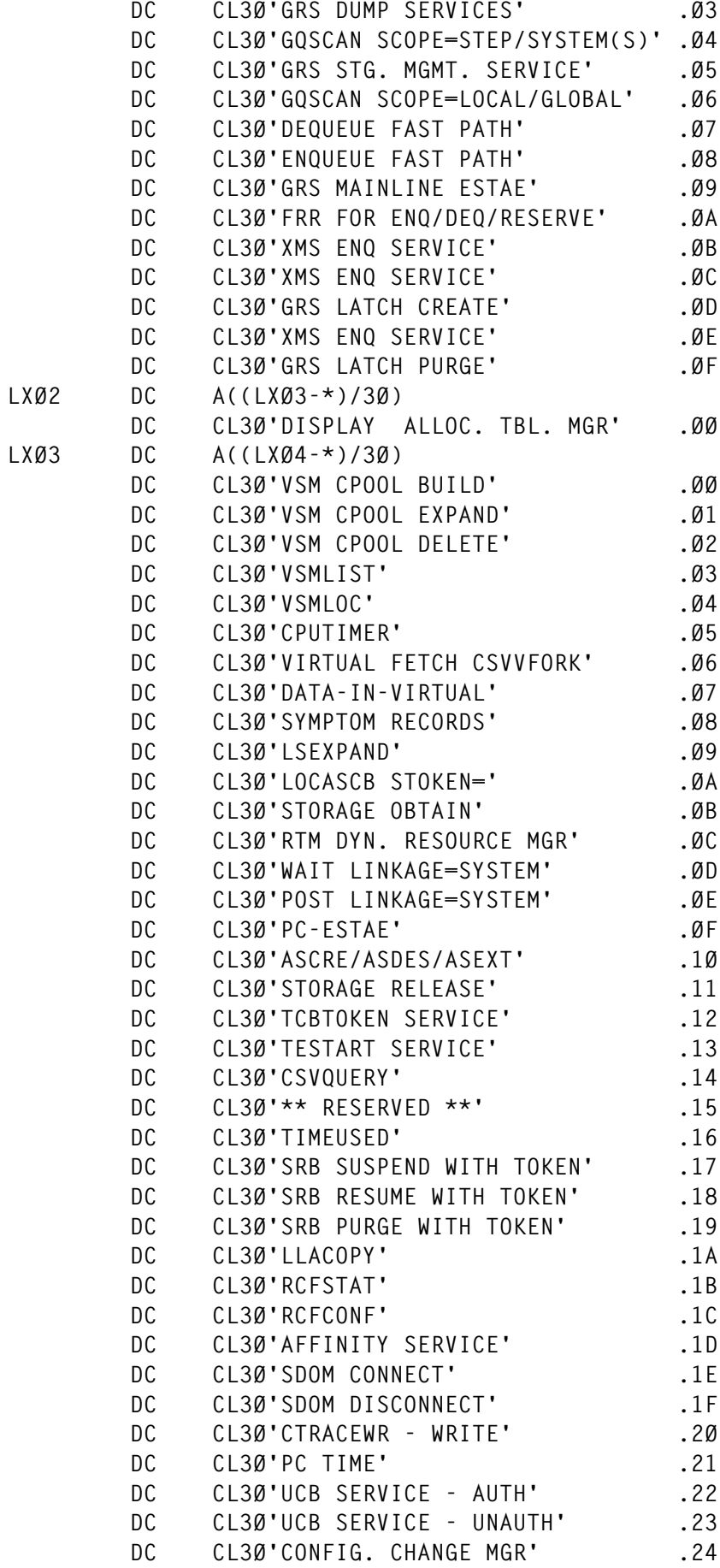

**LXØ2 DC A((LXØ3-\*)/3Ø)**

© 1999. Reproduction prohibited. Please inform Xephon of any infringement. 63

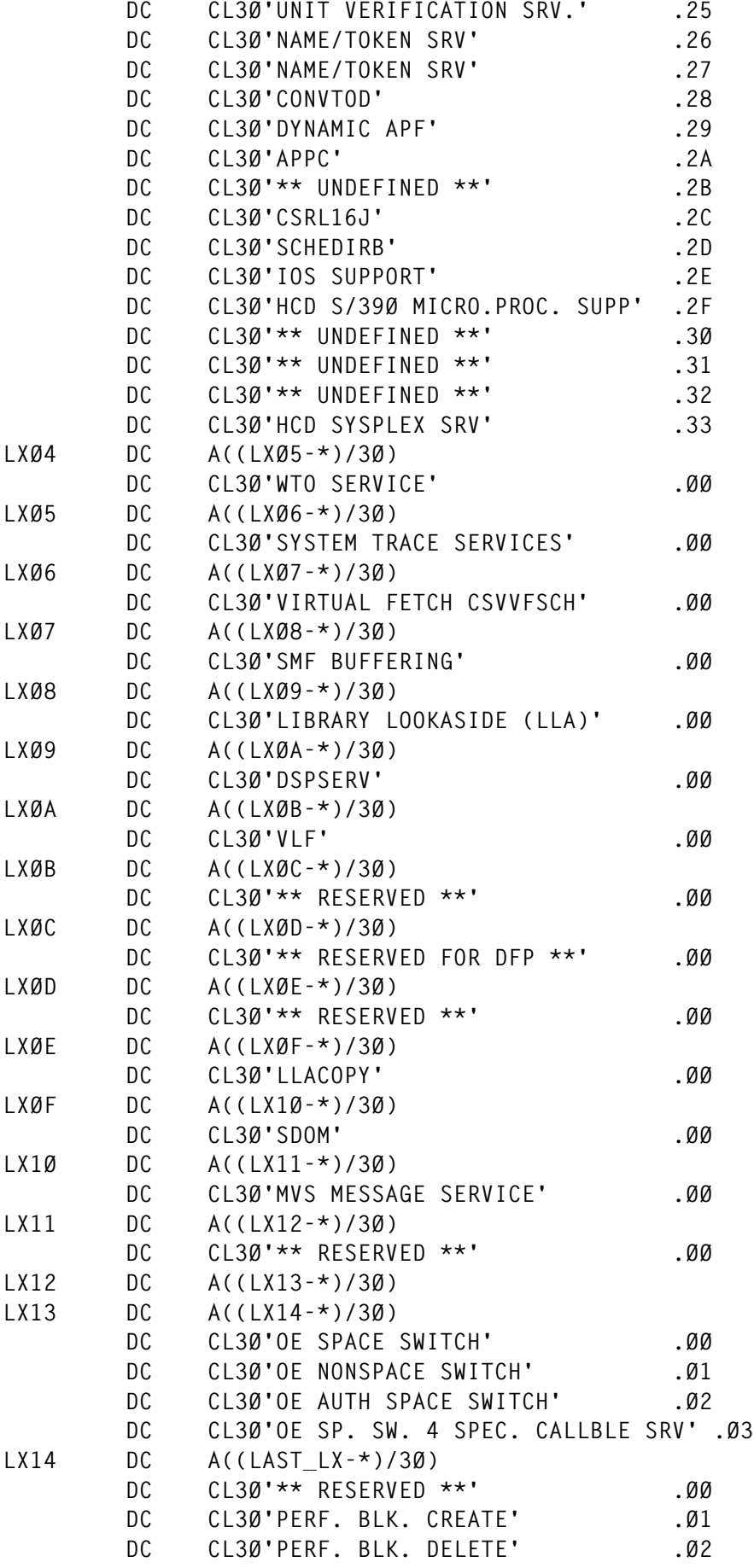

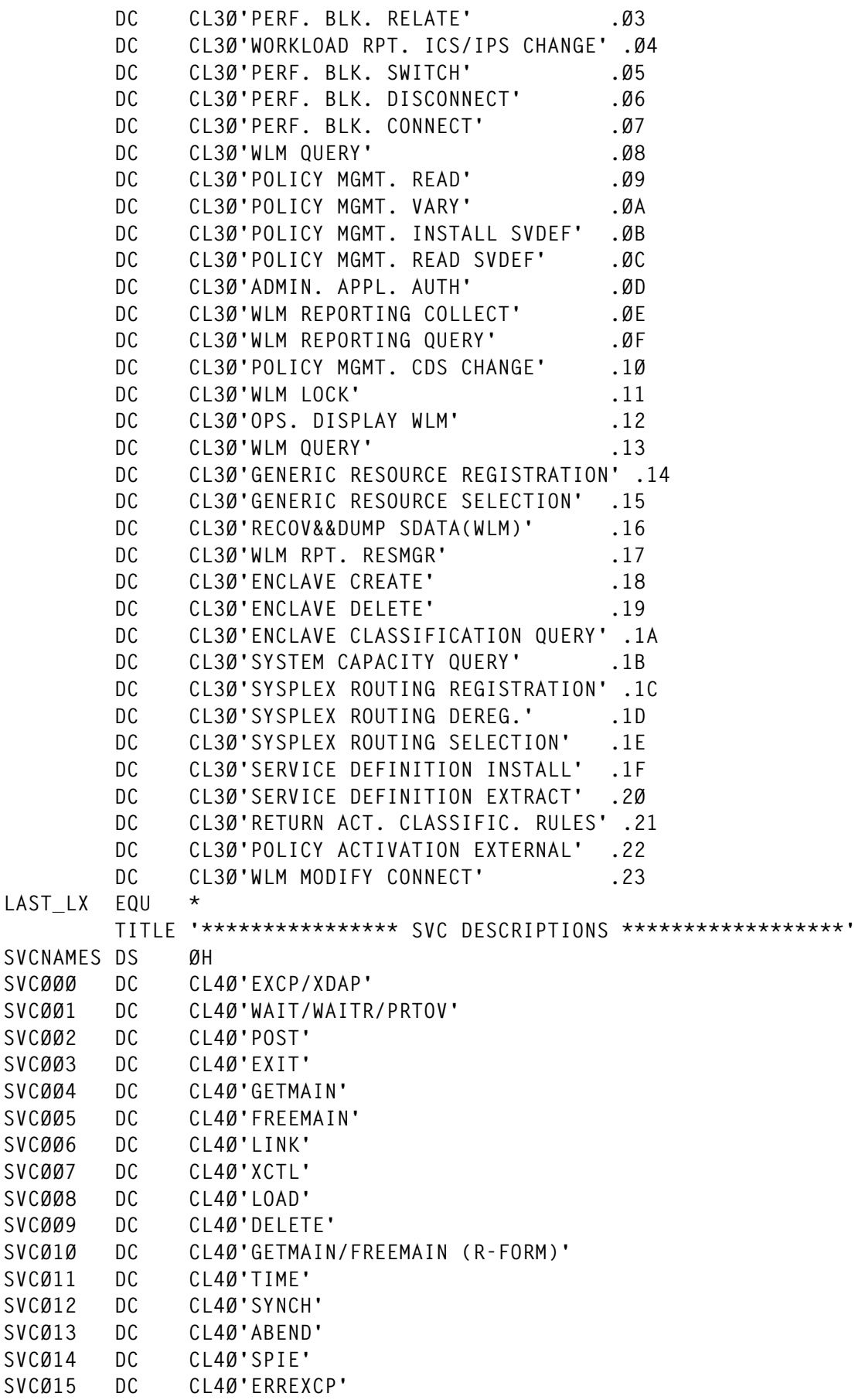

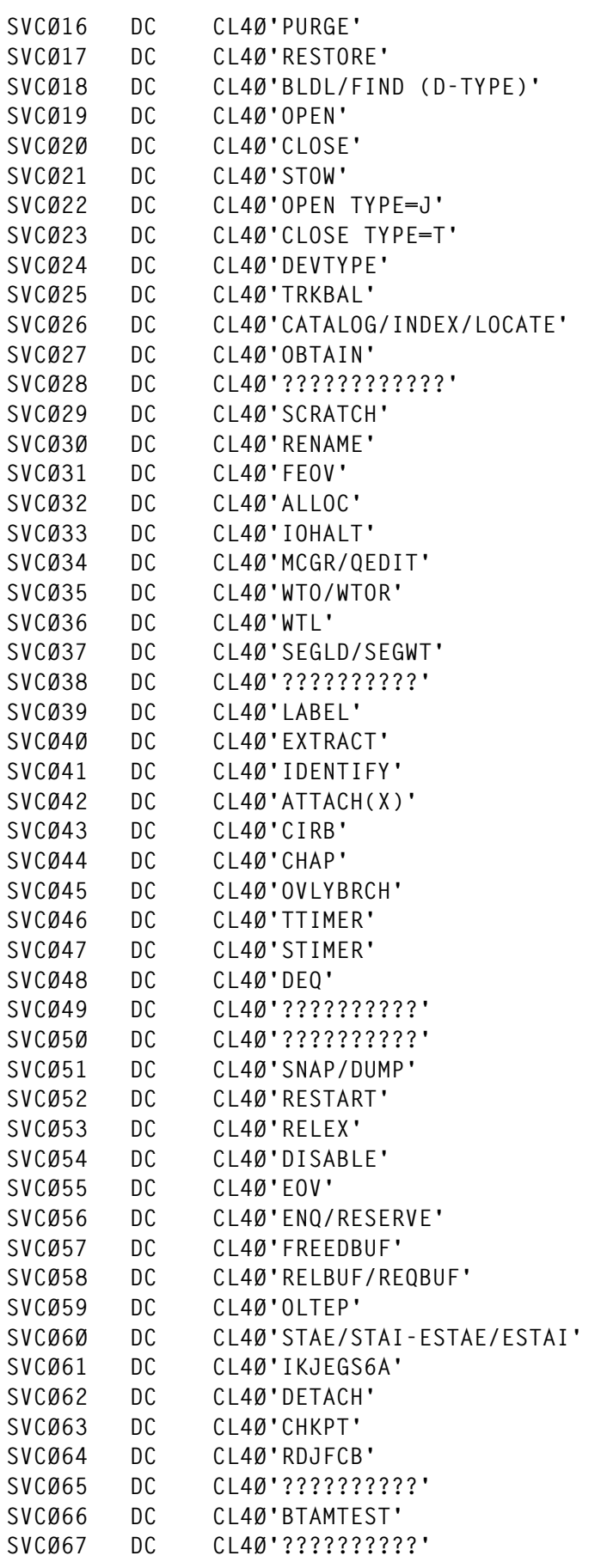

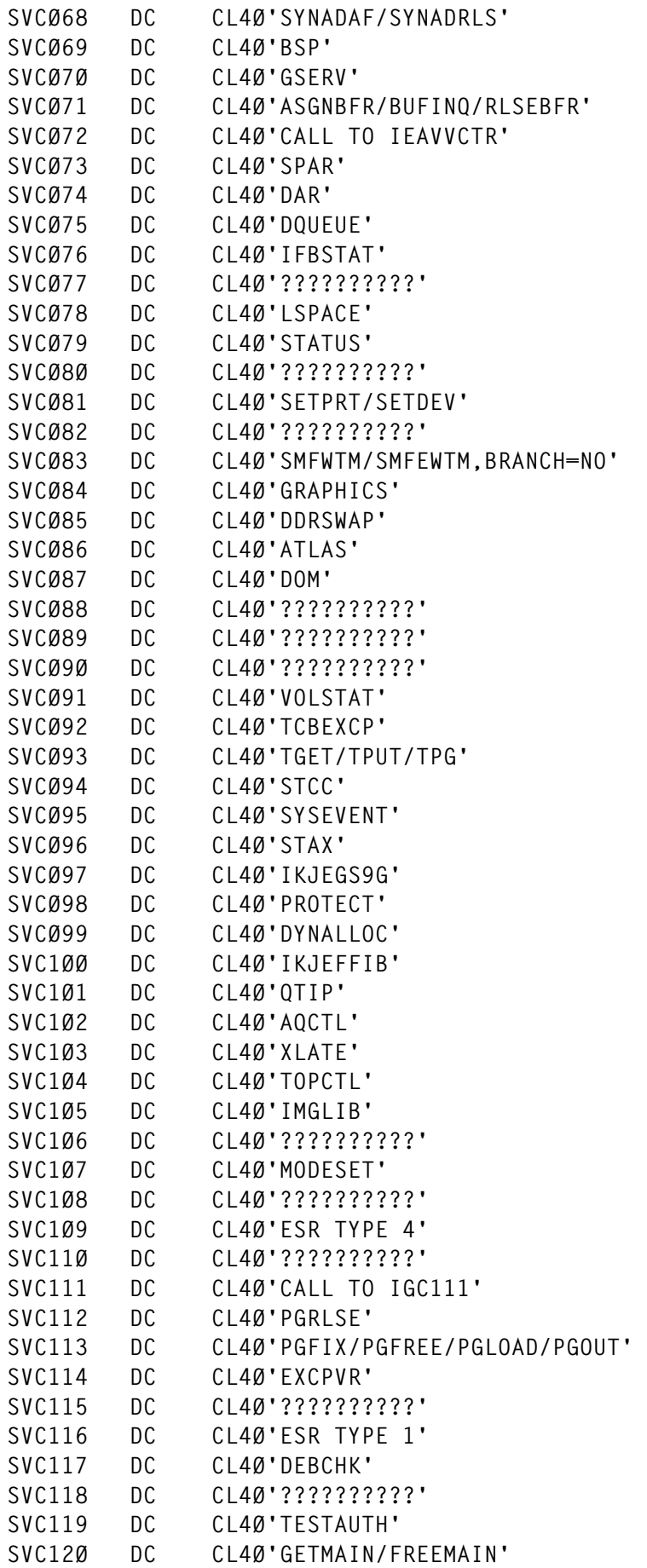

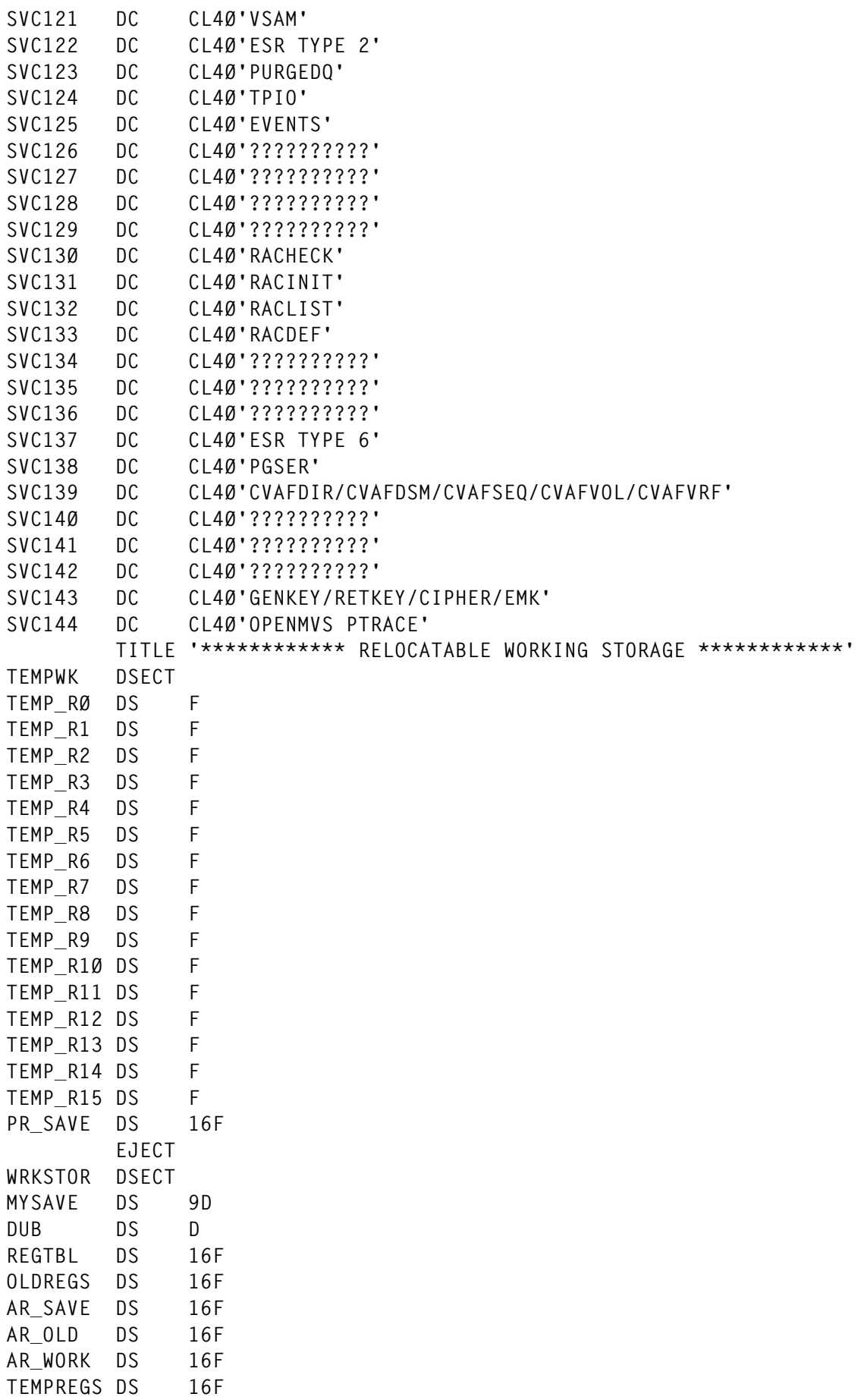

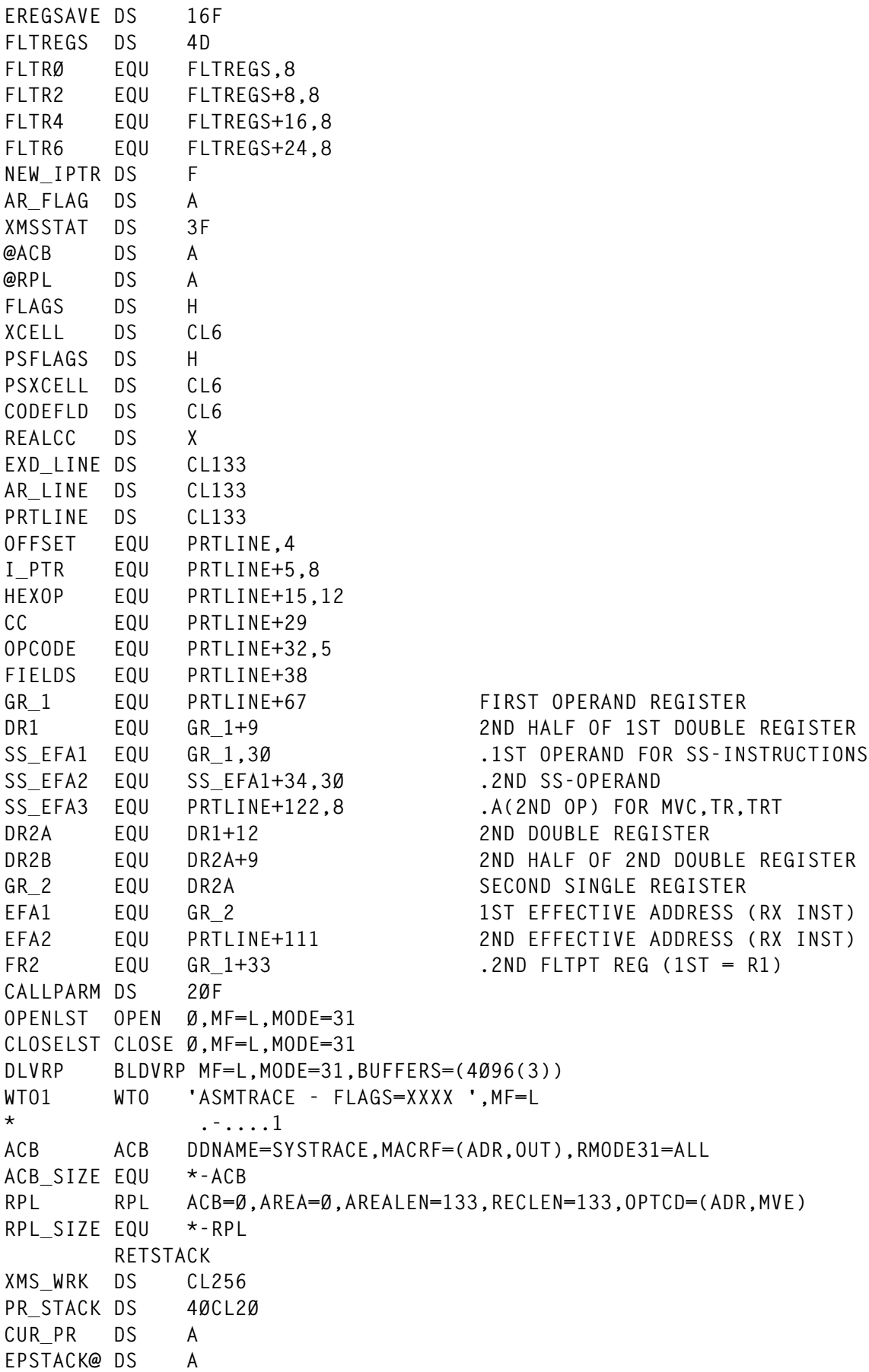

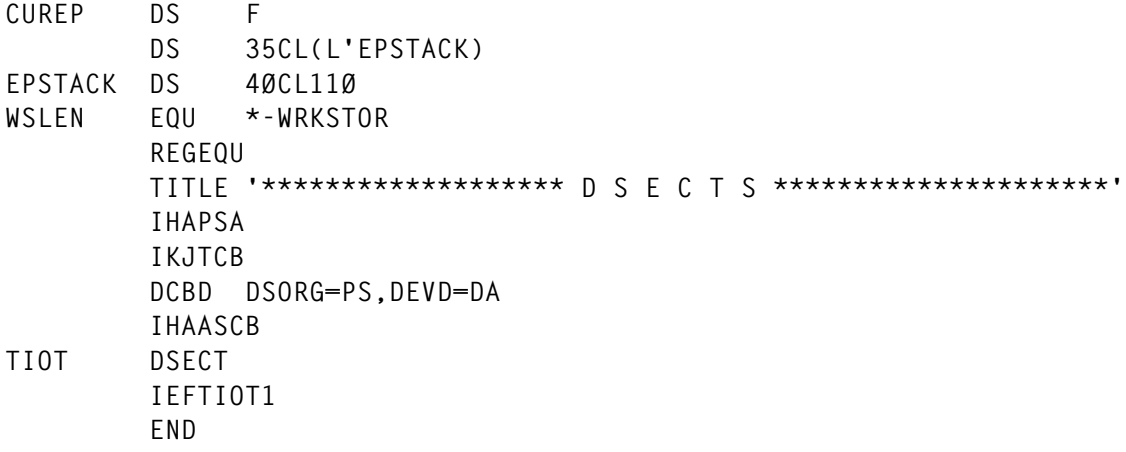

## MACRO

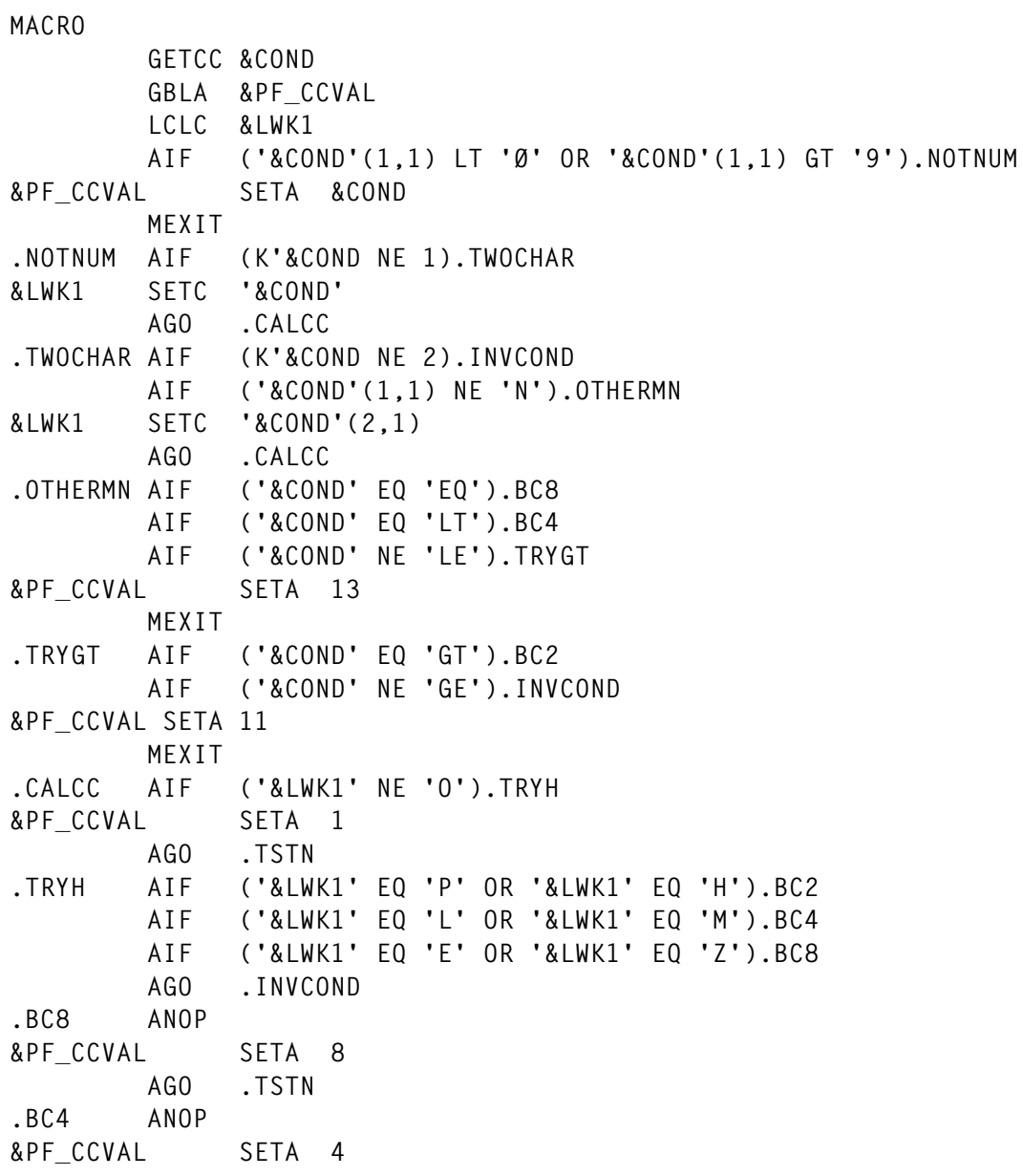

 **AGO .TSTN .BC2 ANOP &PF\_CCVAL SETA 2 .TSTN AIF ('&COND'(1,1) NE 'N').DONE &PF\_CCVAL SETA 15-&PF\_CCVAL .DONE MEXIT .INVCOND ANOP &PF\_CCVAL SETA 15 MNOTE 8,'INVALID CONDITION MNEMONIC. NOP GENERATED' @BA25155 MEND \*\*\*\*\*\*\*\*\*\*\*\*\*\*\*\*\*\*\*\*\*\*\*\*\*\*\*\*\*\*\*\*\*\*\*\*\*\*\*\*\*\*\*\*\*\*\*\*\*\*\*\*\*\*\*\*\*\*\*\*\*\*\*\*\*\*\*\*\*\* MACRO POPINS &P COPY PPFGBLCØ LCLA &W &W SETA &P AGO .TEST .UNSTACK ANOP AIF ('&PF\_IIND3(&W)' EQ '').ONEOP AIF ('&PF\_IIND4(&W)' NE '').THREEOP &PF\_IIND5(&W) &PF\_IIND1(&W) &PF\_IIND2(&W),&PF\_IIND3(&W) AGO .INCTR .THREEOP ANOP &PF\_IIND5(&W) &PF\_IIND1(&W) &PF\_IIND2(&W),&PF\_IIND3(&W),&PF\_IIND4(&W) AGO .INCTR .ONEOP ANOP &PF\_IIND5(&W) &PF\_IIND1(&W) &PF\_IIND2(&W) .INCTR ANOP &W SETA &W+1 .TEST AIF (&W LE &PF\_II).UNSTACK &PF\_II SETA &P-1 AIF ('&PF\_NEST(&PF\_NI)'(3,1) NE ' ' OR '&PF\_NEST(&PF\_NI)'(4,+ØØ71ØØØ7 1) EQ ' ').NEQ &PF\_IIND5(&PF\_II) &PF\_IIND1(&PF\_II) &PF\_IIND2(&PF\_II) .NEQ AIF (&PF\_II GT Ø OR (&PF\_II EQ Ø AND '&PF\_NEST(&PF\_NI)'(5,4)+ØØ74ØØØ7 EQ 'IF')).END MNOTE 8,'NEGATIVE INSTRUCTION STACK PTR. EXPANSION INVALID.' .END MEND \*\*\*\*\*\*\*\*\*\*\*\*\*\*\*\*\*\*\*\*\*\*\*\*\*\*\*\*\*\*\*\*\*\*\*\*\*\*\*\*\*\*\*\*\*\*\*\*\*\*\*\*\*\*\*\*\*\*\*\*\*\*\*\*\*\*\*\*\*\***

*Editor's note: this article will be continued in the next issue.*

*Pieter Wiid Advisory Systems Engineer Persetel (South Africa)* © Xephon 1999 Sterling Software has announced Version 3.0 of its VM:Webgateway Web-to-host software for using legacy applications from a Web browser while maintaining end-to-end security.

Users can Web-enable and Web-enhance all existing mainframe applications on OS/390, MVS, VM, and VSE and include full-screen applications. It uses Secure Sockets Layer technology to encrypt data transmitted between Web browsers and the mainframe and it uses client and server certificates that authenticate Web browser users.

There is new support for multi-tier security standards, and trusted third-party Certificate Authorities, such as VeriSign, will soon offer standard, digital certificates that use multitier certificate chaining for additional security. This will let VM:Webgateway users implement the new multi-tier encryption technology. Version 3.0 also apparently uses 20% less CPU resources, and it now supports HTTP 1.1, the latest version, for persistent connections.

For further information contact: Sterling Software, 1800 Alexander Bell Drive, Reston, VA 22091, USA. Tel: (703) 264 8000.

Sterling Software, Sterling Court, Eastworth Road, Chertsey, Surrey, KT16 8DF, UK. Tel: (01932) 587000. URL: http://www.vm.sterling.com.

\* \* \*

Xephon will be holding its annual *MVS* '*99* conference at the Chelsea Hotel in London, 19-20 May 1999. *MVS* '*99* is designed specifically for technical managers, systems programmers, strategic planners, and other system specialists at MVS/ESA and OS/390 installations, and provides a thorough analysis of new facilities and products in the MVS world, and a full update on the latest technical hints and tips for MVS administrators.

With e-commerce growing, unpredictable future capacity needs, and Year 2000 and euro compliance issues looming, users must exploit OS/390 functionality to the full. Furthermore, for MVS technical staff the required skill-set is gradually changing, with application integration and Web skills gaining prominence. Sites now need to plan ahead, as never before, to align business and IT strategy.

Presented by some of Europe's leading IBM mainframe technical specialists, sessions include – OS/390 technical overview, OS/390 versus Unix, OS/390 Web Server deployment issues, e-Business and digital certificates, Using ISPF Version 4 in a Sysplex environment, IP tracing for OS/390, Parallel Sysplex deployment issues, MVS and messaging middleware, Using objects in the OS/390 environment, and Software strategies and trends for OS/390.

The attendance fee for *MVS Update* subscribers is £555.00 plus £64.75 VAT. For further information, please telephone the registrar, Angela Scott, on (01635) 33823.

\* \* \*

# x **xephon**